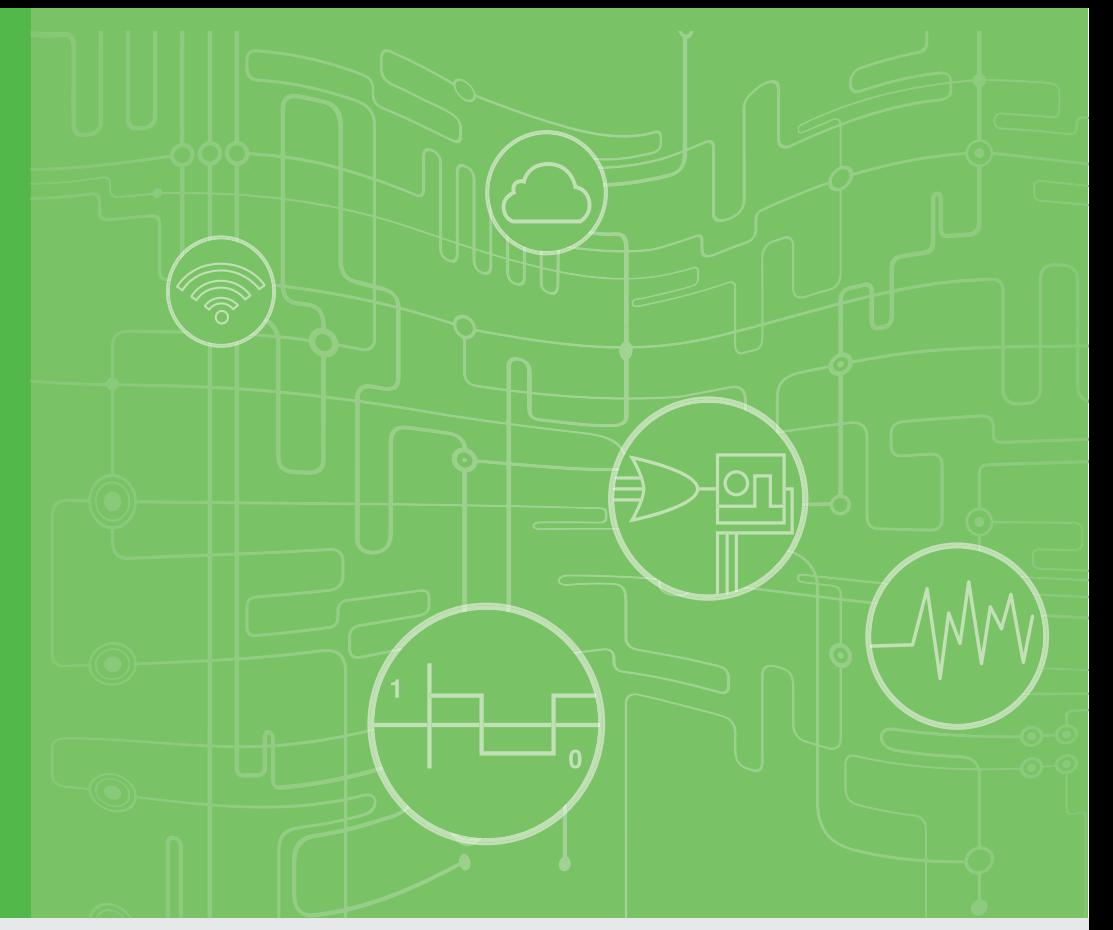

# **User Manual**

# **Advantech WebAccess/CNC**

**CNC Machine Monitoring Solution**

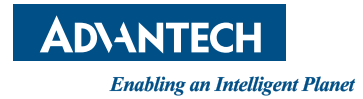

Part No. 2003WACN09 Edition 10 Printed in Taiwan December 2023

# **[Contents](#page-6-0)**

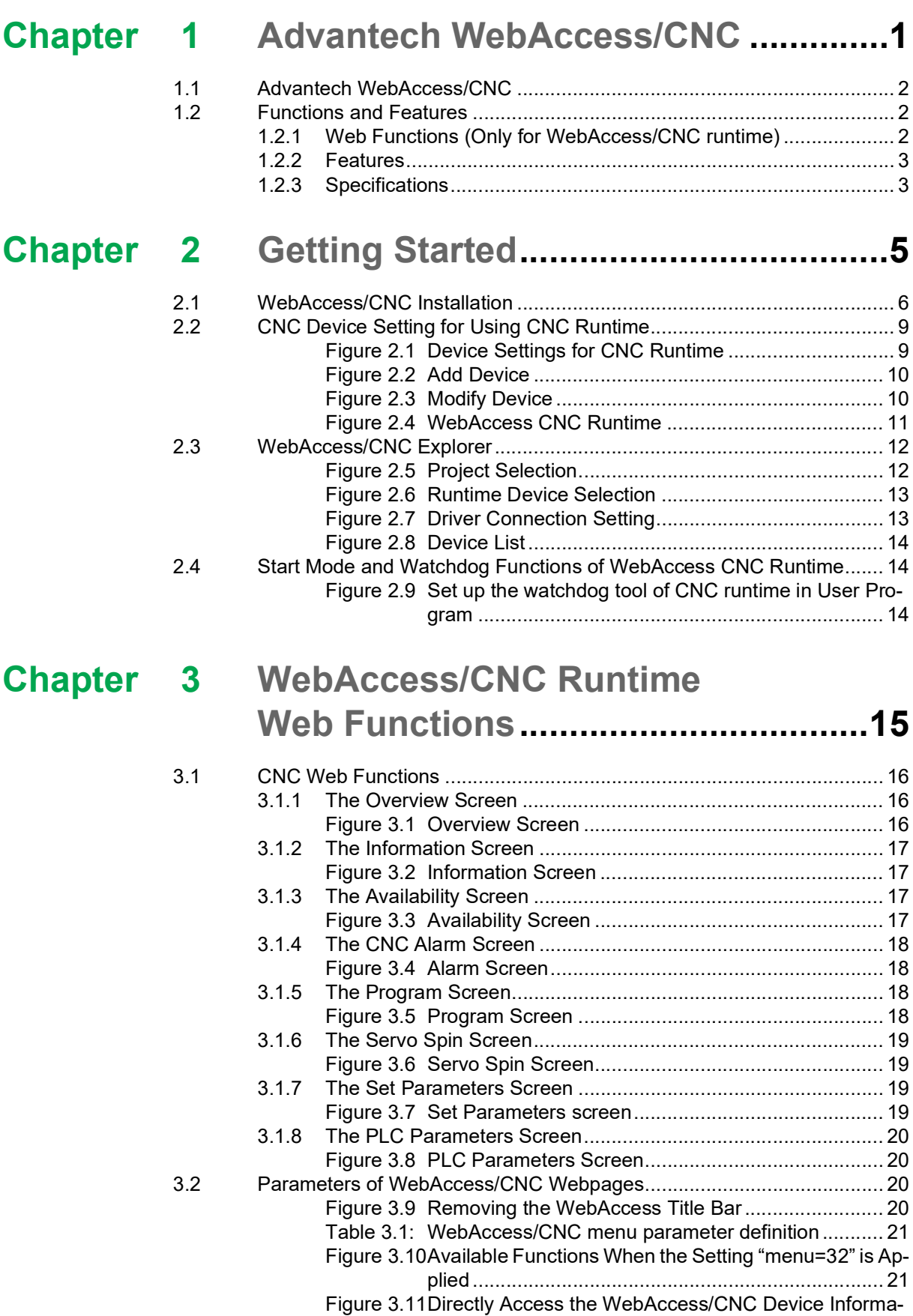

tion Page .................................................................. 21

Table 3.2: [WebAccess/CNC page parameter definition](#page-27-0) ............ 22

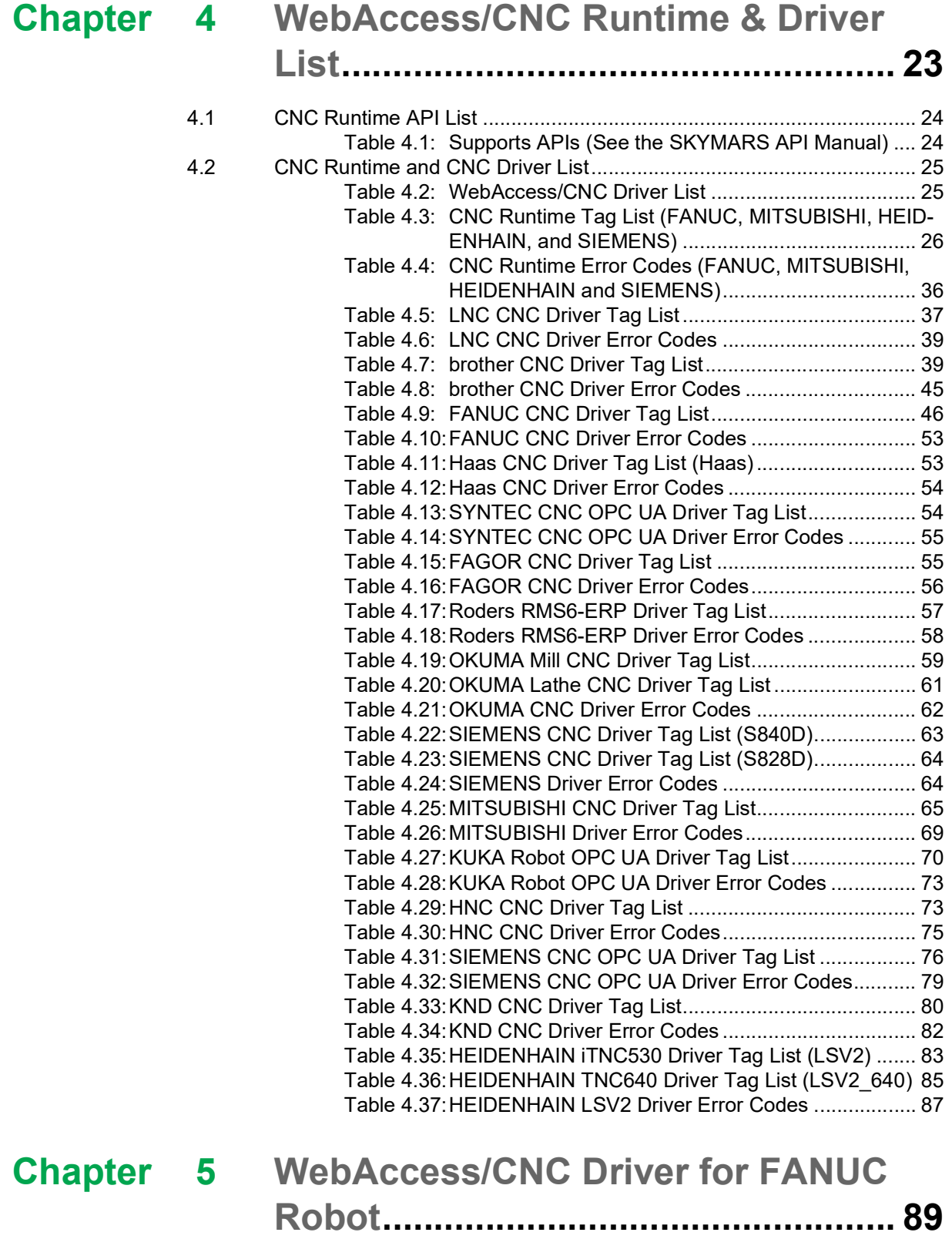

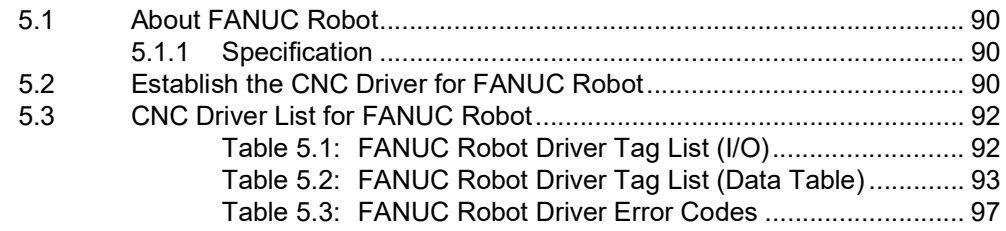

## **[Appendix](#page-104-0) A Other Instructions .............................99**

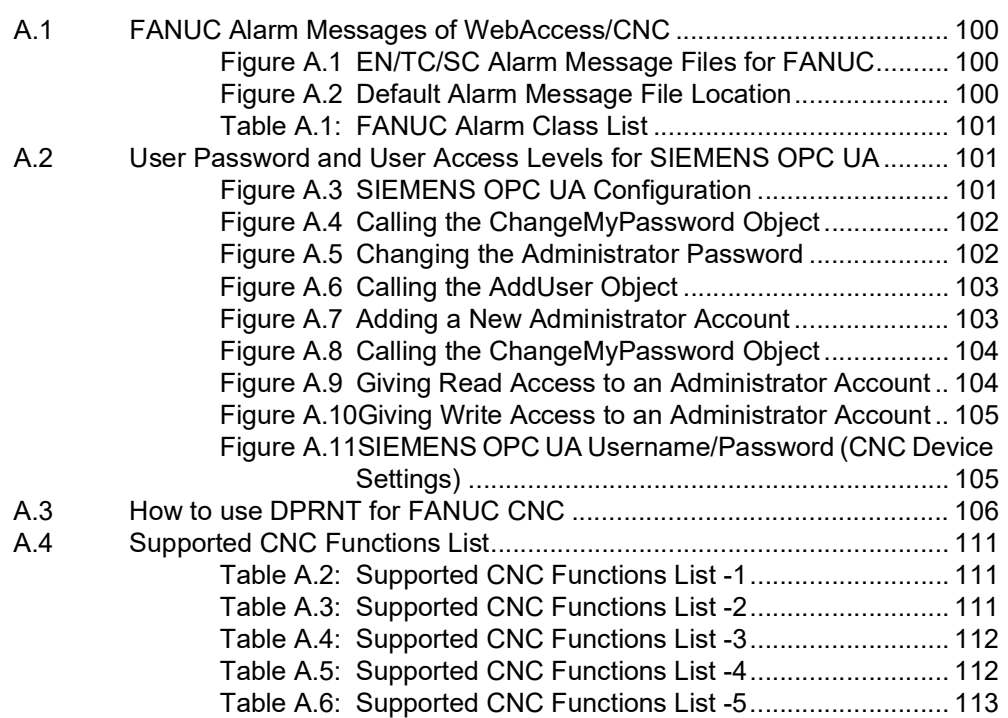

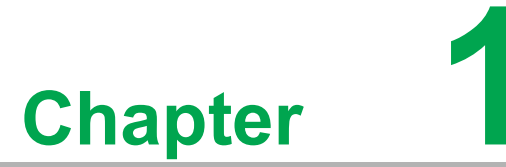

<span id="page-6-0"></span>**1Advantech WebAccess/CNC**

### <span id="page-7-0"></span>**1.1 Advantech WebAccess/CNC**

Advantech WebAccess/CNC is a core solution for network CNC devices. With its 100% web-based WebAccess/SCADA software structure, WebAccess/CNC provides major CNC networking functions in addition to bringing the advantages of SCADA software to the CNC market. By being able to also monitor I/O devices, WebAccess/ CNC brings to you the benefits of CNC information management and status visualization. It allows you to browse SCADA web pages via Internet Explorer (IE) so that you can monitor and capture real-time CNC data and production status information. Your operational efficiency can thus be improved by analyzing device availability.

Advantech WebAccess/CNC is a CNC networking software application designed specifically for the machine tool market. Through the integration of several SCADA drivers, WebAccess/CNC supports most CNC, I/O, and PLC devices for data acquisition from factory equipment and gives you the tools you need to develop industrial networking applications.

### <span id="page-7-1"></span>**1.2 Functions and Features**

WebAccess/CNC has two main connection methods to purchase:

- **Through CNC runtime**
- **Using a CNC driver**

WebAccess/CNC runtime supports four CNC types including FANUC, MITSUBISHI, SIEMENS, and HEIDENHAIN and web functions.

WebAccess/CNC driver supports MTConnect communication, various CNC drivers for FANUC, MITSUBISHI, SIEMENS, HEIDENHAIN, Haas, brother, OKUMA, FAGOR, RODERS, LNC, SYNTEC, HNC, KND, and the robot driver for FANUC and KUKA.

#### <span id="page-7-2"></span>**1.2.1 Web Functions (Only for WebAccess/CNC runtime)**

CNC Overview:

Provides real-time information on connection status, operation mode, CNC status, alarm status, and availability.

- **CNC** Information: Provides machine coordination information, operation information, G code, and spindle information.
- **Availability:** Provides details of CNC availability to assist with handling production efficiency optimization.
- CNC Alarm: Provides historical alarms from CNC records; these can be used as an important reference for machine maintenance.
- NC Program Management: Provides a function for uploading/downloading NC files as well as an editing interface for programming NC files.
- Set Parameters: Provides a configuration interface for modifying coordinate compensation and tool compensation parameters.
- Servo Spin: Provides real-time monitoring of spindle loading for the analysis of wear or damage to tools.
- PLC Parameters: Provides an instant query interface to obtain PLC register values which facilitates defining the I/O status requirements of CNC controllers.

#### <span id="page-8-0"></span>**1.2.2 Features**

- Supports major CNC and I/O monitoring device functions.
- Supports various protocols for connecting common industrial devices and PLCs.
- 100% web-based SCADA software including an HTML5 dashboard with crossplatform compatibility.
- $\blacksquare$  Provides the full functionality of WebAccess professional version.
- Upgradeable to increase the number of available CNC and robot connections.

#### <span id="page-8-1"></span>**1.2.3 Specifications**

#### **List of Supported CNC Controllers for WebAccess/CNC Runtime**

- FANUC: 0i-A/B/C/D/F, 16i, 18i, 21i, 31i, 32i (FOCAS library requirement).
- **MITSUBISHI: M700/M70, M800/M80 series.**
- **HEIDENHAIN: iTNC530, TNC640 (DNC optional requirement)** (The maximum number of connections for HEIDENHAIN is limited to 16 for each instance of WebAccess/CNC runtime).
- SIEMENS: 840DsI & 828D (OPC UA license requirement).

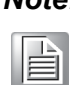

*Note! One WebAccess CNC runtime can connect a maximum of 10 CNCs. The number of connections depends on the WebAccess/CNC license.*

#### **List of Supported CNC and robot Controllers for WebAccess/CNC Driver**

- LNC: M/T 2800/2900/5800/6800/6900/7900.
- brother:
	- CNC-B00: TC-22B/31B/32BN/S2D/R2B/20B/S2DN.
	- CNC-C00: S300X1/S500X1/S700X1/S1000X1/S500Z1/S700Z1/M140X1/ M140X2/R450X1/R650X1/R450Z1.
	- CNC-D00: W1000Xd1/S300Xd1/S500Xd1/S700Xd1/R450Xd1/R650Xd1/ U500Xd1
- FANUC (TCPIP): 0i-A/B/C/D/F, 16i, 18i, 21i, 31i, 32i (FOCAS library is required)
- FANUC (RS232): 15, 16/18/20/21, mate D/F/H, 16i/18i/21i, mate i, 15i, 0i, 30i/ 31i/32i (using DPRNT command)
- Haas: RS232 & TCPIP connection (NGC).
- SYNTEC: Software 10.116.38M(5th) later & CloudAgent V2.10.1 requirement.
- FANUC ROBOT: LR Mate 200iD, M-10iA, M-20iA, M-710iC, R-2000iC, M-900iB, M-2000iA, M-410iC with controller R-J3iB (7D80/45, 7D81/09, 7D82/01, 7D91/01 or later), R-30iA/30iA Mate/30iB/R-30iB Plus All Versions.
- FAGOR: 806X & 807X series.
- Roders: RMS6-FRP
- OKUMA: OSP-P200/P200A/P300 for Mill & Latch type (OSP-API requirement).
- SIEMENS: 840 Dsl, 840D, 810D & 828D (via S7/TCP protocol), 840Dsl & 828D (OPC UA license requirement).
- MITSUBISHI: M700/M70, M800/M80 series. (FCSB1224W100 runtime library requirement).
- KUKA ROBOT: KR C4 & C5 controller (KUKA.Device Connector 2.1 OPC UA requirement)
- HNC: HNC 8 series (HNC ServerWindow adapter is required).
- MTConnect: CNC that support MTConnect protocol.
- **KND: TCPIP connection (via REST API).**

**HEIDENHAIN: iTNC530, TNC640 (via LSV2 protocol).** 

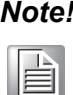

*Note! The WebAccess/CNC driver can connect more than 50 CNCs simultaneously. The number of connections depends on the WebAccess/CNC license and PC performance. The WebAccess/CNC driver cannot be used with WebAccess/CNC runtime on the same PC. We suggest that you use different PCs to connect different CNC devices.*

Multi-Language Support for WebAccess/CNC Runtime

**EN/TC/SC/JP** 

#### **SCADA Software**

■ Advantech WebAccess 8.4 Professional or WebAccess 9.x Professional.

#### **Project Node\SCADA Node**

- Operating System:
	- Windows 7 Professional SP1
	- Windows 8.1 Professional
	- Windows Server 2008 R2 or later
	- Windows 10 (no support for Home or Home Premium)
	- Microsoft .NET Framework 3.5 for WebAccess/CNC runtime
	- $-$  Microsoft NFT Framework 4.5 or later
	- $-$  IIS 7.5
- **Minimum Hardware Requirements:** 
	- Intel® Core™ i3 Dual-Core processor
	- 4GB RAM
	- 200 GB free disk space
- USB Port:
	- USB port for License Hard key on SCADA node
- Browser Resolution:
	- The CNC runtime web page has been optimized for resolutions from 1280x720 to 1920x1080
- Browser support:
	- IE 11 for WebAccess 8.4 and Edge or Chrome for WebAccess 9.x
	- For dashboard support only, use Chrome (Version 37 or later), Firefox (Version 31 or later), or Safari (Version 7 or later)
- **Dashboard Viewer** 
	- Hardware
	- PC: Intel® Core™ i3 with 4 GB RAM
	- iPhone: iPhone 5
	- Android: 1.5 GHz quad-core with 2 GB RAM
	- Windows Phone: 1.5 GHz quad-core with 2 GB RAM
	- Browser Internet Explorer: IE 11
	- Chrome: Version 37
	- Firefox: Version 31
	- Safari: Version 7
- WebAccess APP
	- Platform Environment iOS 9 and Android 4.4

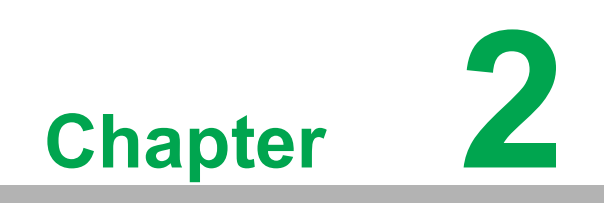

<span id="page-10-0"></span>**2Getting Started**

### <span id="page-11-0"></span>**2.1 WebAccess/CNC Installation**

Before you install WebAccess/CNC, you will need to install (1) WebAccess/SCADA 8.4.4 Professional (or later) and (2) IE 11 or later. The following screenshots will guide you step-by-step through the process of installing WebAccess/CNC:

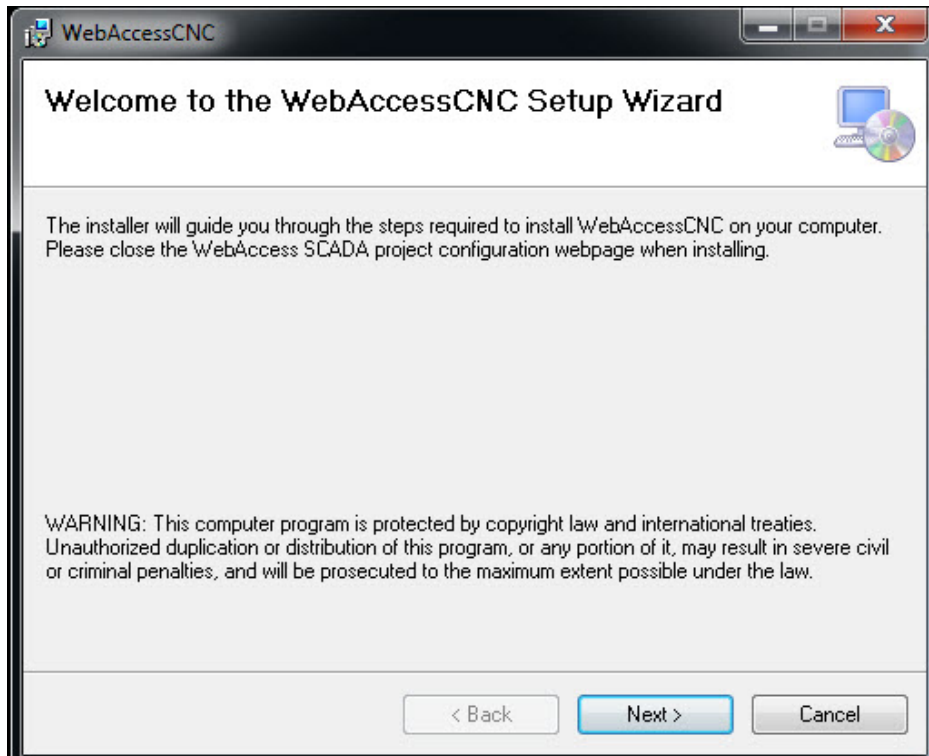

1. Run setup to open the WebAccess/CNC Setup Wizard.

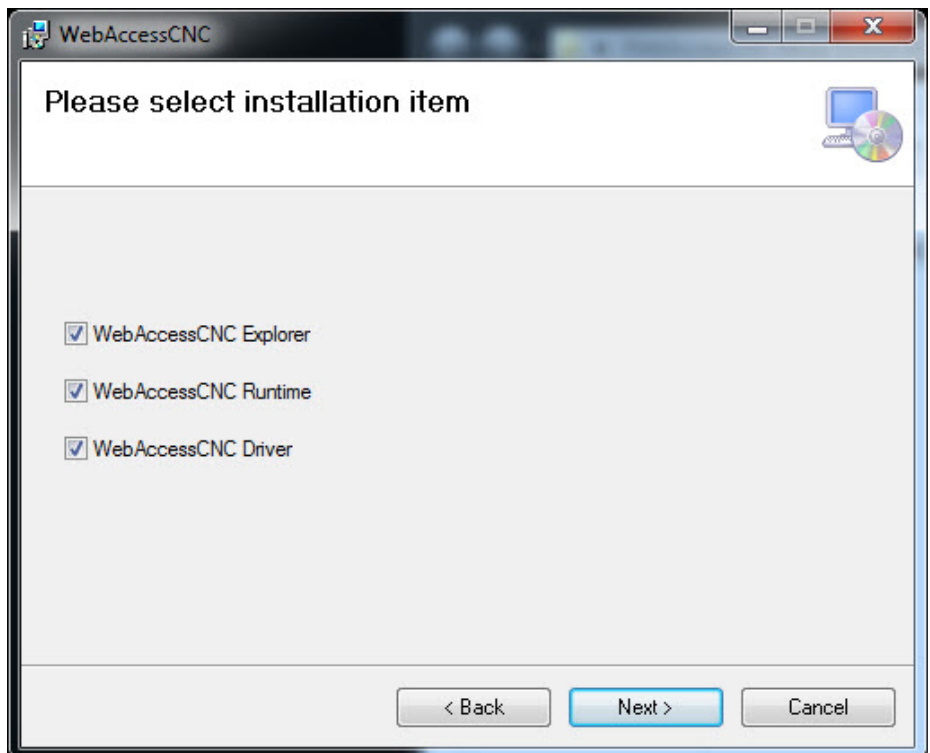

2. Select which items you wish to install.

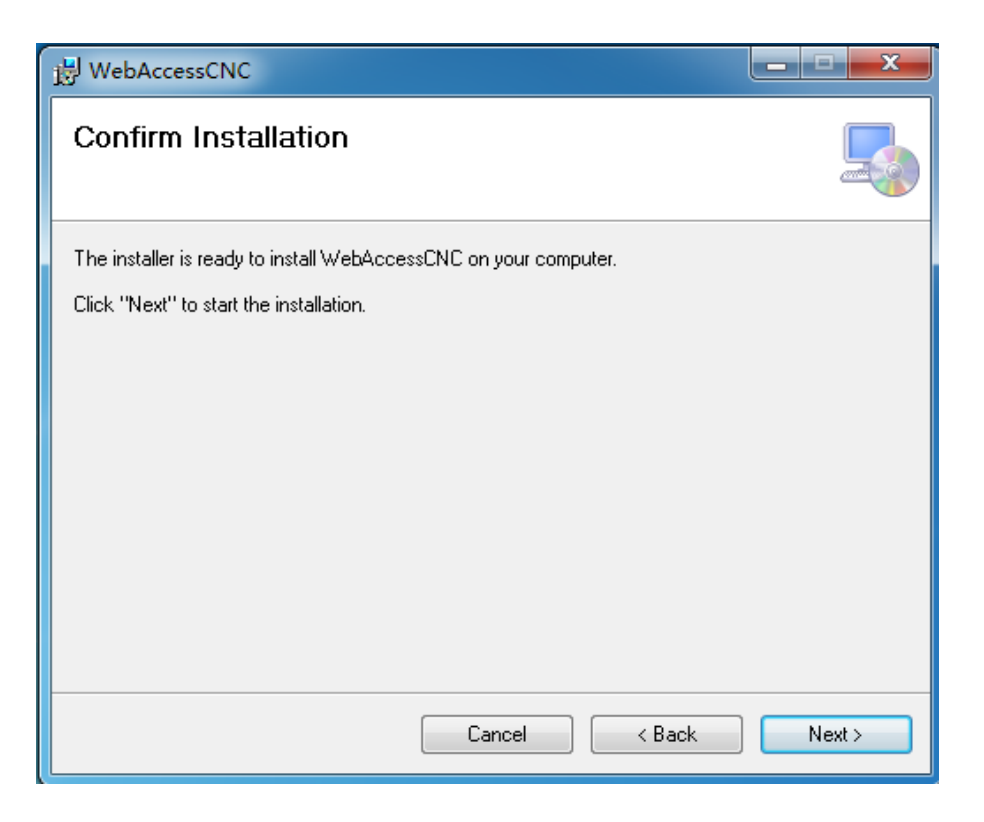

3. Click **Next** to confirm the installation.

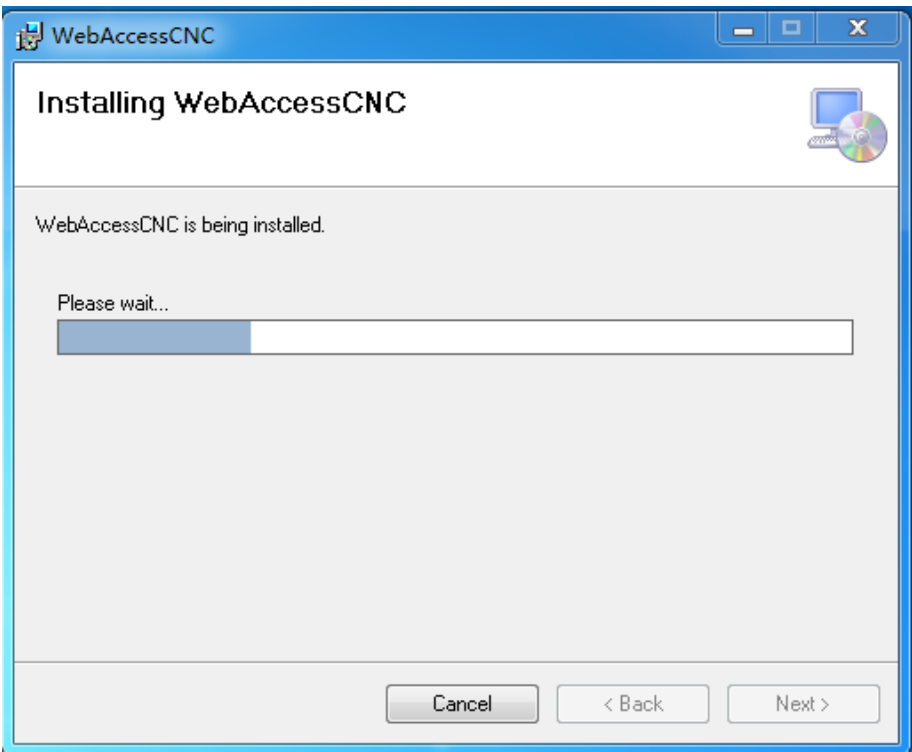

4. Wait for the installation process to complete.

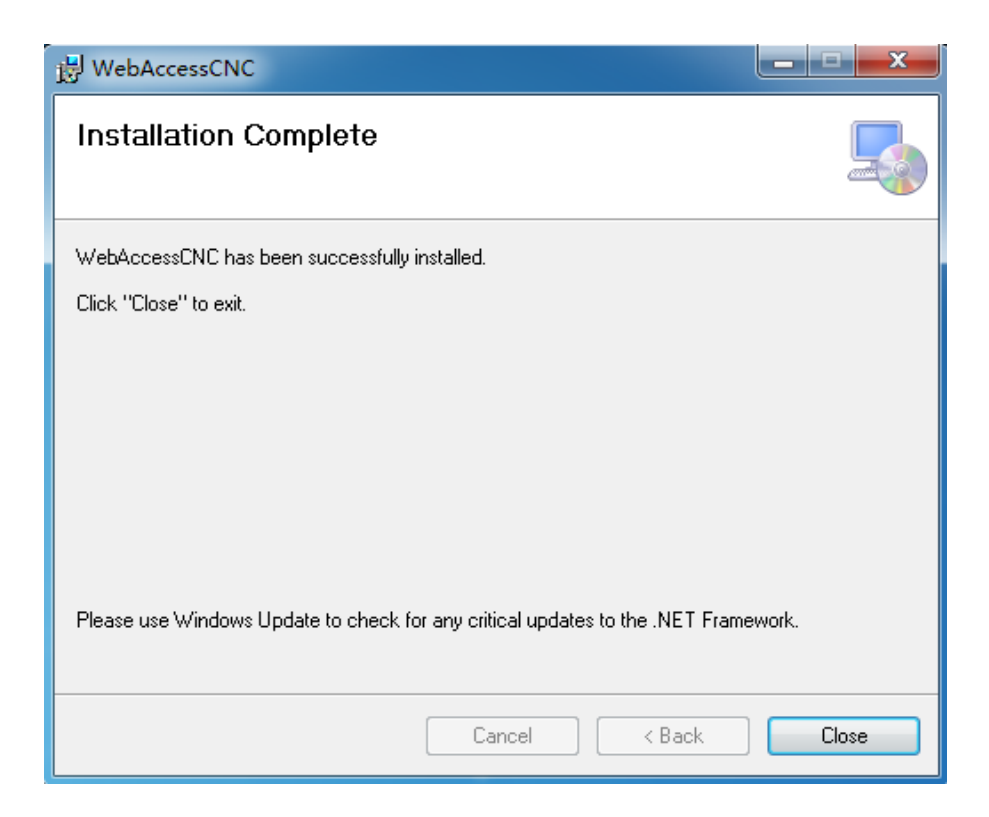

5. Press **Close** to complete the installation.

After the installation has completed, a log file will be available at the following address: C:\WebAccess\Node\WebAccessCNC\install.log

### <span id="page-14-0"></span>**2.2 CNC Device Setting for Using CNC Runtime**

The **CNC Device Settings** screen in WebAccess/CNC is for configuring CNC runtime network settings. From this screen, you can add, delete, and modify CNC device settings and also start WebAccess/CNC runtime. The CNC device settings for CNC runtime supports Fanuc, Mitsubishi, Siemens, and Heidenhain CNCs.

Open **CNC Device Settings for CNC Runtime** from the start menu (default: Start → All Programs  $\rightarrow$  WebAccess CNC  $\rightarrow$  CNC Device Setting for CNC Runtime). The launch screen will appear as shown in Figure 2.1.

| Connect                 | Name             | <b>CNC Type</b>   | <b>CNC IP</b>  | <b>CNC Port</b> | <b>CNC Controller</b>      |
|-------------------------|------------------|-------------------|----------------|-----------------|----------------------------|
| П                       | CNC <sub>1</sub> | <b>FANUC</b>      | 59.120.227.238 | 18193           | 0i/16i/18i/21i/30i/31i/32i |
| $\Box$                  | CNC <sub>2</sub> | <b>FANUC</b>      | 124.9.8.233    | 8193            | 0i/16i/18i/21i/30i/31i/32i |
| $\Box$                  | CNC <sub>3</sub> | <b>HEIDENHAIN</b> | 127.0.0.1      | 19000           | iTNC530                    |
| $\overline{\mathbf{v}}$ | C1               | <b>FANUC</b>      | 192.168.1.12   | 8193            | 0i/16i/18i/21i/30i/31i/32i |
| $\overline{\mathbf{v}}$ | C <sub>2</sub>   | <b>FANUC</b>      | 192.168.1.13   | 8193            | 0i/16i/18i/21i/30i/31i/32i |
| $\overline{\mathbf{v}}$ | C <sub>3</sub>   | <b>FANUC</b>      | 192.168.1.14   | 8193            | 0i/16i/18i/21i/30i/31i/32i |
| $\overline{\mathbf{v}}$ | C <sub>4</sub>   | <b>FANUC</b>      | 192.168.1.15   | 8193            | 0i/16i/18i/21i/30i/31i/32i |
| $\overline{\mathbf{v}}$ | C <sub>5</sub>   | <b>FANUC</b>      | 192.168.1.16   | 8193            | 0i/16i/18i/21i/30i/31i/32i |
| $\blacksquare$          | C <sub>6</sub>   | <b>MITSUBISHI</b> | 192.168.12.18  | 683             | CNC 70/700 Series          |
| П                       | C7               | SIEMENS-OPC       | 192.168.12.15  | 4840            | 828D                       |

<span id="page-14-1"></span>**Figure 2.1 Device Settings for CNC Runtime**

Click **Add** to open the **Add Device** screen (Figure 2.2) or **Modify** to open the **Modify Device** screen (Figure 2.3). Click **Delete Device** to delete a device. From the **Add Device** screen, you can set the CNC name, CNC type, controller type, CNC IP, CNC port, and data server settings.

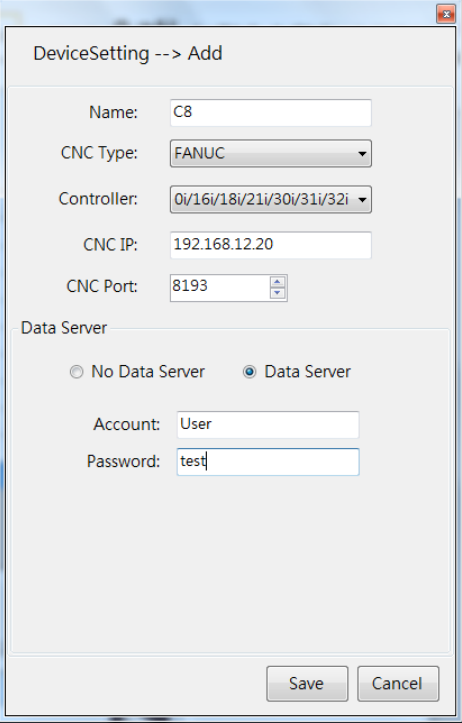

**Figure 2.2 Add Device**

<span id="page-15-0"></span>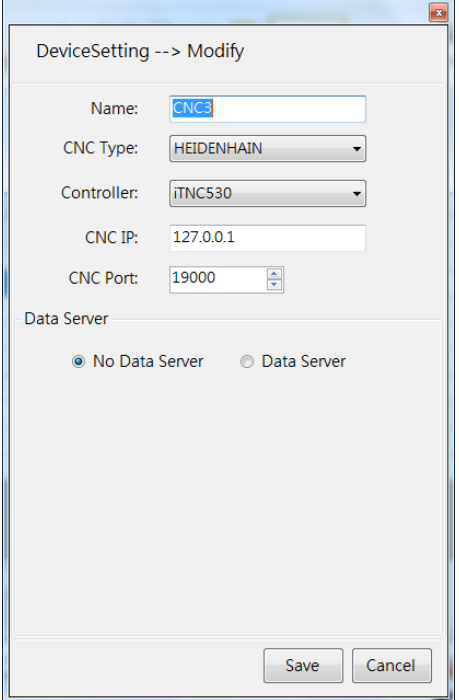

<span id="page-15-1"></span>**Figure 2.3 Modify Device**

 $\bigcirc$  $\overline{\phantom{0}}$  $\overline{\omega}$ **p**te  $\overline{\phantom{a}}$  $\overline{\mathsf{C}}$  $\Omega$ e t tin  $\bigcirc$ e<br>G r t e  $\Omega$ 

There are two methods for starting CNC Runtime:

- 1. Click **Start Runtime** on the **CNC Device Settings** screen. This will enable the CNC runtime connection between the selected CNC devices.
- 2. From the start menu: Start  $\rightarrow$  All Programs  $\rightarrow$  WebAccess CNC  $\rightarrow$  Start Web-Access CNC Runtime.

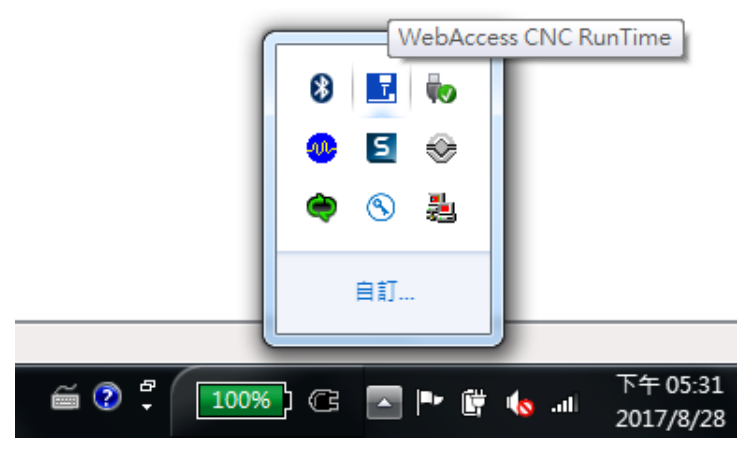

**Figure 2.4 WebAccess CNC Runtime**

<span id="page-16-0"></span>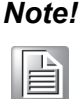

You can right-click on the WebAccess CNC Runtime icon in the notifica*tion area to exit the runtime service.* 

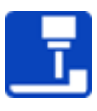

The CNC runtime settings will be recorded in the corresponding path of the installation sector as "C:\XML\SkyMarsNoUISet.xml".

### <span id="page-17-0"></span>**2.3 WebAccess/CNC Explorer**

WebAccess/CNC Explorer gives you access to five main screens: Project Selection, Runtime Device Selection, Driver Connection Setting, Start Searching, and Device List. It provides a configuration interface displaying the supported CNC connection parameters. You can also use this tool to automatically generate WebAccess/CNC projects.

You can start WebAccess/CNC Explorer from the start menu (default: Start  $\rightarrow$  All Programs → WebAccessCNC → Start WebAccess CNC Explorer).

**Project Selection:** This screen (Figure 2.5) allows you to set the WebAccess project name and node name. You can create a new project or select an existing one.

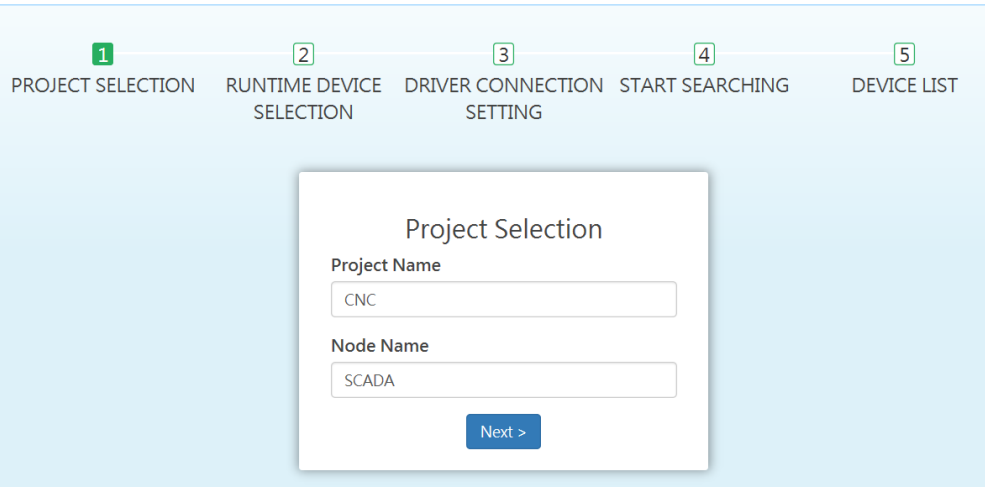

<span id="page-17-1"></span>**Figure 2.5 Project Selection**

■ Runtime Device Selection: This screen (Figure 2.6) allows you to enter the IP address and port number of WebAccess/CNC Runtime. The default port number is 9701. Note that "pmc" is the default key for both the Conn Key and the Write Key.

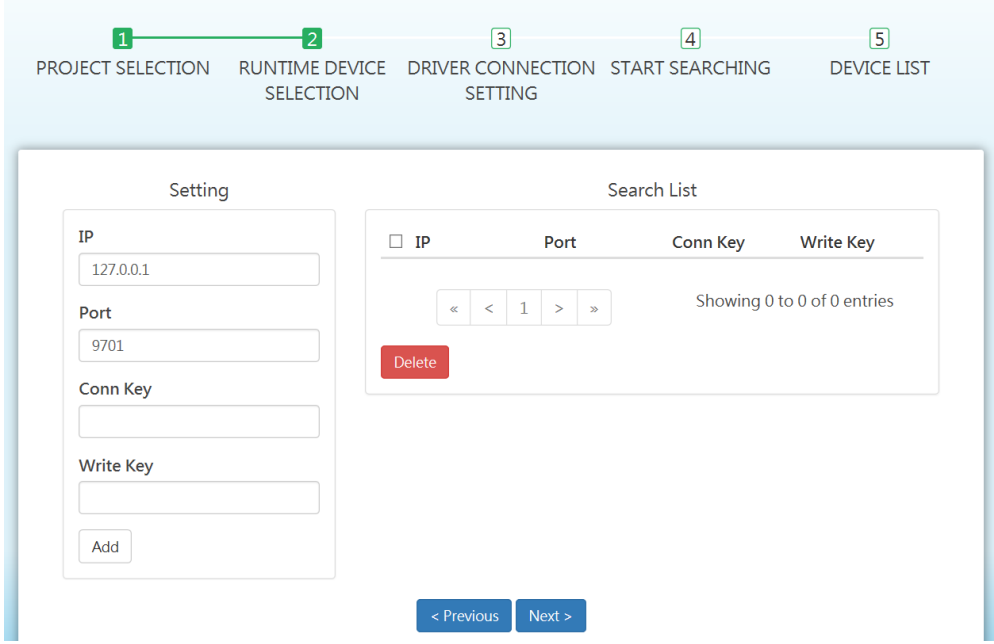

**Figure 2.6 Runtime Device Selection**

<span id="page-18-0"></span>■ **Driver Connection Setting:** This screen (Figure 2.7) allows you to add the supported CNC and robot controllers. LNC controllers are supported by automatic searching in the same network segment. You can also set the IP address of the LNC controller manually. You will need to configure the IP address and port settings of supported CNC and robot devices.

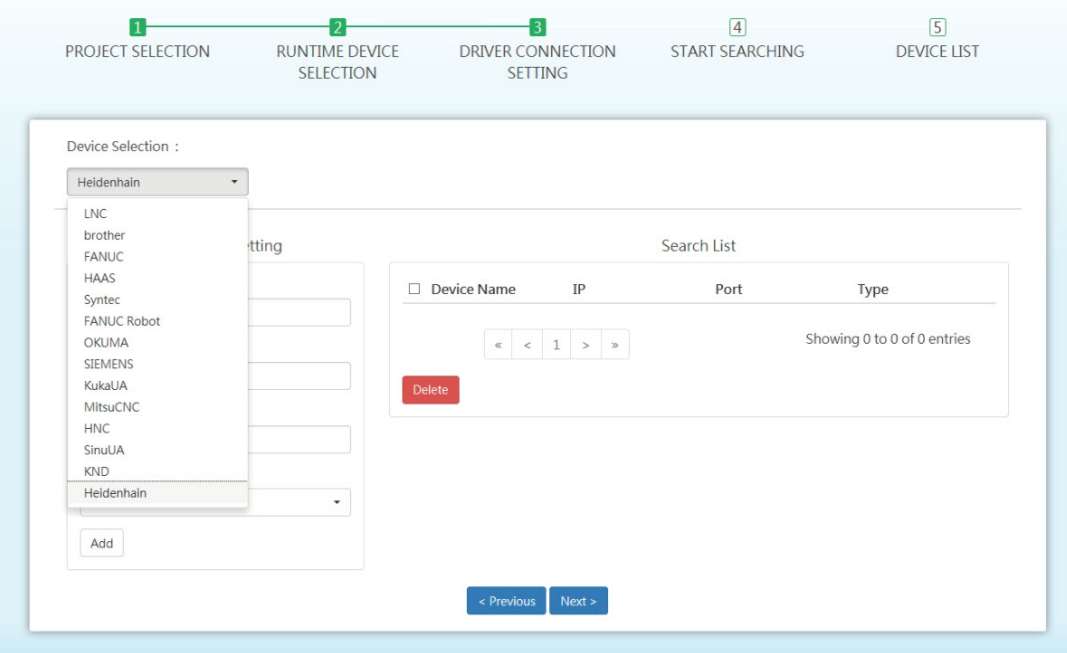

<span id="page-18-1"></span>**Figure 2.7 Driver Connection Setting**

- Start Searching: This screen allows you to search for the new connection settings from the CNC runtime and CNC driver.
- **Device List:** After connected CNC devices have been detected, you can submit the selected CNC devices to automatically generate a WebAccess project. If you click the device you want, it will be generated in this project; unclicking a device will delete it from the current project (see Figure 2.8).

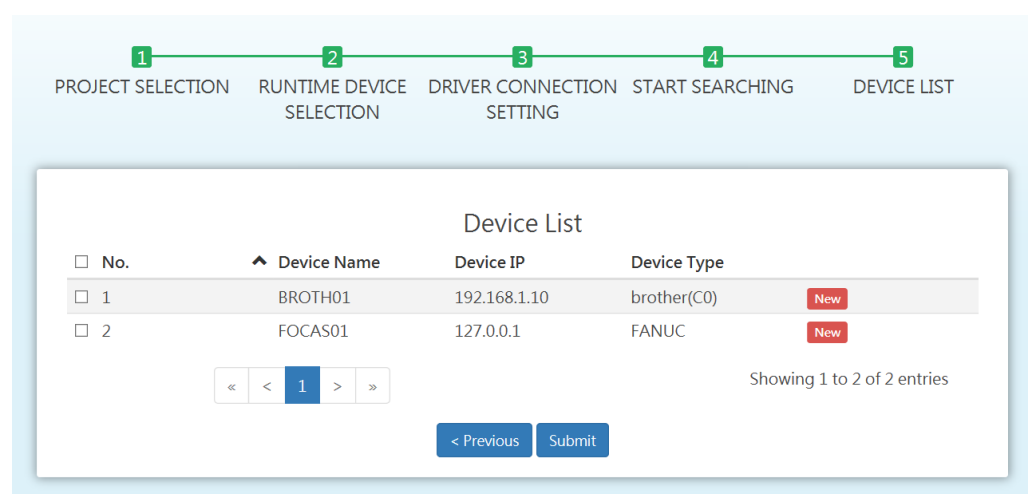

**Figure 2.8 Device List**

冒

<span id="page-19-0"></span>*Note! If you add a search list at the runtime device selection step, the driver connection setting step will not be an option. WebAccess/CNC runtime cannot be used in conjunction with the WebAccess/CNC driver.*

### <span id="page-19-1"></span>**2.4 Start Mode and Watchdog Functions of WebAccess CNC Runtime**

When you start WebAccess CNC runtime after powering on, the opening sequence of WebAccess/SCADA must start earlier than WebAccess CNC runtime. Therefore the user can use the "User Program" function to start the CNC runtime when the WebAccess/SCADA is started. The execution path of CNC runtime is "C:\WebAccessCNC Runtime\SkyMars.exe". It can be used to start CNC runtime automatically in the "User Program" setting. The watchdog tool of CNC runtime can be found under the path "C:\WebAccessCNC Runtime\" and the watchdog tool name is WDDSkymars.bat. You can use the watchdog tool to start the CNC runtime to keep it active as in Figure 2.9.

<span id="page-19-2"></span>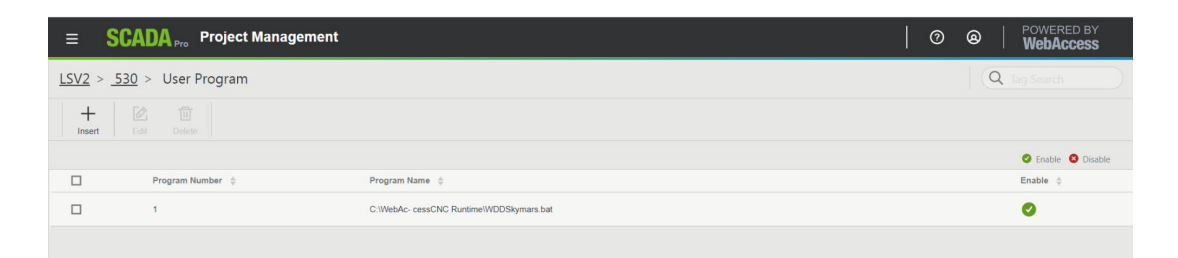

**Figure 2.9 Set up the watchdog tool of CNC runtime in** *User Program*

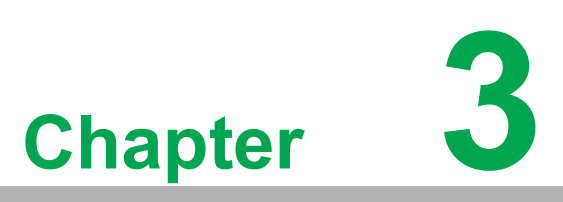

<span id="page-20-0"></span>**3WebAccess/CNC Runtime Web Functions**

### <span id="page-21-0"></span>**3.1 CNC Web Functions**

Projects created using WebAccess/CNC runtime provide seven main CNC tool functions:

- **N** Overview
- **Information**
- CNC alarm
- **Program**
- Servo spin
- Set parameters
- **PLC** parameters

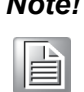

*Note! The seven CNC functions of the web pages are designed for the common functions of Fanuc, Mitsubishi, Heidenhain and Siemens CNC. The functions are not all suitable for the each CNC types.*

#### <span id="page-21-1"></span>**3.1.1 The Overview Screen**

As shown in Figure 3.1, there are four CNC conditions indicated by the lamp status:

- Green: Busy
- **No. 7** Yellow: Idle
- Red: Alarm
- Grey: Disconnect

The other fields are defined as:

- Device Name: The CNC device name
- **Main Prog: Main program**
- Cur Prog: Currently executed program
- Cur Seq: Sequence of the currently executed program
- Mode: MEM/MDI/JOG/MPG(RPF)/single step/other
- Status: Start/hold
- Alarm: Normal/alarm
- **EMG: Normal/EMG**
- **P** count: Part count
- **Number 2** Avail. (Today): Availability rate for the current day

| <b>WebAcc</b> : ss |                    |                  |                 |                |            |               |                             |                             |                             |                                           |
|--------------------|--------------------|------------------|-----------------|----------------|------------|---------------|-----------------------------|-----------------------------|-----------------------------|-------------------------------------------|
|                    | Overview           |                  |                 |                |            |               | $\overline{4}$<br>$\bullet$ | $\overline{2}$<br>$\bullet$ | $\overline{0}$<br>$\bullet$ | $\overline{0}$<br>$\qquad \qquad \bullet$ |
| 127.0.0.1          |                    |                  |                 |                |            |               |                             |                             |                             |                                           |
|                    | <b>Device Name</b> | <b>Main Prog</b> | <b>Cur Prog</b> | <b>Cur Seq</b> | Mode       | <b>Status</b> | Alarm                       | <b>EMG</b>                  | P Cnt                       | Avail (Today)                             |
| $\bullet$          | CNC1               | O22              | O <sub>22</sub> | $\bullet$      | <b>MEM</b> | <b>OTHERS</b> | <b>NORMAL</b>               | <b>NORMAL</b>               | $\circ$                     | $\circ$                                   |
| $\bullet$          | CNC6               | O777             | O <sub>4</sub>  | $\circ$        | RMT        | <b>START</b>  | <b>NORMAL</b>               | <b>NORMAL</b>               | 14821                       | 0.6                                       |
| $\bullet$          | CNC4               | O777             | O628            | $\bullet$      | <b>RMT</b> | <b>START</b>  | <b>NORMAL</b>               | <b>NORMAL</b>               | 21395                       | 0.76                                      |
| $\bullet$          | CNC <sub>2</sub>   | O8000            | O8000           | 9              | <b>MEM</b> | <b>START</b>  | <b>NORMAL</b>               | <b>NORMAL</b>               | 8495                        | 0.99                                      |
| $\bullet$          | CNC5               | O777             | O1              | $\circ$        | RMT        | <b>START</b>  | <b>NORMAL</b>               | <b>NORMAL</b>               | 8236                        | 0.92                                      |
| $\bullet$          | CNC <sub>3</sub>   | O777             | O777            | $\mathbf{0}$   | <b>RMT</b> | <b>OTHERS</b> | <b>NORMAL</b>               | <b>NORMAL</b>               | 15945                       | 0.8                                       |
|                    |                    |                  |                 |                |            |               |                             |                             |                             |                                           |
|                    |                    |                  |                 |                |            |               |                             |                             |                             |                                           |
|                    |                    |                  |                 |                |            |               |                             |                             |                             |                                           |
|                    |                    |                  |                 |                |            |               |                             |                             |                             |                                           |
|                    |                    |                  |                 |                |            |               |                             |                             |                             |                                           |
|                    |                    |                  |                 |                |            |               |                             |                             |                             |                                           |
|                    |                    |                  |                 |                |            |               |                             |                             |                             |                                           |

<span id="page-21-2"></span>**Figure 3.1 Overview Screen**

### <span id="page-22-0"></span>**3.1.2 The Information Screen**

Data monitoring allows you to monitor data from connected CNC devices in real time, including CNC status, coordinates, G-code, non-G-code, part count, CNC operating time, actual feed rate, and actual speed.

| <b>WebAcc:</b> ss                           |                 |                             |          |                  |                                 |                           |                  |                          |            |                     |                    |                               |                        |                             |               |
|---------------------------------------------|-----------------|-----------------------------|----------|------------------|---------------------------------|---------------------------|------------------|--------------------------|------------|---------------------|--------------------|-------------------------------|------------------------|-----------------------------|---------------|
| ◉<br>Overview                               |                 | <b>Information</b>          |          | CNC <sub>2</sub> |                                 | <b>Main Prog</b><br>O8000 |                  | <b>Cur Prog</b><br>O8000 |            | <b>Cur Seq</b><br>8 | Mode<br><b>MEM</b> | <b>Status</b><br><b>START</b> | Alarm<br><b>NORMAL</b> | <b>EMG</b><br><b>NORMAL</b> | P Cnt<br>8495 |
| $\bigodot$<br>Information                   | <b>Absolute</b> | Machine                     | Relative | <b>Distance</b>  |                                 |                           |                  |                          |            |                     |                    |                               |                        |                             |               |
| $^{\circledR}$                              | $X$ :           | $-298.0820$ <sub>(mm)</sub> |          |                  |                                 |                           |                  |                          |            |                     |                    |                               |                        |                             |               |
| Availability<br>◎                           | Y:              | 35.4120(mm)                 |          |                  |                                 |                           |                  |                          |            |                     |                    |                               |                        |                             |               |
| CNC Alarm<br>$\odot$                        | $Z$ :           | $-136.4610$ (mm)            |          |                  |                                 |                           |                  |                          |            |                     |                    |                               |                        |                             |               |
| Program<br>$\circledcirc$                   |                 | Total P Count: 8546         |          |                  | Power On Time: 16001 H 47 M 0 S |                           |                  |                          |            |                     | F%: 100.00         |                               |                        |                             |               |
| Servo Spin<br>$^{\circledR}$                |                 | Req. P Count: 0             |          |                  | <b>Cutting Time:</b>            |                           | 10384 H 8 M 51 S |                          |            |                     | S%: 100.00         |                               |                        |                             |               |
| Set Parameters                              |                 |                             |          |                  | Cycle Time:                     |                           | 3 H 7 M 59 S     |                          |            |                     |                    | Act. Feed Rate: 1000.00       |                        | (mm/min)                    |               |
| 0<br><b>Maintain</b>                        | P Cnt: 8495     |                             |          |                  | Operation Time: 8254 H 9 M 32 S |                           |                  |                          |            |                     |                    | Act. Speed: 2000.00           | (RPM)                  |                             |               |
| $^{\circledR}$<br>Tools                     | H Code: 0       |                             |          | S Code: 2000     |                                 | G Code:                   | G01              | G17                      | G91        | G <sub>22</sub>     | G94                |                               |                        |                             |               |
| $_\mathrm{\oplus}$<br><b>PLC Parameters</b> | D Code: 0       |                             |          | T Code: 1        |                                 | 1/3                       | G21<br>G50       | G40<br>G67               | G49<br>G97 | G80<br>G54          | G98<br>G64         |                               |                        |                             |               |
|                                             | M Code: 3       |                             |          | F Code: 1000     |                                 |                           | G69<br>G13.1     | G15                      | G40.1      | G <sub>25</sub>     | G160               |                               |                        |                             |               |
|                                             |                 |                             |          |                  |                                 |                           |                  |                          |            |                     |                    |                               |                        |                             |               |

**Figure 3.2 Information Screen**

#### <span id="page-22-2"></span>**3.1.3 The Availability Screen**

<span id="page-22-1"></span>The query tool provides details of CNC availability inquiries to assist you with handling production efficiency optimization.

This availability is for reference only, and the calculation formula is as follows: Availabiliy= (Busy time)/(Busy time + Alarm time + Idle time)

| <b>WebAcc:</b> SS                                                                                                  |                        |                                                                  |                                                                                                    |                        |                                       |                                 |                                                                |                |               |                               |                                                     |
|----------------------------------------------------------------------------------------------------|------------------------|------------------------------------------------------------------|----------------------------------------------------------------------------------------------------|------------------------|---------------------------------------|---------------------------------|----------------------------------------------------------------|----------------|---------------|-------------------------------|-----------------------------------------------------|
| ⑯                                                                                                    | <b>Availability</b>    | CNC <sub>2</sub>                                                 | <b>Main Prog</b>                                                                                                    | <b>Cur Prog</b>        |                                       | <b>Cur Seq</b>                  | Mode                                                           | <b>Status</b>  | Alarm         | <b>EMG</b>                    | P Cnt                                               |
| Overview<br>G.,<br>Information<br>$\odot$<br>Availability<br>$^{\copyright}$<br>CNC Alarm<br>$\bigcirc$<br>Program | Query<br>End Time:     | Start Time: 2017-08-25 10:43:22<br>2017-08-29 10:44:22<br>Submit | O8000<br><b>Idle Total Time:</b><br>Alarm Total Time:<br><b>Busy Total Time:</b><br>Off Total Time:<br>Availability: | O8000                  | 2H<br>$O$ H<br>9 H<br>76 H<br>78.21 % | 9<br>32 M<br>0 M<br>6 M<br>14 M | <b>MEM</b><br>17S<br>0 <sup>5</sup><br>30 <sub>S</sub><br>53 S | <b>START</b>   | <b>NORMAL</b> | <b>NORMAL</b>                 | 8495<br>Idle<br>Alarm<br>Busy<br>$\blacksquare$ Off |
| $\circledcirc$<br>Servo Spin                                                                                       | <b>Status</b>          | $\vee$ Start Time                                                | <b>End Time</b>                                                                                                    | <b>Total Time (hr)</b> |                                       | P Cnt                           |                                                                | <b>Nc Name</b> |               | Alarm                         |                                                     |
| ⊚                                                                                                    | OFF                    | 2017/08/25 17:32:45                                              | 2017/08/25 23:59:59                                                                                                  | 6.4538                 |                                       | $\circ$                         |                                                                |                |               |                               |                                                     |
| Set Parameters                                                                                                    | OFF                    | 2017/08/26 00:00:00                                              | 2017/08/26 23:59:59                                                                                                  | 23,9997                |                                       | $\circ$                         |                                                                |                |               |                               |                                                     |
| ◉                                                                                                    | OFF                    | 2017/08/27 00:00:00                                              | 2017/08/27 23:59:59                                                                                                  | 23,9997                |                                       | $\circ$                         |                                                                |                |               |                               |                                                     |
| Maintain                                                                                                    | OFF                    | 2017/08/28 00:00:00                                              | 2017/08/28 07:35:48                                                                                                  | 7.5968                 |                                       | $\circ$                         |                                                                |                |               |                               |                                                     |
| $^{\circledR}$<br>Tools                                                                                            | OFF                    | 2017/08/28 16:09:08                                              | 2017/08/28 16:10:18                                                                                                  | 0.0194                 |                                       | $\circ$                         |                                                                |                |               |                               |                                                     |
| $\textcircled{\tiny{\textsf{H}}}$                                                                                  | OFF                    | 2017/08/28 17:24:36                                              | 2017/08/28 23:59:59                                                                                                  | 6.5895                 |                                       | $\circ$                         |                                                                |                |               |                               |                                                     |
| <b>PLC Parameters</b>                                                                                              | OFF                    | 2017/08/29 00:00:00                                              | 2017/08/29 07:33:28                                                                                                  | 7.558                  |                                       | $\circ$                         |                                                                |                |               |                               |                                                     |
|                                                                                                    | $\alpha$ $<$<br>$\Box$ | $2 \t3 \t4 \t5 \t m$                                             |                                                                                                    |                        |                                       |                                 |                                                                |                |               | Showing 1 to 7 of 161 entries |                                                     |

<span id="page-22-3"></span>**Figure 3.3 Availability Screen**

### <span id="page-23-0"></span>**3.1.4 The CNC Alarm Screen**

This screen provides information on historical alarms and CNC operation records.

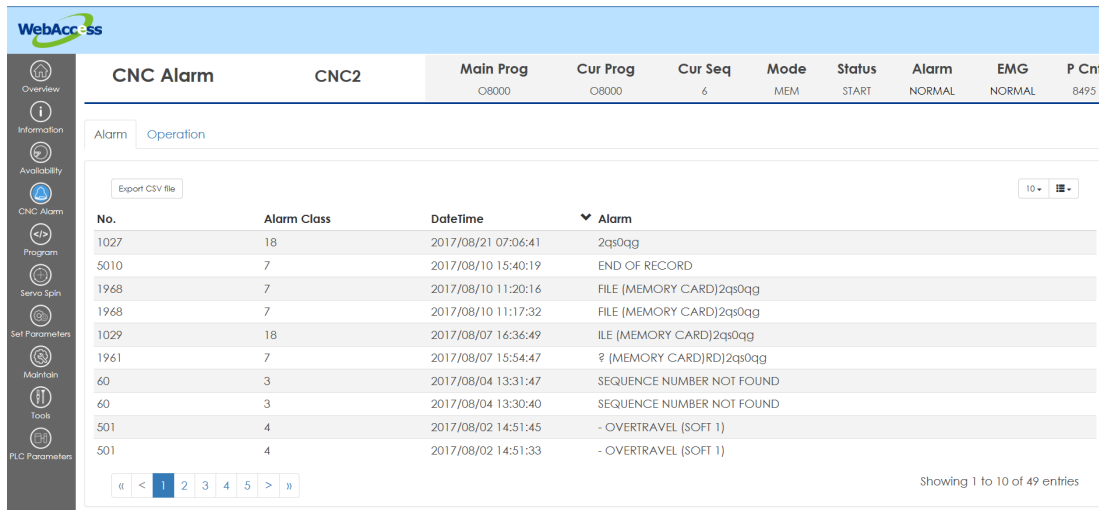

#### **Figure 3.4 Alarm Screen**

<span id="page-23-1"></span>You can export alarm and operation in .CSV format. Note that the file will be created in the current project folder (e.g., C:\WebAccess\Node\*Project Name\_Node Name\log\Device Name*).

#### <span id="page-23-2"></span>**3.1.5 The Program Screen**

This screen provides a function for uploading/downloading NC files and an editing interface for programming NC files.

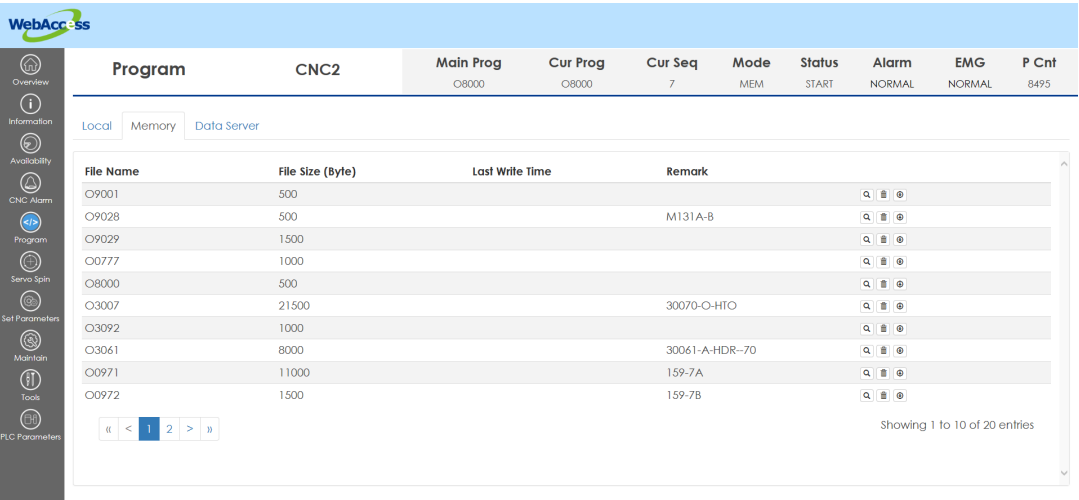

#### **Figure 3.5 Program Screen**

<span id="page-23-3"></span>You can download NC files from memory or a data server to a local folder under your project (e.g., C:\WebAccess\Node\*Project Name\_Node Name\pgm\Device Name*).

The path of the memory folder can be set by the driver tag "MNcPath." The default value of this tag is an empty string. Some examples of "MNcPath" are listed as follows:

FANUC: //CNC\_MEM/USER/PATH1/ SIEMENS: /nckfs/\_N\_MPF\_DIR HEIDENHAIN iTNC530: TNC:\demo\ HEIDENHAIN TNC640: TNC:\nc\_prog\demo\

### <span id="page-24-0"></span>**3.1.6 The Servo Spin Screen**

This screen provides real-time monitoring information on spindle loading, which allows you to analyze tool wear/damage.

| <b>WebAcc:</b> ss                                      |         |                     |                   |                  |                           |                    |                          |                      |                    |                               |                        |                             |                                                                   |
|--------------------------------------------------------|---------|---------------------|-------------------|------------------|---------------------------|--------------------|--------------------------|----------------------|--------------------|-------------------------------|------------------------|-----------------------------|-------------------------------------------------------------------|
| ⋒<br>Overview                                          |         | Servo Spin          |                   | CNC <sub>2</sub> | <b>Main Prog</b><br>O8000 |                    | <b>Cur Prog</b><br>O8000 | <b>Cur Seq</b><br>8  | Mode<br><b>MEM</b> | <b>Status</b><br><b>START</b> | Alarm<br><b>NORMAL</b> | <b>EMG</b><br><b>NORMAL</b> | P Cnt<br>8495                                                     |
| $\odot$<br>Information<br>$\circledcirc$               |         | Cmd Spindle Speed:  | 2000 (RPM)        |                  |                           | Cmd Feed Rate:     | 1000                     |                      | G4X0.5<br>M99      | X1000.Z200.                   |                        |                             |                                                                   |
| Availability                                           |         | Act. Spindle Speed: | 2000.00 (RPM)     |                  |                           | Act. Feed Rate:    | 1000                     |                      | %                  |                               |                        |                             |                                                                   |
| $^{\circledR}$<br>CNC Alarm                            |         | Spindle Load:       | 0.00%             |                  |                           | Temp. of Spindle1: | 32                       |                      |                    |                               |                        |                             |                                                                   |
| $\bigcirc$<br>Program                                  |         | Max Spindle Load:   | $0 \frac{96}{96}$ |                  | Temp. of Spindle2:        |                    | $\circ$                  |                      |                    |                               |                        |                             |                                                                   |
| $\bigcirc$<br>Servo Spin                               | Server  | Act. Speed          | Temp.             | Load%            | Max Load%                 | 70<br>60           |                          |                      |                    |                               |                        |                             |                                                                   |
| $\circledcirc$<br>Set Parameters                       | Spindle | 2000.00             | 32,00/<br>0.00    | 0.00             | $\circ$                   | nn.                |                          |                      |                    |                               |                        |                             |                                                                   |
| <b>③</b><br>Maintain                                   | x       | $\circ$             | 24.00             | 4.00             | 4.00                      | 40                 |                          |                      |                    |                               |                        |                             |                                                                   |
| $^{\circledR}$                                         | Y       | $\circ$             | 28,00             | 5.00             | 5,00                      | 30                 |                          |                      |                    |                               |                        |                             |                                                                   |
| Tools<br>$\textcircled{\tiny{\textcircled{\tiny{1}}}}$ | z       | $\circ$             | 45,00             | 50.00            | 50,00                     | 20                 |                          |                      |                    |                               |                        |                             |                                                                   |
| <b>PLC Parameters</b>                                  |         |                     |                   |                  |                           |                    | 10:47:00<br>10:46:30     | 10.47:30<br>10:48:00 | 10:48:30           | 10:49:00                      | 10:49:30<br>10:50:00   | 10:50:30                    | Spindle<br>$\blacksquare$ x<br>$\blacksquare$ Y<br>$10.51:00$ $2$ |
|                                                        |         |                     |                   |                  |                           |                    |                          |                      | 4 5 M min 19       |                               |                        |                             |                                                                   |

**Figure 3.6 Servo Spin Screen**

#### <span id="page-24-2"></span>**3.1.7 The Set Parameters Screen**

<span id="page-24-1"></span>This screen provides tool offset, work coordinates, and macro variable read/write functions.

| <b>WebAcc</b> : ss                |                                               |                    |                           |                                          |                                    |                    |                               |                        |                             |                    |
|-----------------------------------|-----------------------------------------------|--------------------|---------------------------|------------------------------------------|------------------------------------|--------------------|-------------------------------|------------------------|-----------------------------|--------------------|
| ◉<br>Overview                     | <b>Set Parameters</b>                         | CNC <sub>2</sub>   | <b>Main Prog</b><br>O8000 | <b>Cur Prog</b><br>O8000                 | <b>Cur Seq</b><br>$\boldsymbol{8}$ | Mode<br><b>MEM</b> | <b>Status</b><br><b>START</b> | Alarm<br><b>NORMAL</b> | <b>EMG</b><br><b>NORMAL</b> | P Cnt<br>8495      |
| $\odot$<br>Information<br>$\odot$ | <b>Work Coordinates</b><br><b>Tool Offset</b> | Macro              |                           |                                          |                                    |                    |                               |                        |                             |                    |
| Availability                      | Export CSV file                               |                    |                           |                                          |                                    |                    |                               |                        |                             |                    |
| $^{\circledR}$<br>CNC Alarm       | NO.                                           | <b>LENGTH GEOM</b> | <b>LENGTH WEAR</b>        |                                          | <b>RADIUS GEOM</b>                 |                    |                               | <b>RADIUS WEAR</b>     |                             |                    |
| $\odot$                           |                                               | $-438.037$         | $\overline{0}$            |                                          | $\circ$                            |                    |                               | $\circ$                |                             |                    |
| Program<br>$\circledcirc$         | $\overline{2}$                                | $-402.178$         | $\mathbf{O}$              |                                          | $\circ$                            |                    |                               | $\pmb{0}$              |                             |                    |
| Servo Spin                        | 3                                             | $-446,685$         | $\bullet$                 |                                          | $\bullet$                          |                    |                               | $\mathbf{O}$           |                             |                    |
| $\circledcirc$                    | $\overline{4}$                                | $-447.725$         | $\mathbf{0}$              |                                          | $\circ$                            |                    |                               | $-0.005$               |                             |                    |
| Set Parameters<br>$^{\circledR}$  | $\overline{5}$                                | $-420.437$         | $\bullet$                 |                                          | $\circ$                            |                    |                               | 0                      |                             |                    |
| Maintain                          | 6                                             | $-433.41$          | $\mathbf{O}$              |                                          | $\circ$                            |                    |                               | $\circ$                |                             |                    |
| $^{\circledR}$                    | $\overline{7}$                                | $-454.989$         | $\mathbf{O}$              |                                          | $\bullet$                          |                    |                               | $\circ$                |                             |                    |
| Tools<br>$_\mathrm{\odot}$        | 8                                             | $-433.768$         | $\mathbf{0}$              |                                          | $\mathbf 0$                        |                    |                               | $\circ$                |                             |                    |
| <b>PLC Parameters</b>             | 9                                             | $-450.557$         | $\mathbf 0$               |                                          | $\circ$                            |                    |                               | $\mathbf 0$            |                             |                    |
|                                   | 10                                            | $-451.136$         | $\mathbf{O}$              |                                          | $\mathbf 0$                        |                    |                               | $\circ$                |                             |                    |
|                                   | $C = 0$                                       |                    |                           | $ A $ $ A $   Page 1 of 40   $ A $ $ A $ |                                    |                    |                               |                        |                             | View 1 - 10 of 400 |

<span id="page-24-3"></span>**Figure 3.7 Set Parameters screen**

#### <span id="page-25-0"></span>**3.1.8 The PLC Parameters Screen**

WebAccess/CNC provides a PLC register query interface for obtaining information on I/O or memory status. This function can help you to create tags for monitoring the I/O status of CNC machines.

| <b>WebAcc</b> : ss                                                      |                                                                                                    |                                            |                           |                          |                     |                    |                               |                        |                              |               |
|-------------------------------------------------------------------------|----------------------------------------------------------------------------------------------------|--------------------------------------------|---------------------------|--------------------------|---------------------|--------------------|-------------------------------|------------------------|------------------------------|---------------|
| ⋒<br>Overview                                                           | <b>PLC Parameters</b>                                                                                                    | CNC <sub>2</sub>                           | <b>Main Prog</b><br>O8000 | <b>Cur Prog</b><br>O8000 | <b>Cur Seq</b><br>9 | Mode<br><b>MEM</b> | <b>Status</b><br><b>START</b> | Alarm<br><b>NORMAL</b> | <b>EMG</b><br><b>NORMAL</b>  | P Cnt<br>8495 |
| $\odot$<br>Information<br>$\circledcirc$<br>Availability<br>$\circledS$ | <b>Query Parameter</b>                                                                                                    | PLC Address: F +<br>PLC Number: 0<br>$-20$ | Query                     |                          |                     |                    |                               |                        |                              |               |
| CNC Alarm<br>$\odot$                                                    | <b>PLC Number</b>                                                                                                    | <b>PLC Type</b>                            |                           |                          | <b>PLC Data</b>     |                    |                               |                        |                              |               |
| Program                                                                 | $\mathbf 0$                                                                                                    | Byte                                       |                           |                          | 224                 |                    |                               |                        |                              |               |
| $\circledcirc$<br>Servo Spin                                            |                                                                                                    | Byte                                       |                           |                          | 144                 |                    |                               |                        |                              |               |
| $\circledcirc$                                                          | $\sqrt{2}$                                                                                                    | Byte                                       |                           |                          | 64                  |                    |                               |                        |                              |               |
| Set Parameters                                                          | $\overline{\mathbf{3}}$                                                                                                    | Byte                                       |                           |                          | 32                  |                    |                               |                        |                              |               |
| $^{\circledR}$                                                          | $\overline{4}$                                                                                                    | Byte                                       |                           |                          | 4                   |                    |                               |                        |                              |               |
| Maintain                                                                | 5                                                                                                    | Byte                                       |                           |                          | $\circ$             |                    |                               |                        |                              |               |
| $^{\circledR}$                                                          | $\acute{\rm{o}}$                                                                                                    | Byte                                       |                           |                          | $\circ$             |                    |                               |                        |                              |               |
| Tools<br>$\textcircled{\scriptsize{1}}$<br><b>PLC Parameters</b>        | $\begin{array}{ c c c c c c c c } \hline \rule{0mm}{4mm} \hline \rule{0mm}{4mm} \hline \rule$ |                                            |                           |                          |                     |                    |                               |                        | Showing 1 to 7 of 21 entries |               |

**Figure 3.8 PLC Parameters Screen**

### <span id="page-25-2"></span><span id="page-25-1"></span>**3.2 Parameters of WebAccess/CNC Webpages**

The resolution for WebAccess/CNC functions to be viewable is from 1280 x 720 to 1920 x 1080. The blue WebAccess title bar of the WebAccess/CNC functions web page can be removed by setting the video display parameter "mode" of wacnc.drw, as follows:

uti:../WebAccessCNC/index.asp?goto=graph=main&*mode=1*&hwnd=%HWND&

| ⋒<br>Overview                                                   | <b>Information</b>        | H <sub>2</sub> |                | <b>Main Prog</b><br>DEMO.H   |            | <b>Cur Prog</b><br>DEMO.H | <b>Cur Seq</b><br>5 | Mode<br><b>MEM</b> | <b>Status</b><br><b>START</b> | Alarm<br><b>SERK</b>               | <b>EMG</b><br>**** | P Cnt |
|-----------------------------------------------------------------|---------------------------|----------------|----------------|------------------------------|------------|---------------------------|---------------------|--------------------|-------------------------------|------------------------------------|--------------------|-------|
| $\bigcirc$<br><b>Information</b><br>X: 29,366<br>$\circledcirc$ | Absolute (mm)<br>A: 0,000 |                |                | Machine (mm)<br>X: 0.000     | A: 0.000   |                           |                     | X: 0.000           | Distance (mm)                 | A: 0.000                           |                    |       |
| Availability<br>Y: 22.025                                       | B: 0.734                  |                |                | Y: 0.000                     | B: 0.000   |                           |                     | Y: 0.000           |                               | B: 0.103                           |                    |       |
| $\circledcirc$<br>Z: 14,683<br>CNC Alarm<br>$\bigcirc$          | C: 12.481                 |                |                | Z: 0.000                     | C: 0.000   |                           |                     | Z: 0.000           |                               | C: 1470378.374                     |                    |       |
| Program                                                         | <b>Total P Count:</b>     |                | Mach Run Time: |                              | 4 H 24 M S |                           |                     | F%: 100.00         |                               |                                    |                    |       |
| $\circledcirc$<br>Servo Spin                                    | Required P Count:         |                | Mach Up Time:  |                              | 4 H 50 M S |                           |                     | S%: 100.00         |                               |                                    |                    |       |
| ◎<br>Set Parameters<br>P Cnt:                                   |                           |                | Nc Up Time:    |                              | 4 H 51 M S |                           |                     |                    |                               | Actual Feed Rate: 1200.00 (mm/min) |                    |       |
| ◉                                                               |                           |                |                | Spindle Run Time: 4 H 33 M S |            |                           |                     |                    |                               | Actual Speed: 500.00 (RPM)         |                    |       |
| Maintain<br>H Code: 0<br>$^{\circledR}$                         |                           | S Code: 0      |                | G Code:                      |            |                           |                     |                    |                               |                                    |                    |       |
| Tools<br>D Code: 0                                              |                           | T Code: 0      |                |                              |            |                           |                     |                    |                               |                                    |                    |       |
| M Code: 31                                                      |                           | F Code: 1200   |                |                              |            |                           |                     |                    |                               |                                    |                    |       |

**Figure 3.9 Removing the WebAccess Title Bar**

<span id="page-25-3"></span>You can set which of the nine main CNC tool screens can be viewed in addition to the Overview screen. Which screens are viewable can be modified by setting the video display parameter "menu" of the wacnc.drw as follows:

uti:../WebAccessCNC/index.asp?goto=graph=main&*menu=32*&hwnd=%HWND&

<span id="page-26-0"></span>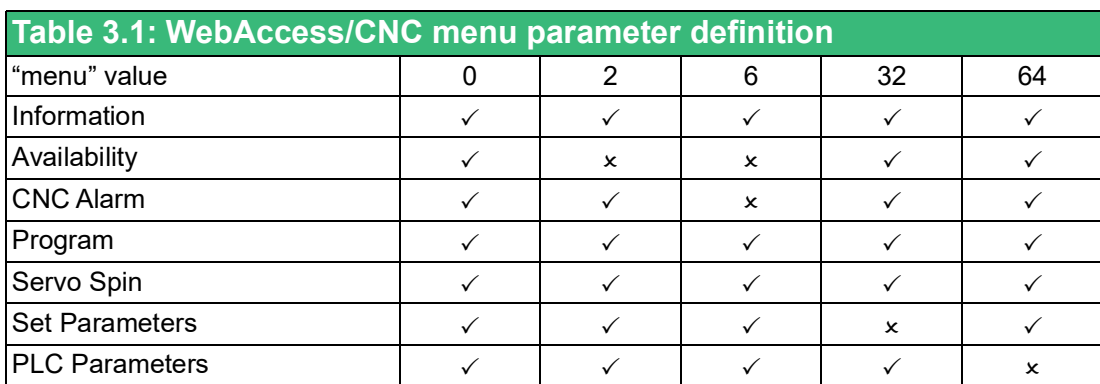

KERD388000000000000

| <b>Information</b>         | H2          |                | <b>Main Prog</b><br>DEMO.H   | <b>Cur Prog</b><br>DEMO.H | <b>Cur Seq</b><br>8 | Mode<br><b>MEM</b> | <b>Status</b><br><b>START</b> | Alarm<br>****                     | <br>EMG P Cnt |
|----------------------------|-------------|----------------|------------------------------|---------------------------|---------------------|--------------------|-------------------------------|-----------------------------------|---------------|
| Absolute (mm)<br>X: 49.428 | A: 0.000    |                | Machine (mm)<br>X: 0.000     | A: 0.000                  |                     | X: 0.000           | Distance (mm)                 | A: 0.000                          |               |
| Y: 37.071                  | B: 5,000    |                | Y: 0.000                     | B: 0.000                  |                     | Y: 0.000           |                               | B: 0.007                          |               |
| 2: 87.529                  | C: 275.000  |                | Z: 0.000                     | C: 0.000                  |                     | Z: 0.000           |                               | C: 1470378.463                    |               |
| <b>Total P Count:</b>      |             | Mach Run Time: |                              | 4 H 26 M S                |                     | F%: 100.00         |                               |                                   |               |
| Required P Count:          |             | Mach Up Time:  |                              | 4 H 52 M S                |                     | S%: 100.00         |                               |                                   |               |
| P Cnt:                     |             | Nc Up Time:    |                              | 4 H 52 M S                |                     |                    |                               | Actual Feed Rate: 500.00 (mm/min) |               |
|                            |             |                | Spindle Run Time: 4 H 35 M S |                           |                     |                    |                               | Actual Speed: 500.00 (RPM)        |               |
| H Code: 0                  | S Code: 0   |                | G Code:                      |                           |                     |                    |                               |                                   |               |
| D Code: 0                  | T Code: 0   |                |                              |                           |                     |                    |                               |                                   |               |
| M Code: 31                 | F Code: 500 |                |                              |                           |                     |                    |                               |                                   |               |

<span id="page-26-1"></span>**Figure 3.10 Available Functions When the Setting "menu=32" is Applied**

You can set each CNC device's information page so that it can be accessed directly. To do this, adjust the video display parameters "device" and "comport" in your DRW file as follows:

uti:../WebAccessCNC/index.asp?*device=CNC6*&*comport=1*&hwnd=%HWND&

| <b>WebAcc-ss</b>                         |              |                     |                 |       |                          |                    |                         |                           |                                          |                                |                        |                             |                                                         |
|------------------------------------------|--------------|---------------------|-----------------|-------|--------------------------|--------------------|-------------------------|---------------------------|------------------------------------------|--------------------------------|------------------------|-----------------------------|---------------------------------------------------------|
| 6<br>Overview                            |              | Servo Spin          |                 | CNC6  | <b>Main Prog</b><br>O777 |                    | <b>Cur Prog</b><br>O777 | <b>Cur Seq</b><br>$\circ$ | Mode<br><b>MEM</b>                       | <b>Status</b><br><b>OTHERS</b> | Alarm<br><b>NORMAL</b> | <b>EMG</b><br><b>NORMAL</b> | P Cnt<br>14822                                          |
| $\odot$<br>Information<br>$\circledcirc$ |              | Cmd Spindle Speed:  | 600 (RPM)       |       |                          | Cmd Feed Rate:     | $\circ$                 |                           | N1<br>M6T1                               |                                |                        |                             |                                                         |
| Availability                             |              | Act. Spindle Speed: | $0.00$ (RPM)    |       |                          | Act. Feed Rate:    | $\circ$                 |                           | M101H1D1<br><b>M00</b><br>N <sub>2</sub> |                                |                        |                             |                                                         |
| $\circledcirc$<br>CNC Alarm              |              | Spindle Load:       | 0.00 %          |       | Temp. of Spindle1:       |                    | 28                      |                           | M6T2<br>M101H2D3                         |                                |                        |                             |                                                         |
| $\bigcirc$<br>Program                    |              | Max Spindle Load:   | $0 \%$          |       | Temp. of Spindle2:       |                    | $\circ$                 |                           | <b>M00</b><br>N <sub>3</sub>             |                                |                        |                             |                                                         |
| $\bigcirc$<br>Servo Spin                 | Server       | Act. Speed          | Temp.           | Load% | Max Load%                |                    |                         |                           |                                          |                                |                        |                             |                                                         |
| $\circledcirc$<br>Set Parameters         | Spindle      | 0.00                | 28.00 /<br>0.00 | 0.00  | $\Omega$                 | 50                 |                         |                           |                                          |                                |                        |                             |                                                         |
| $^{\circledR}$<br>Maintain               | $\mathbf{x}$ | $\circ$             | 24.00           | 1.00  | 1.00                     | 40                 |                         |                           |                                          |                                |                        |                             |                                                         |
| $^{\circledR}$                           | Y.           | $\circ$             | 24,00           | 6.00  | 6.00                     | 30                 |                         |                           |                                          |                                |                        |                             |                                                         |
| Tools                                    | Z.           | $\circ$             | 42,00           | 62.00 | 62.00                    | $20 -$             |                         |                           |                                          |                                |                        |                             |                                                         |
| $\circledcirc$<br><b>PLC Parameters</b>  |              |                     |                 |       |                          | $10 -$<br>$_{0}$ = | 11:09:15<br>11:09:20    | 11:09:25<br>11:09:30      | 11:09:35<br>11:09:40                     | 11:09:45<br>11:09:50           | 11:09:55               | 11:10:00<br>11:10:05        | Spindle<br>$\blacksquare$ x<br>$\blacksquare$<br>$\Box$ |

<span id="page-26-2"></span>**Figure 3.11 Directly Access the WebAccess/CNC Device Information Page**

Each screen for the different CNC device functions can be accessed directly by setting the video display parameters "page" in your DRW file as follows: uti:../WebAccessCNC/index.asp?device=H1&comport=1&*page=program*&hwnd=%HWND&

#### <span id="page-27-0"></span>**Table 3.2: WebAccess/CNC page parameter definition**

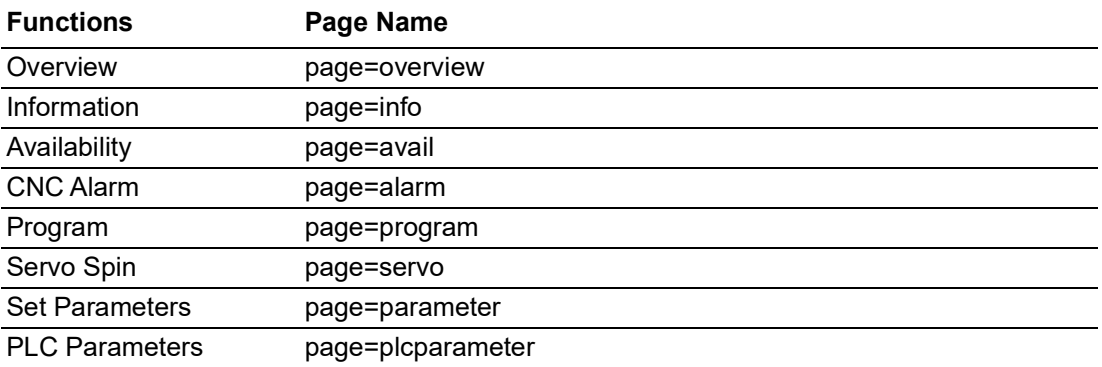

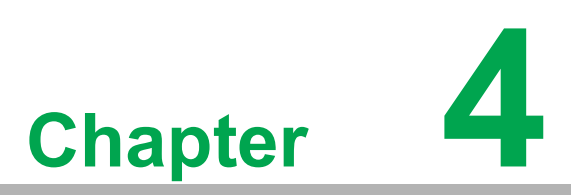

<span id="page-28-0"></span>**4WebAccess/CNC Runtime & Driver List**

## <span id="page-29-0"></span>**4.1 CNC Runtime API List**

Table 4.1 lists the third party API (SkyMars) definitions for CNC runtime.

<span id="page-29-1"></span>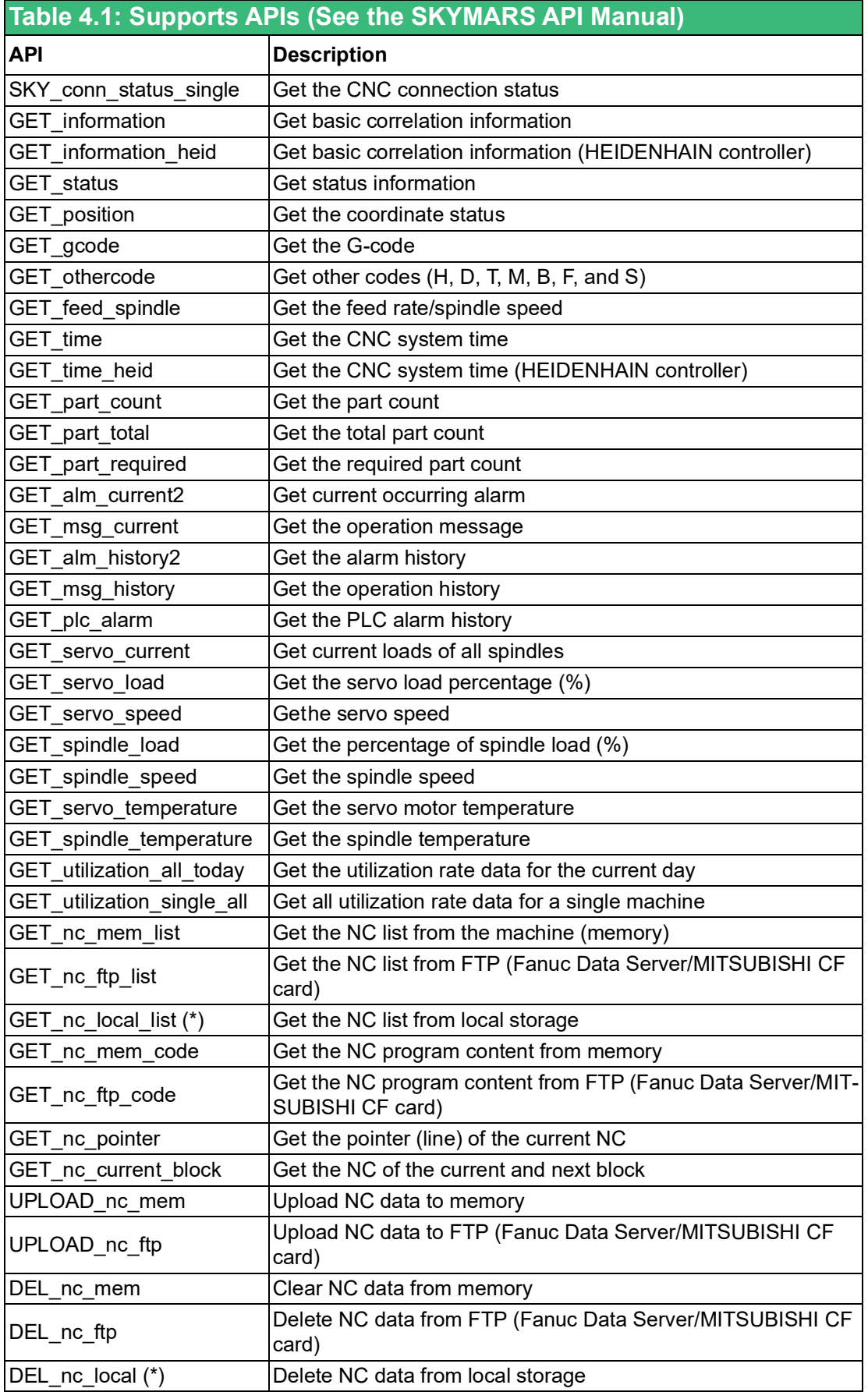

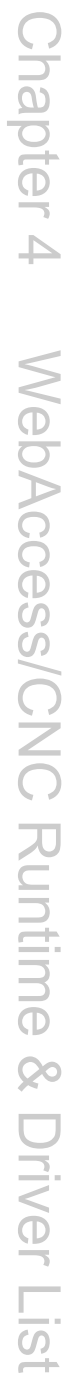

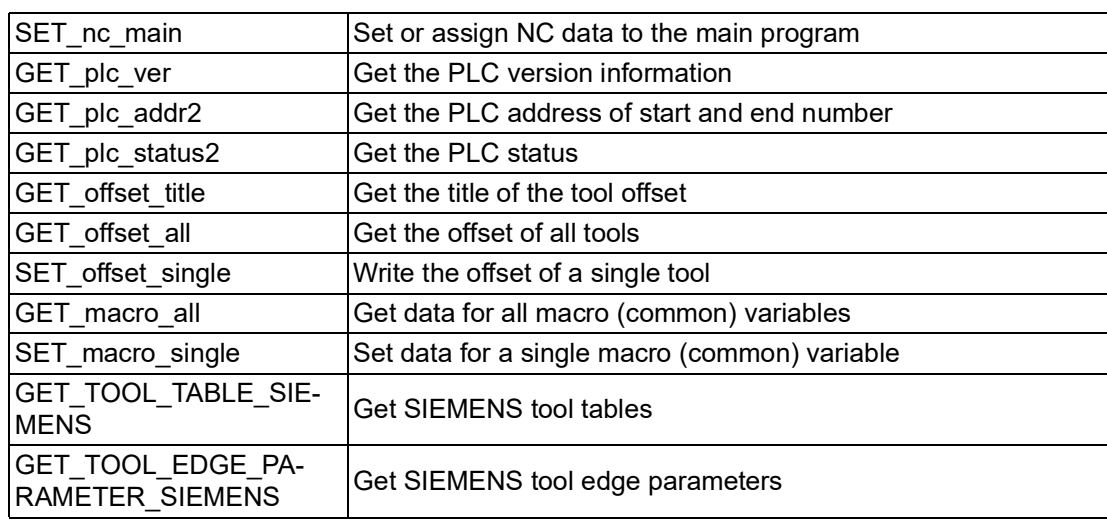

(\*): not SkyMars API

## <span id="page-30-0"></span>**4.2 CNC Runtime and CNC Driver List**

<span id="page-30-1"></span>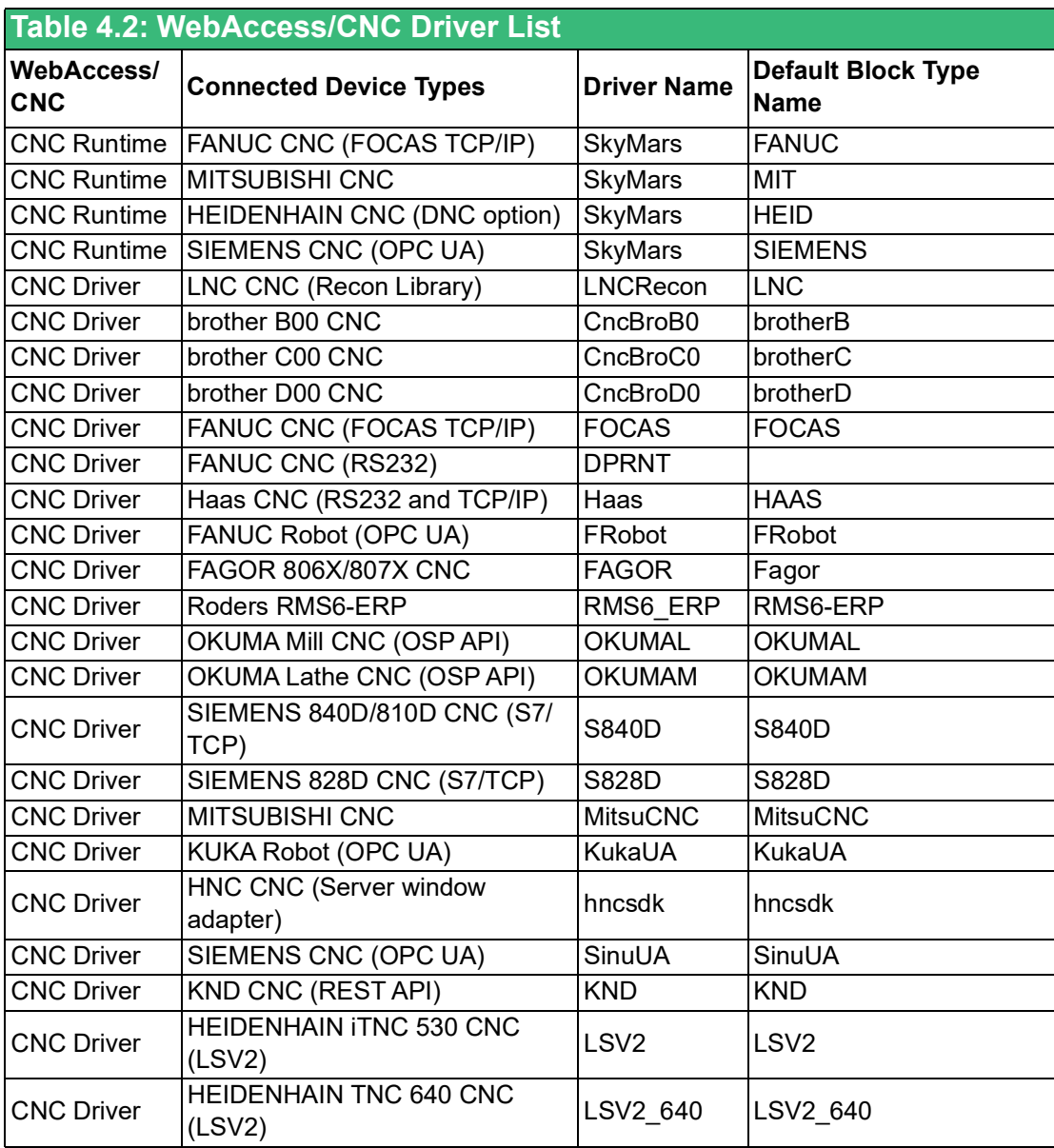

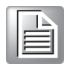

*Note! You can refer to the default driver block to create a new block for your own project needs. The advantage is that it can quickly establish the required tags and reduce unnecessary load on communication. The block name you create cannot be the same as the default name.*

<span id="page-31-0"></span>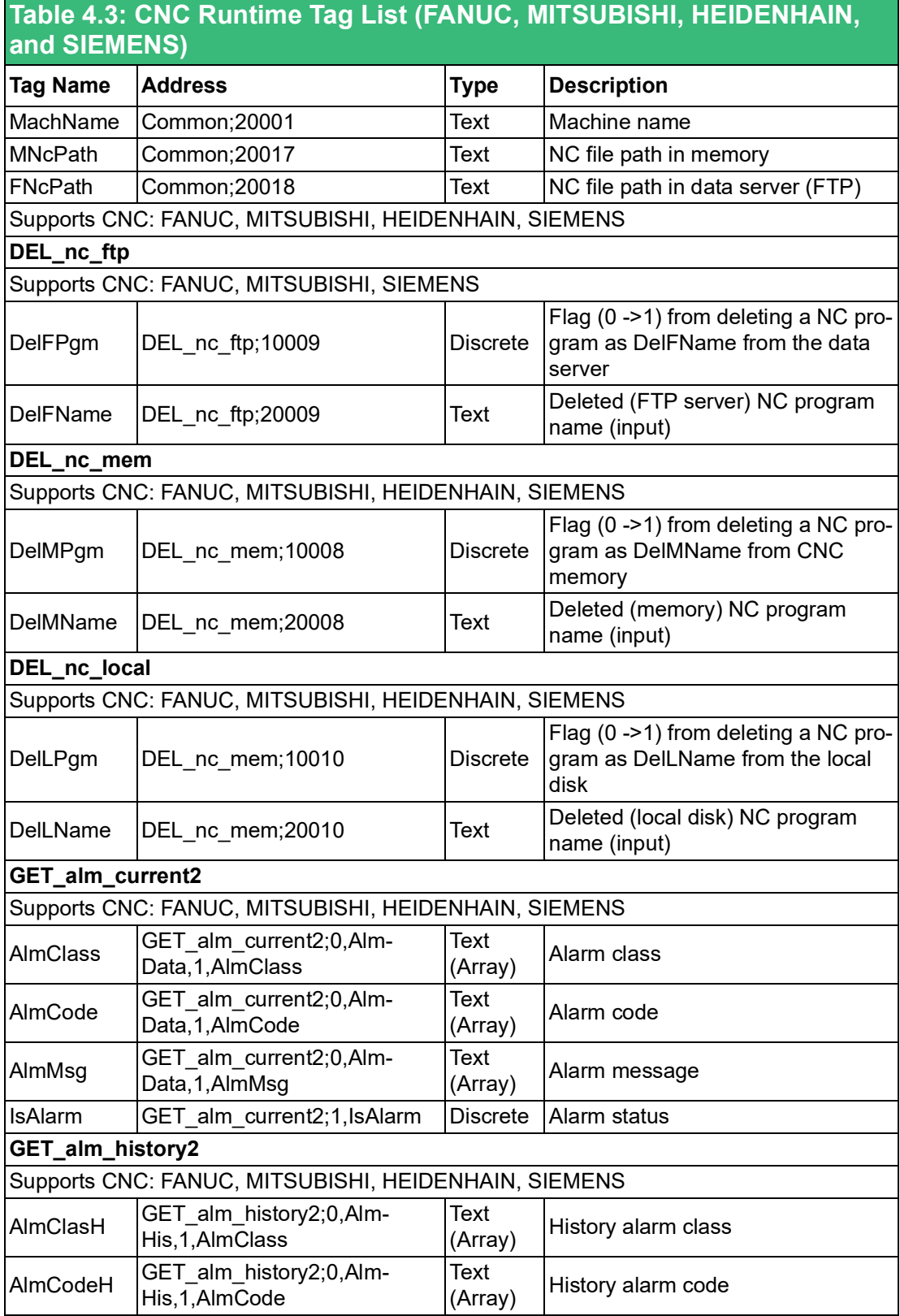

#### **Table 4.3: CNC Runtime Tag List (FANUC, MITSUBISHI, HEIDENHAIN, and SIEMENS)**

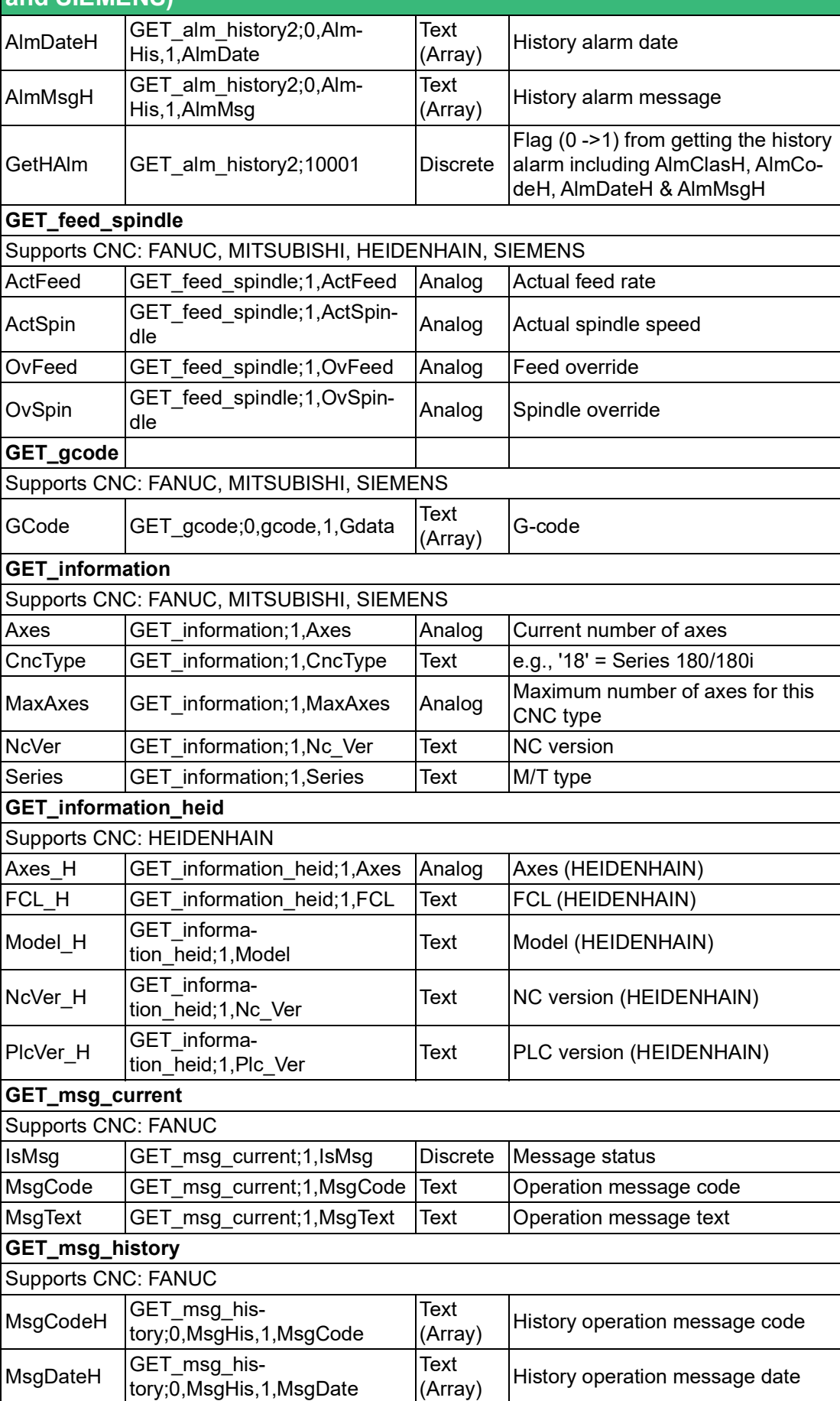

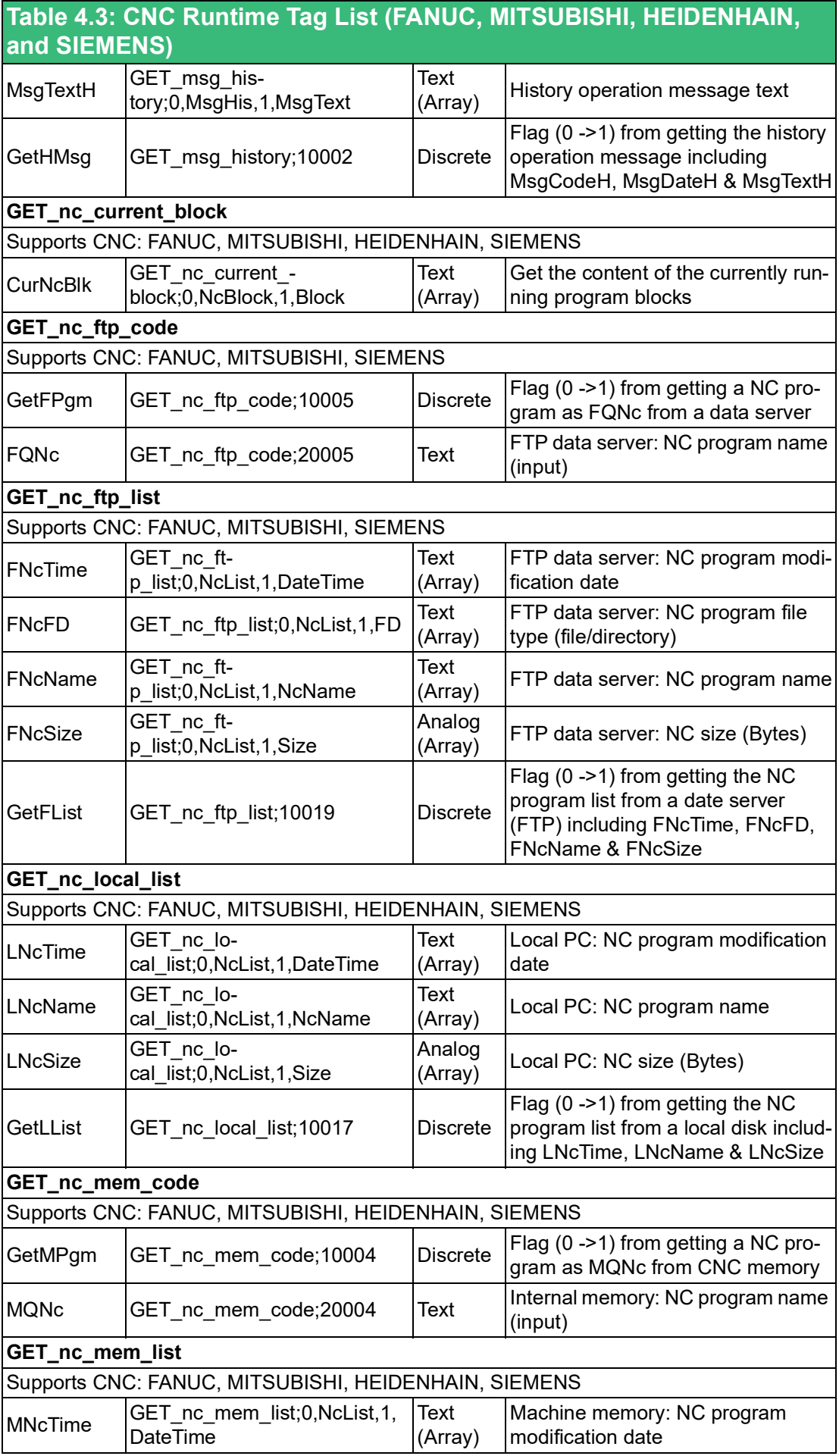

### **Table 4.3: CNC Runtime Tag List (FANUC, MITSUBISHI, HEIDENHAIN, and SIEMENS)**

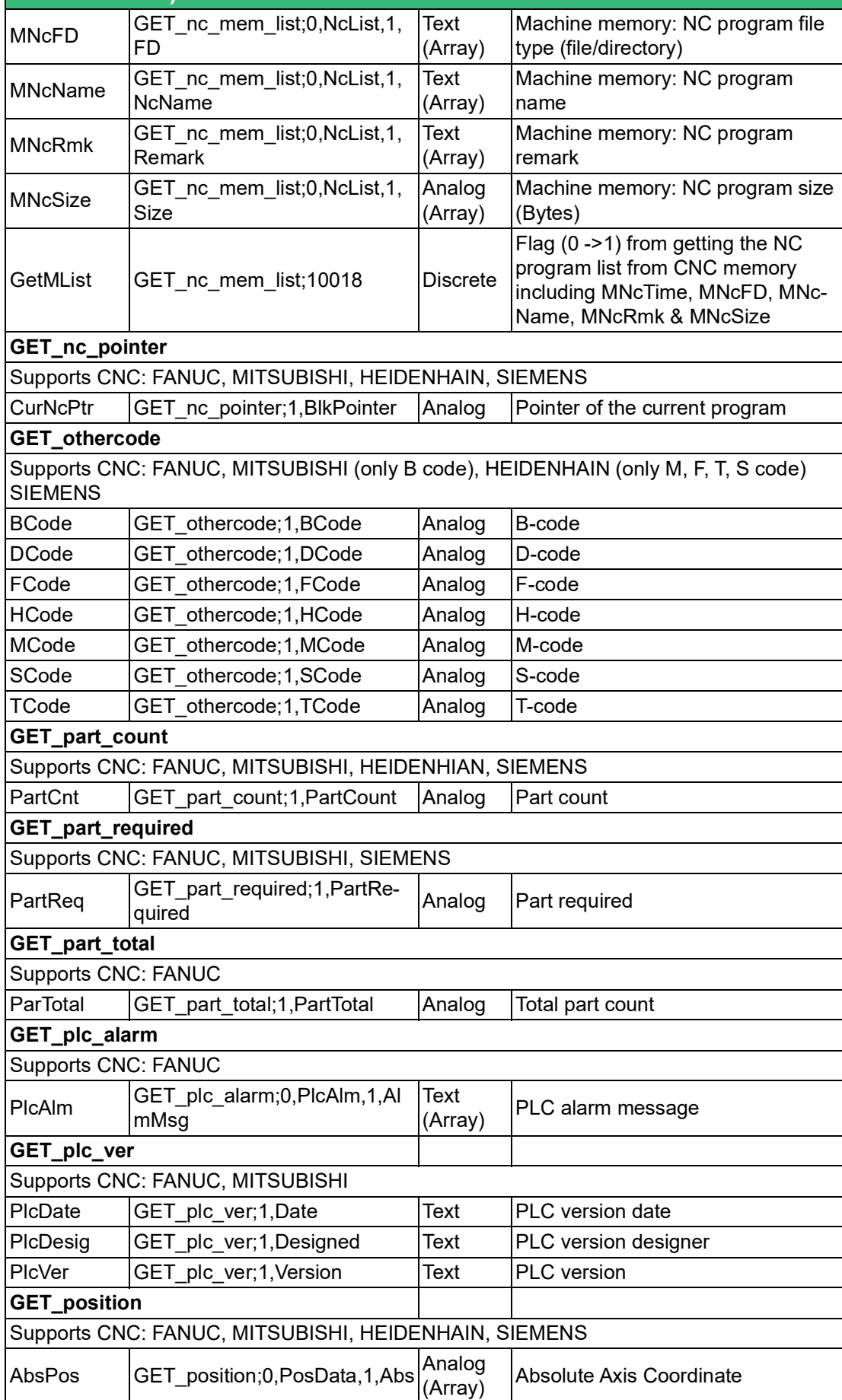

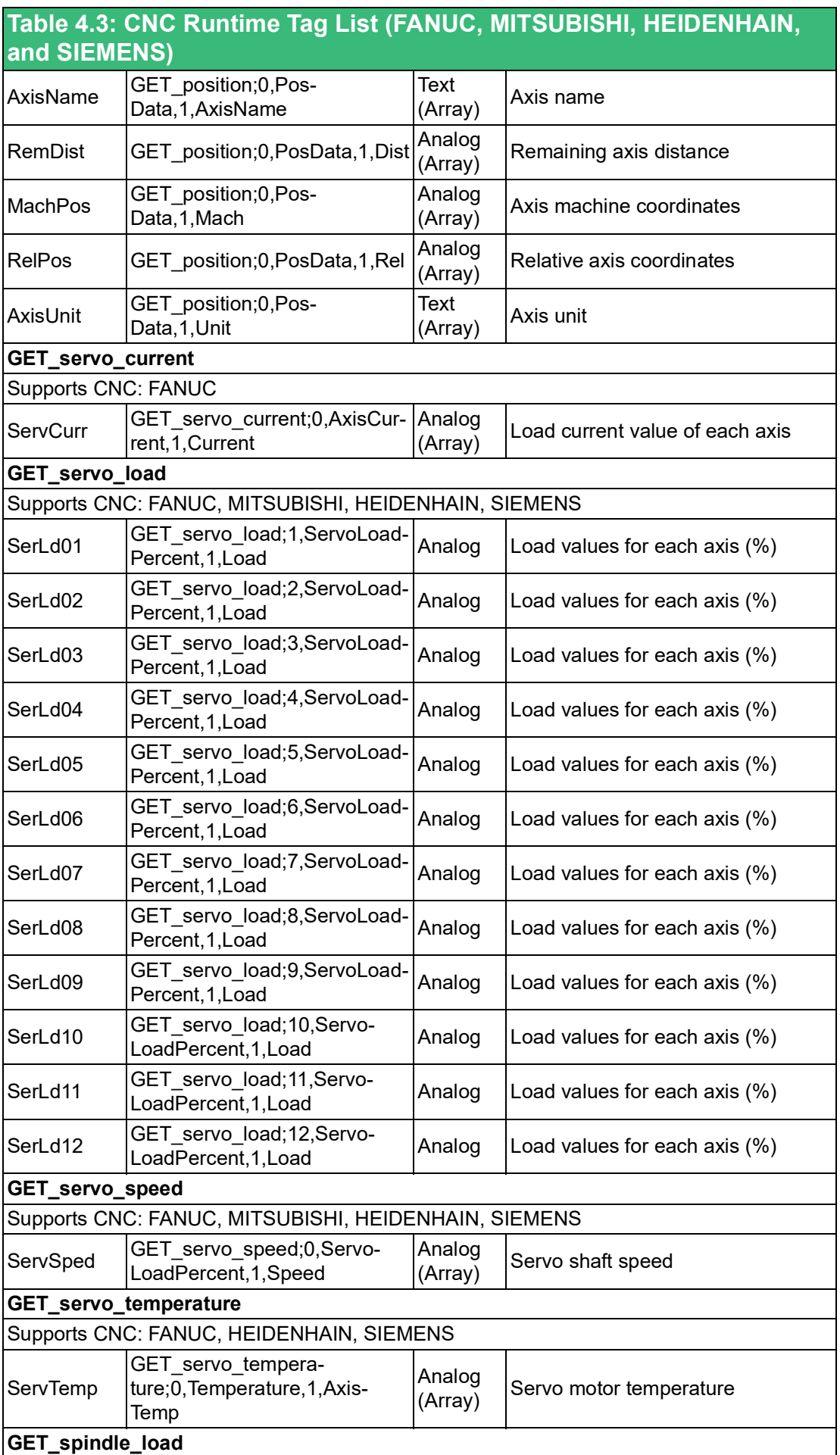
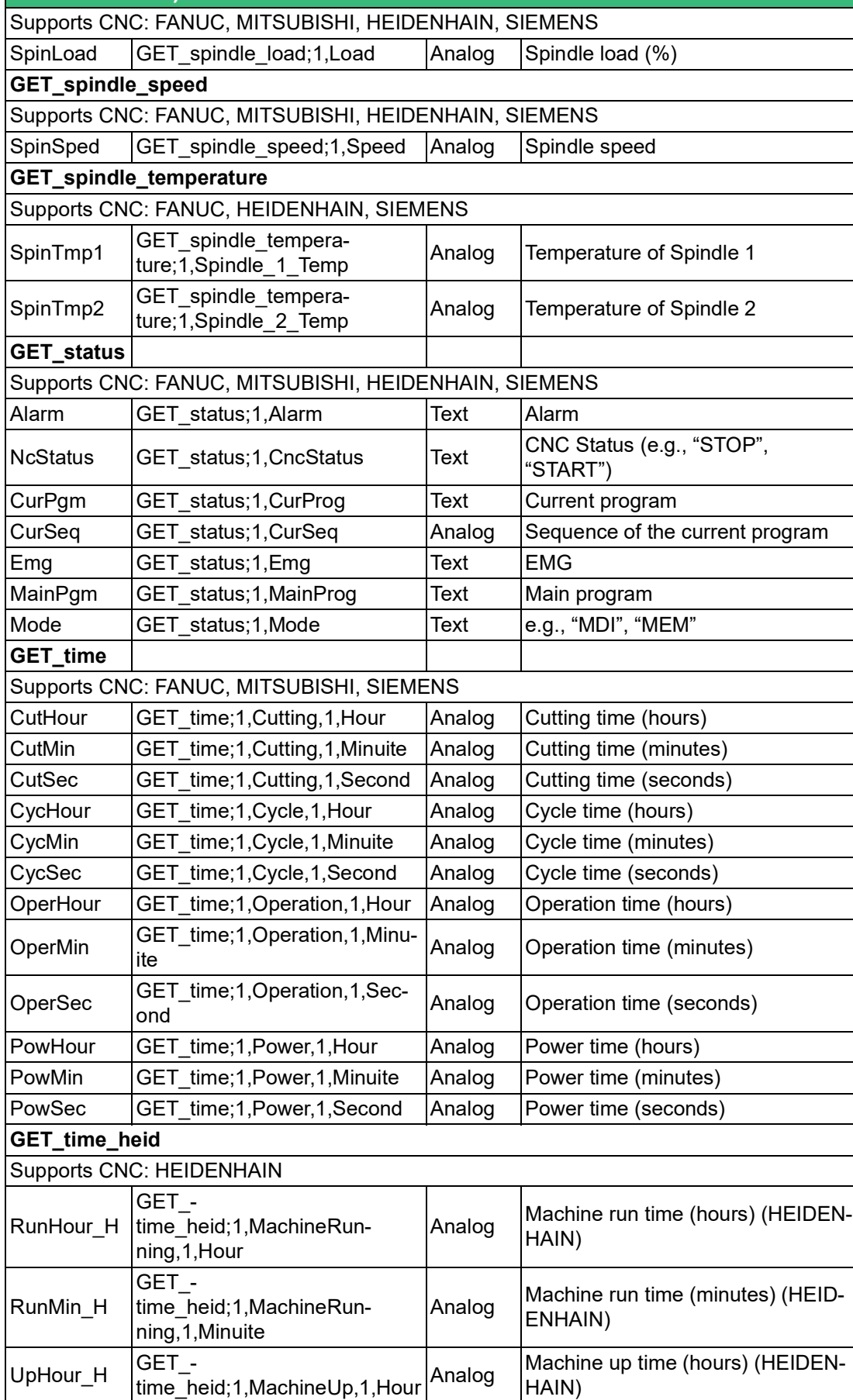

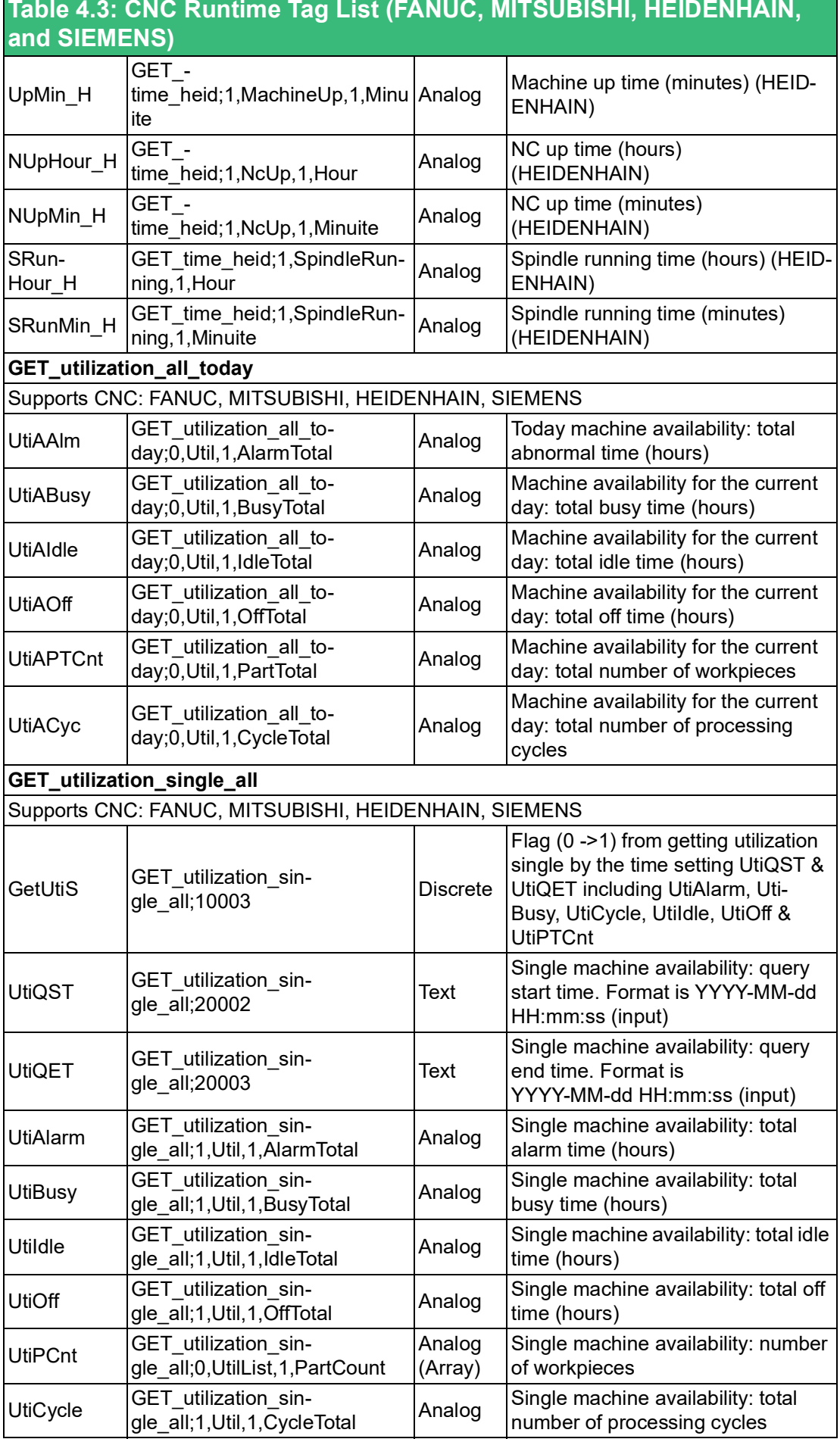

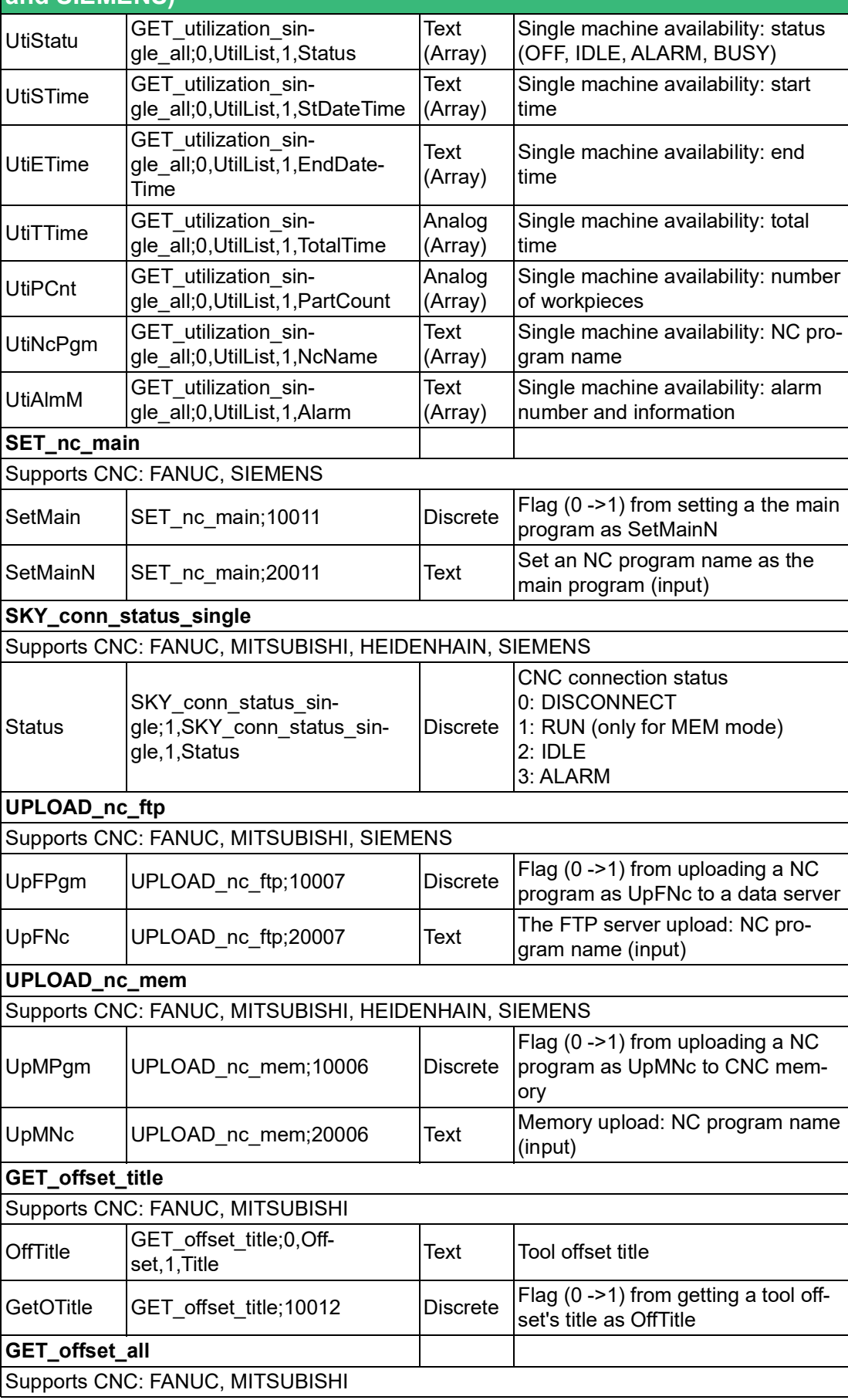

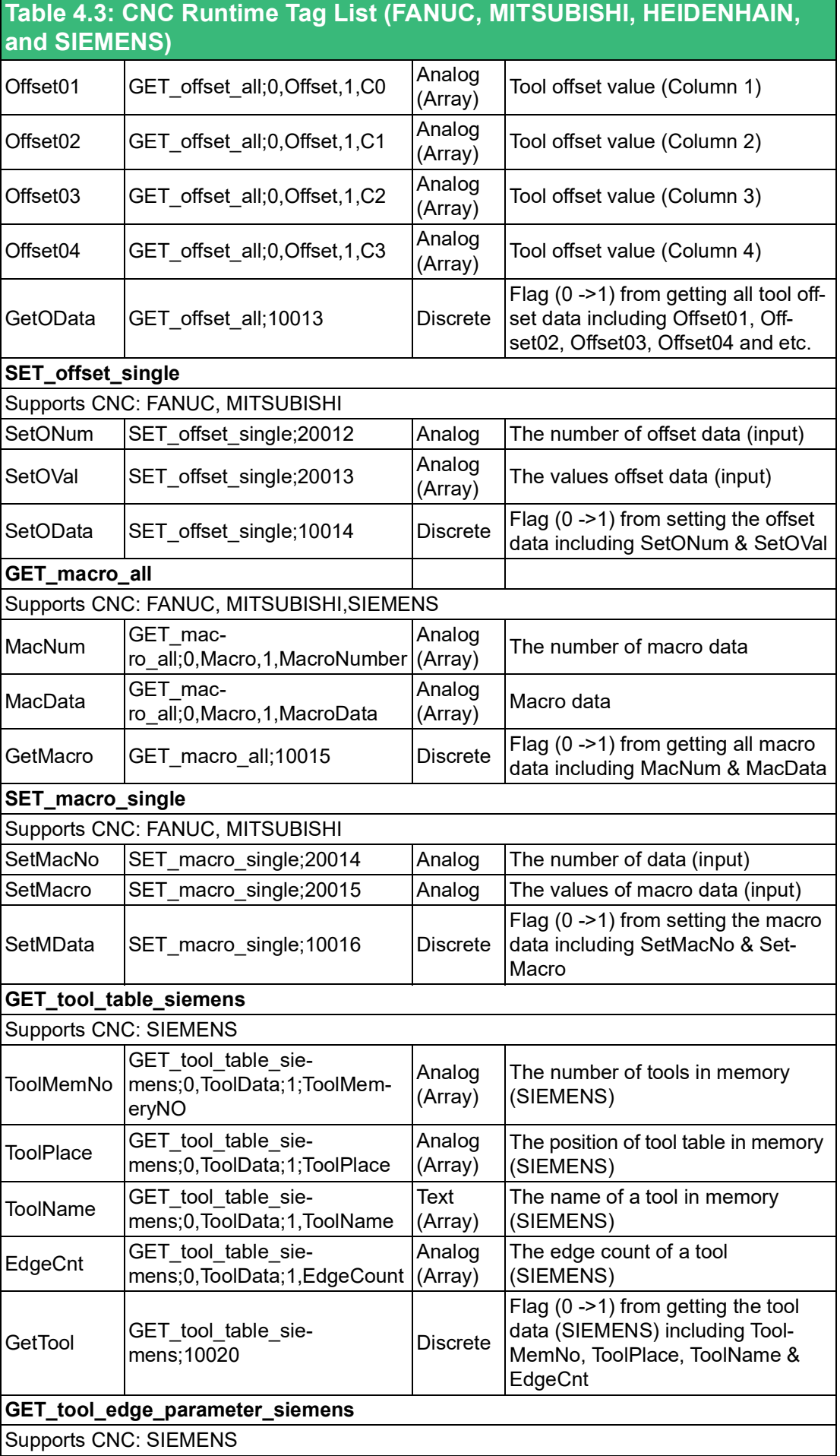

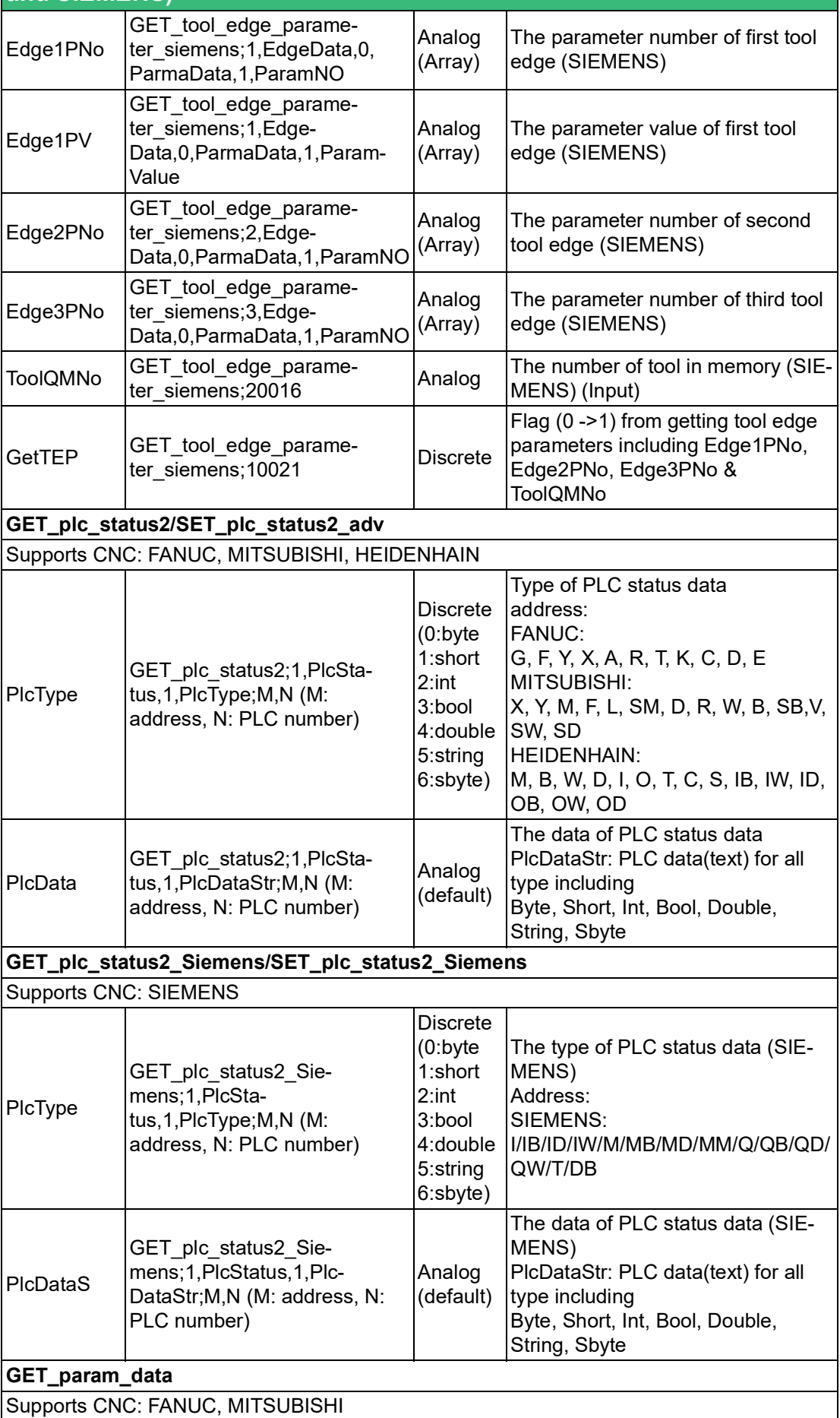

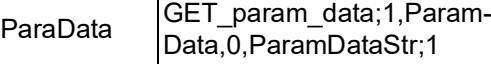

 $\mathbb{D}$ - Text System parameter data

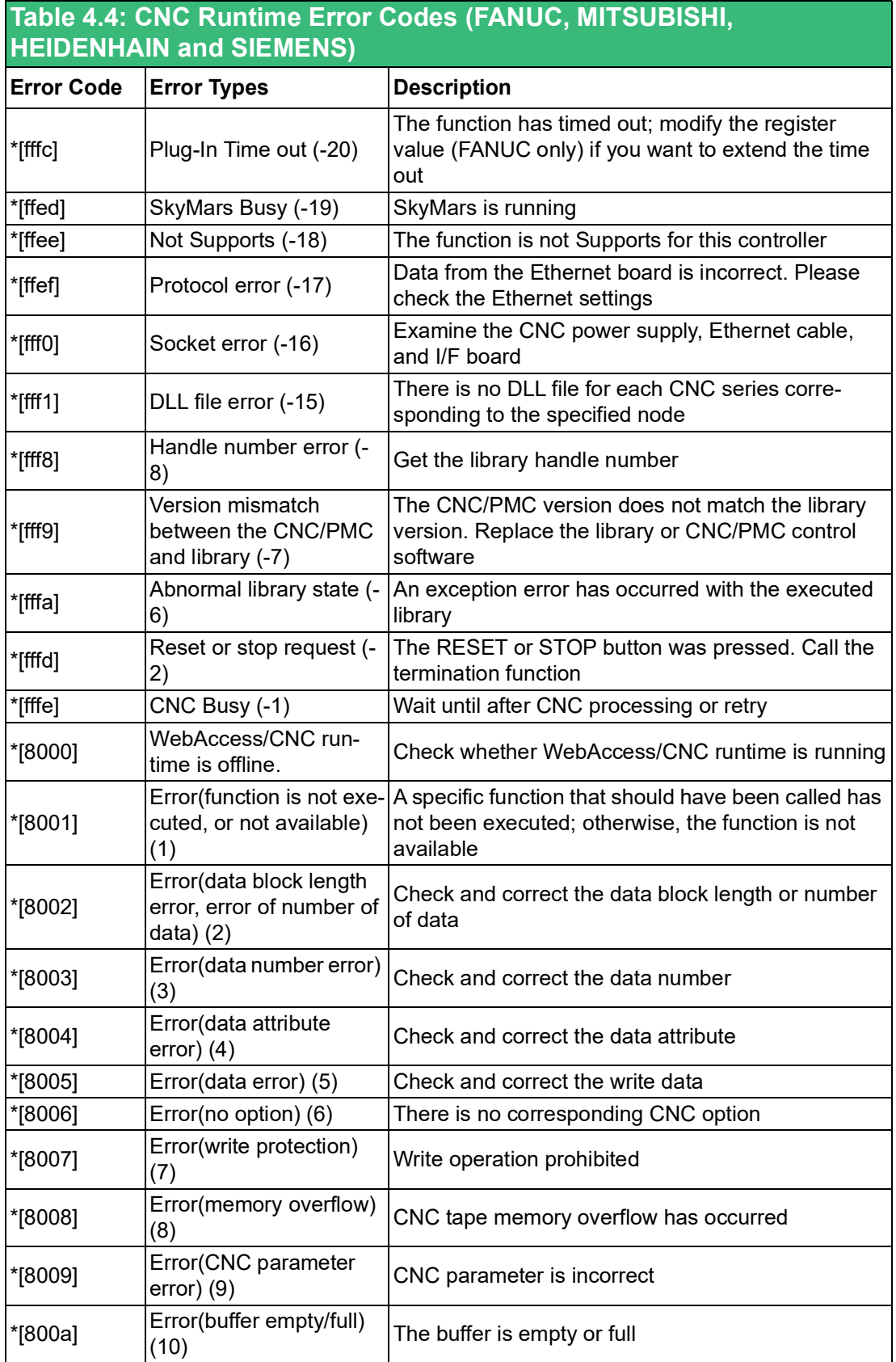

#### **Table 4.4: CNC Runtime Error Codes (FANUC, MITSUBISHI, HEIDENHAIN and SIEMENS)**

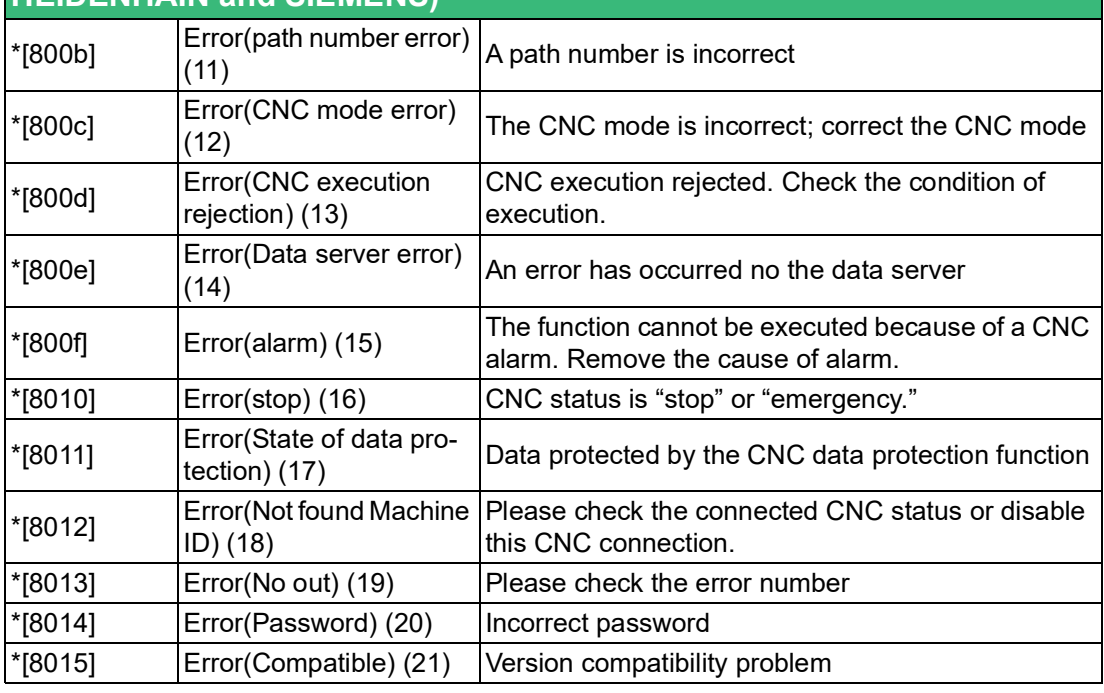

# **Table 4.5: LNC CNC Driver Tag List**

LNC provides the ReCon library to connect with CNC/robot controllers. There are six types of controller registers: R, C, S, A, I, O. The common registers are as follows:

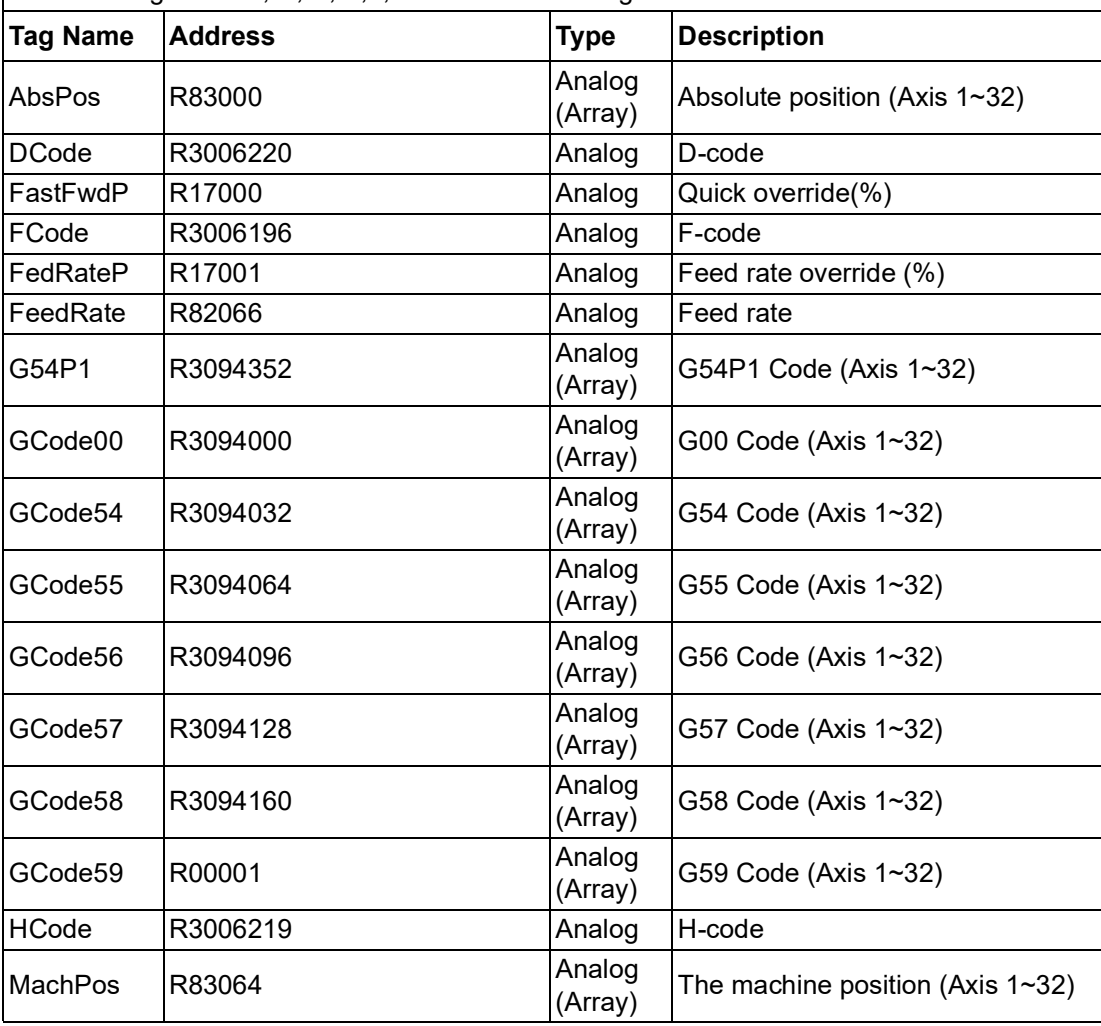

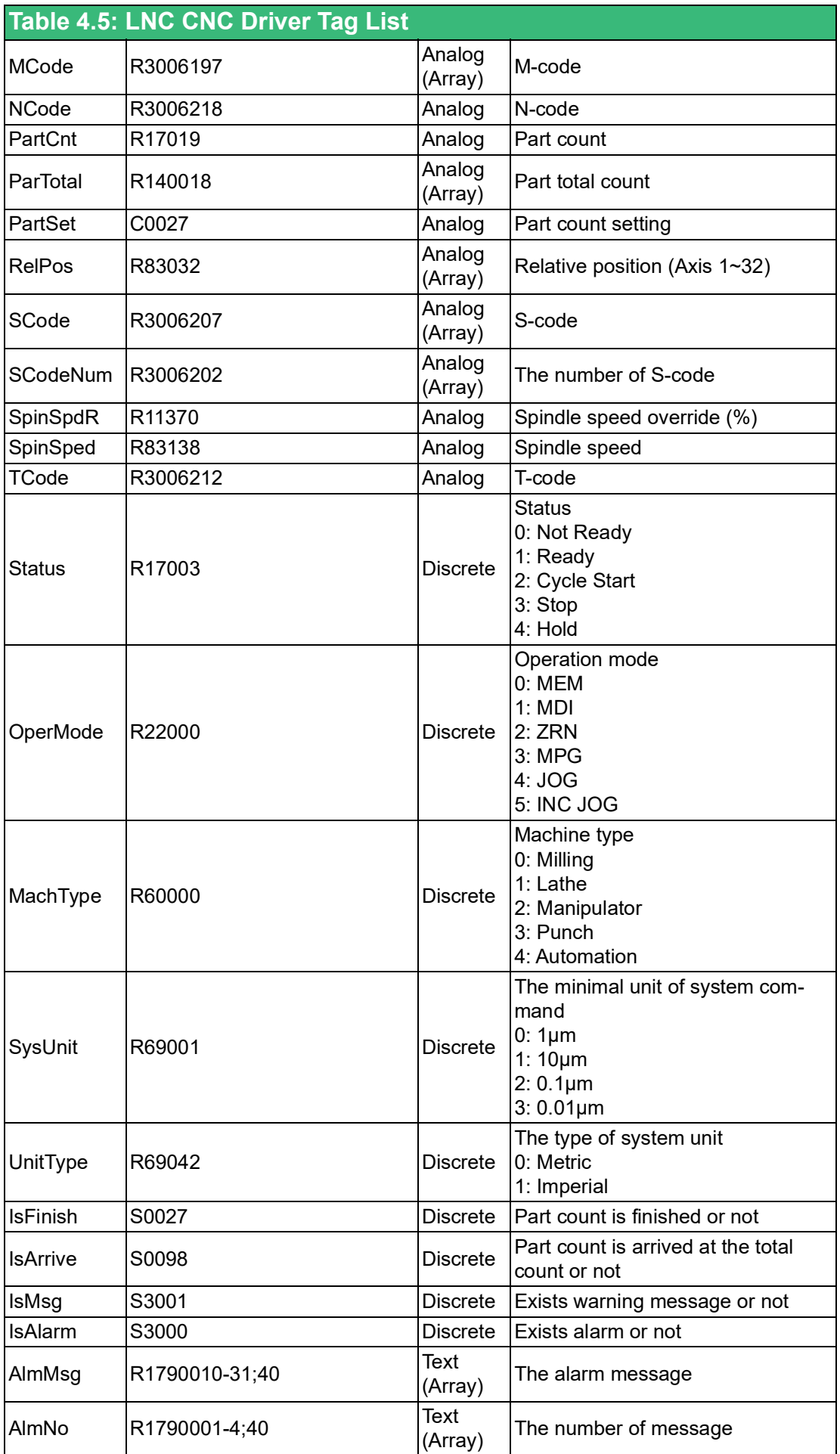

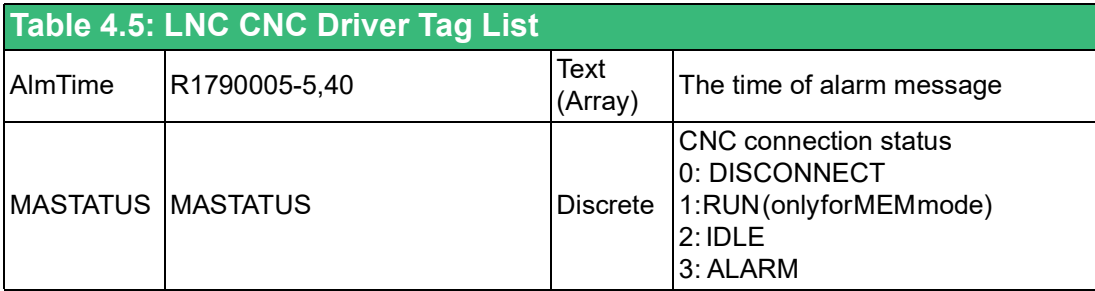

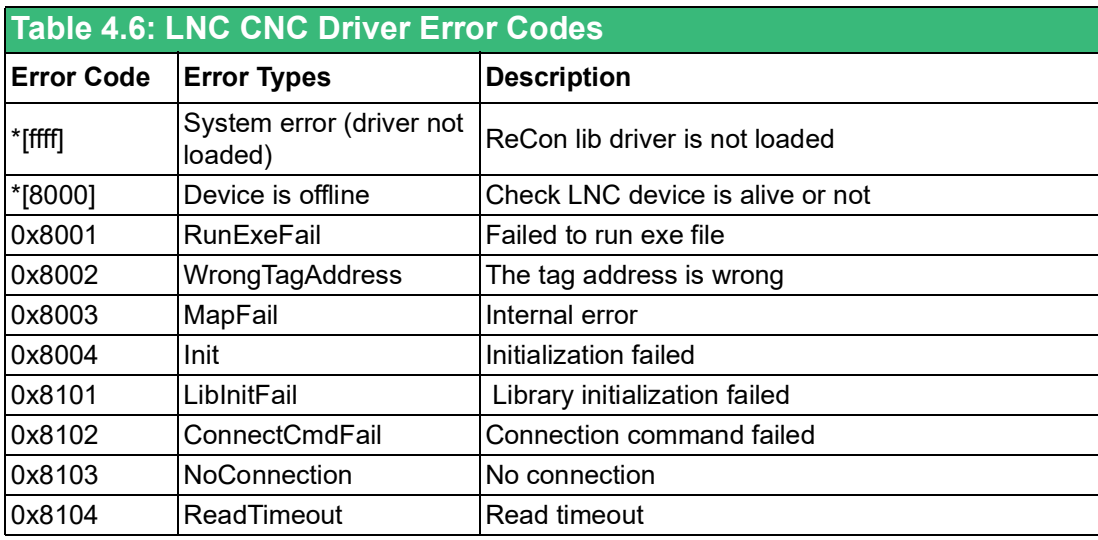

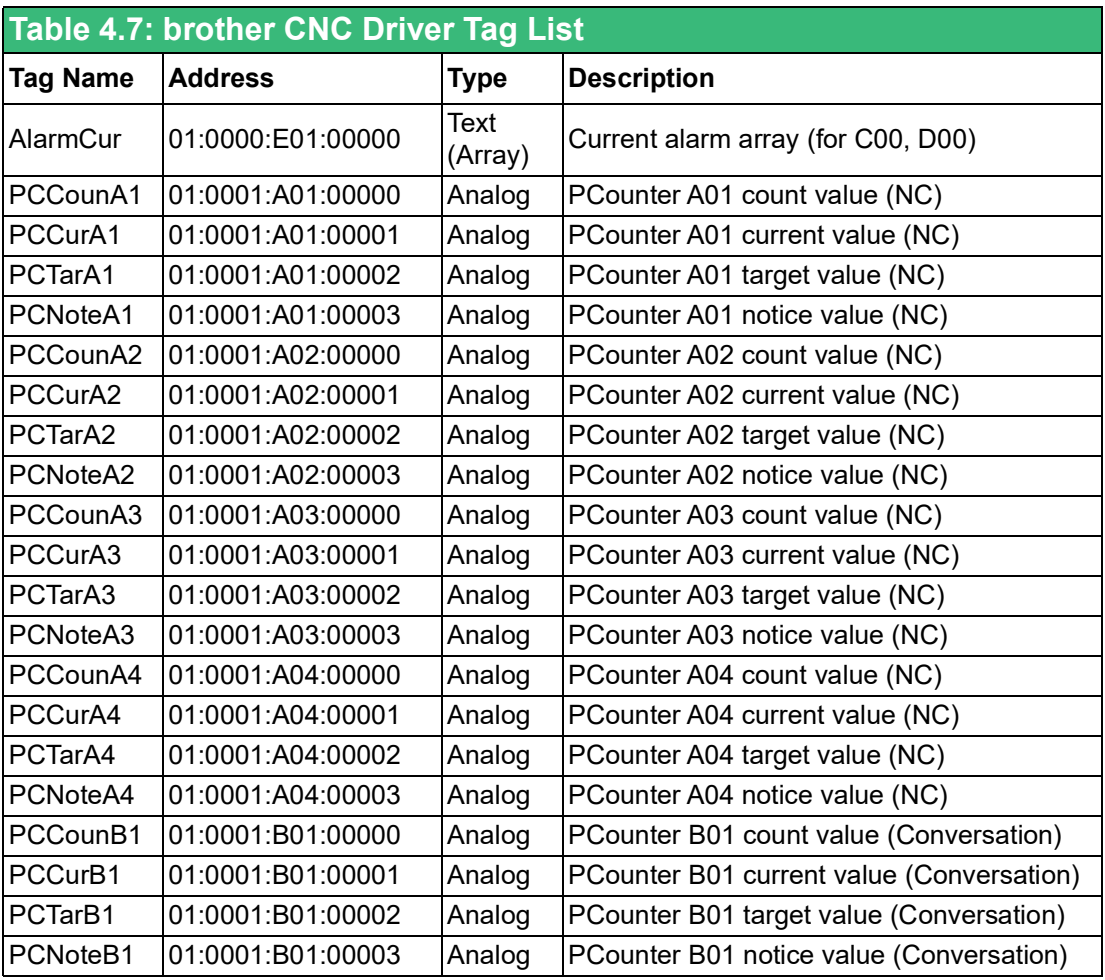

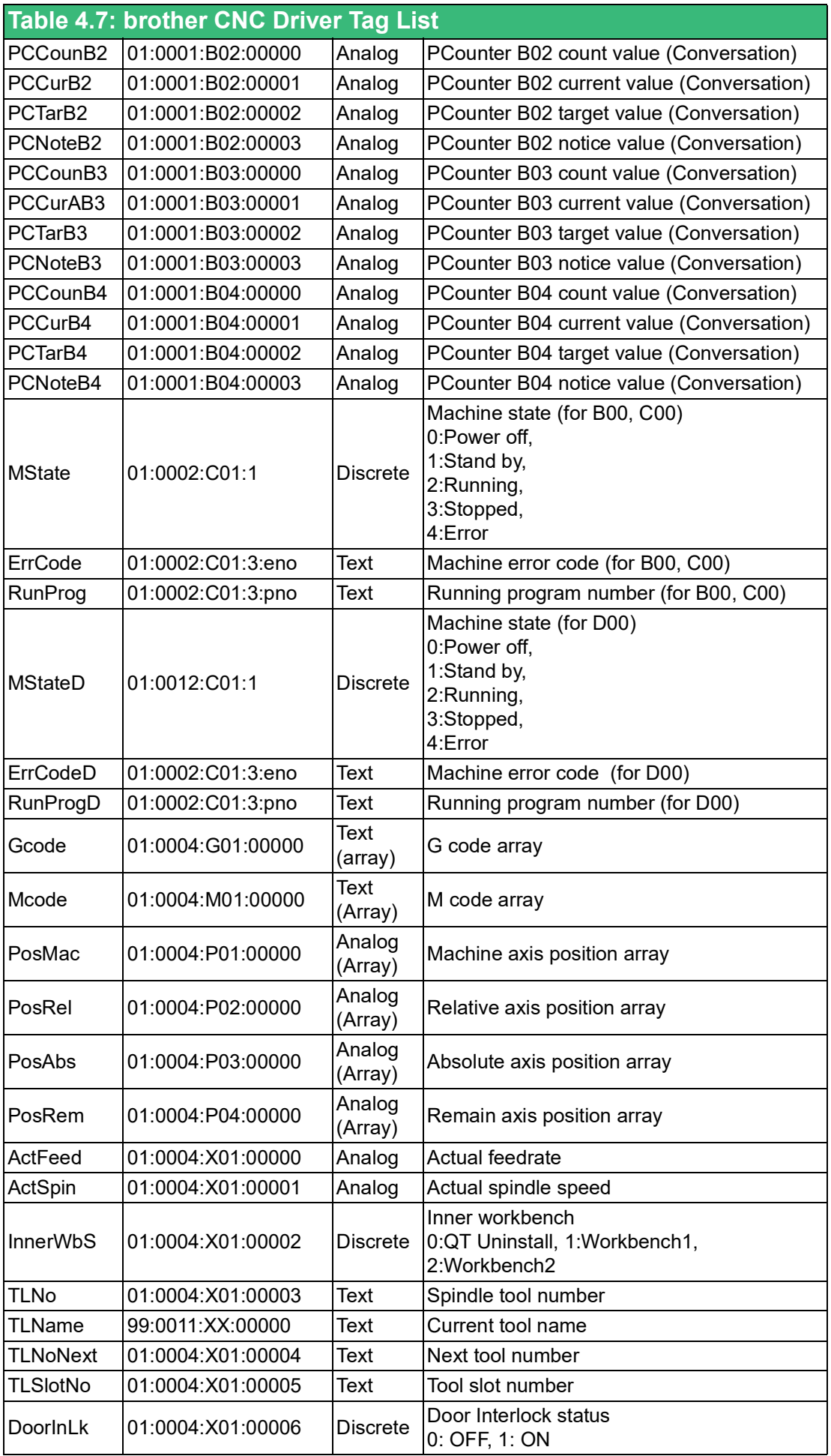

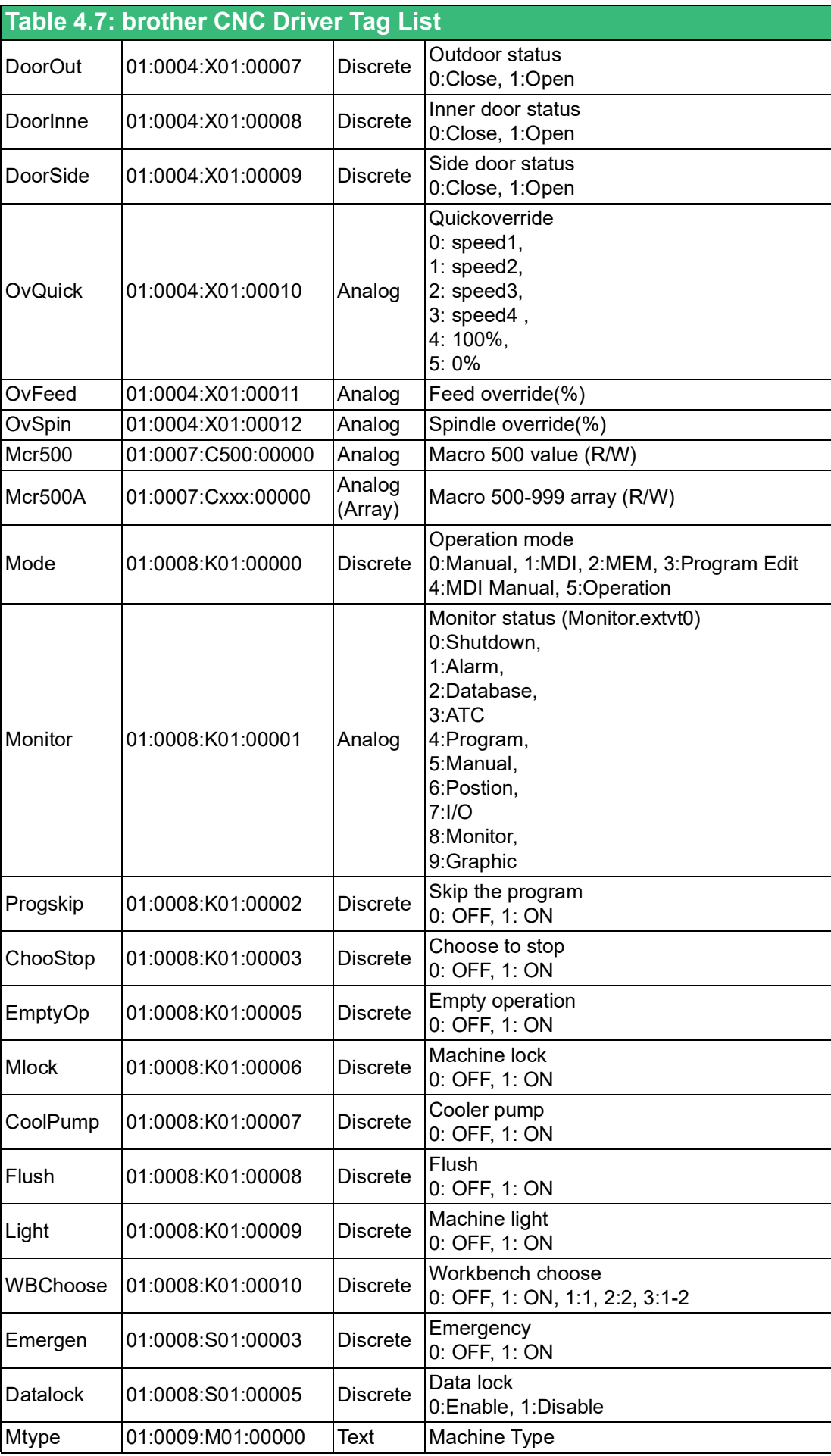

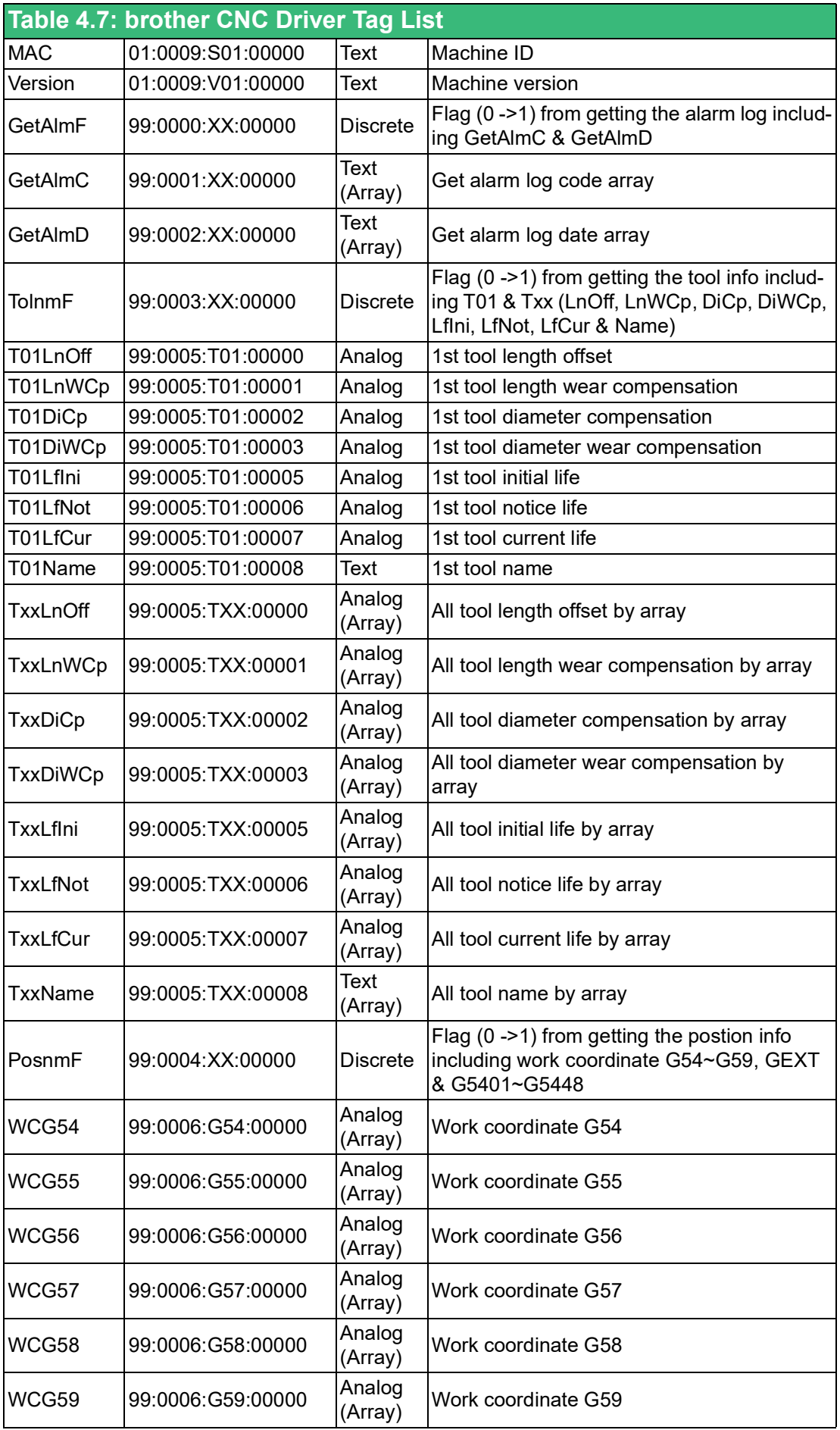

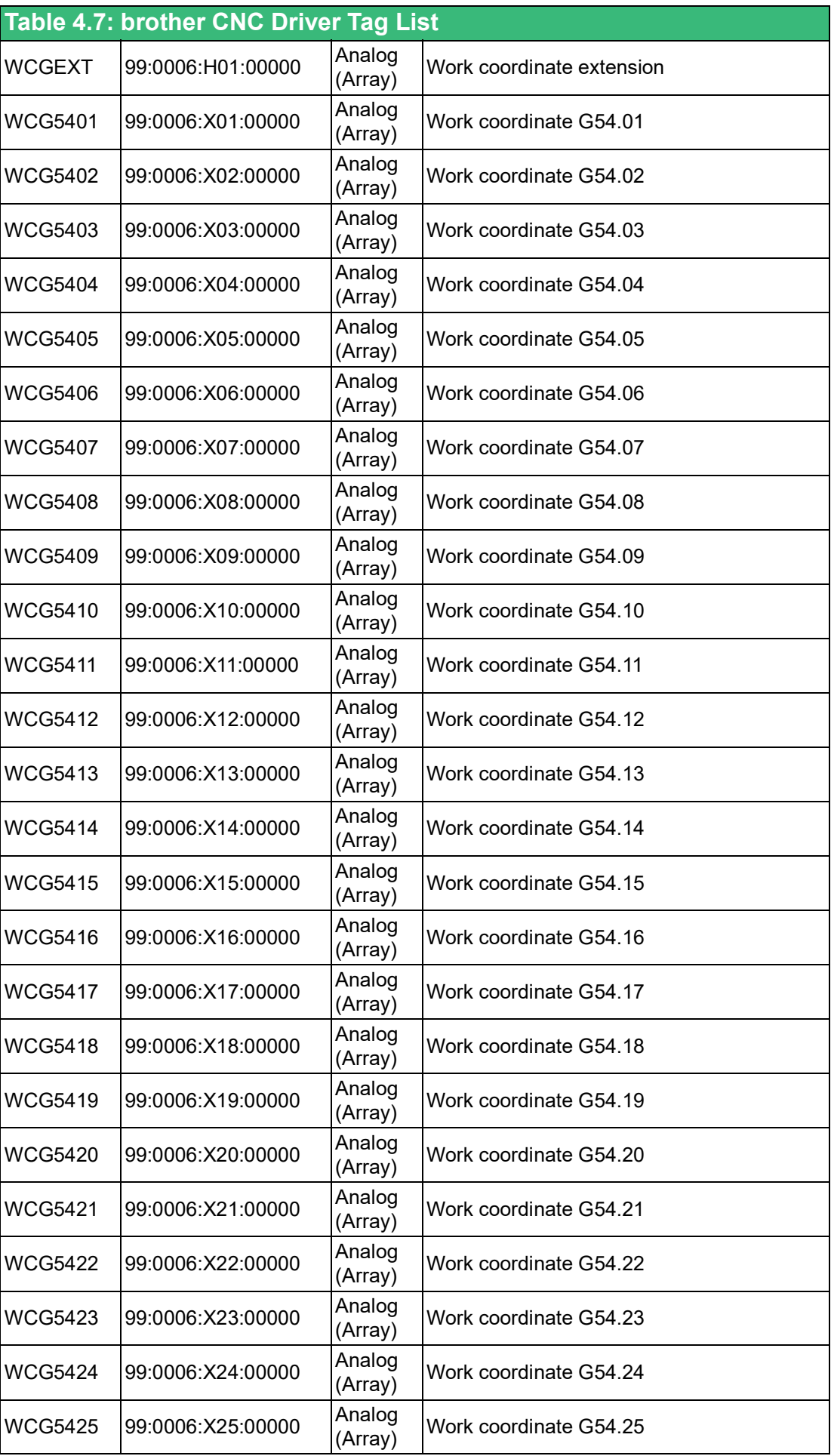

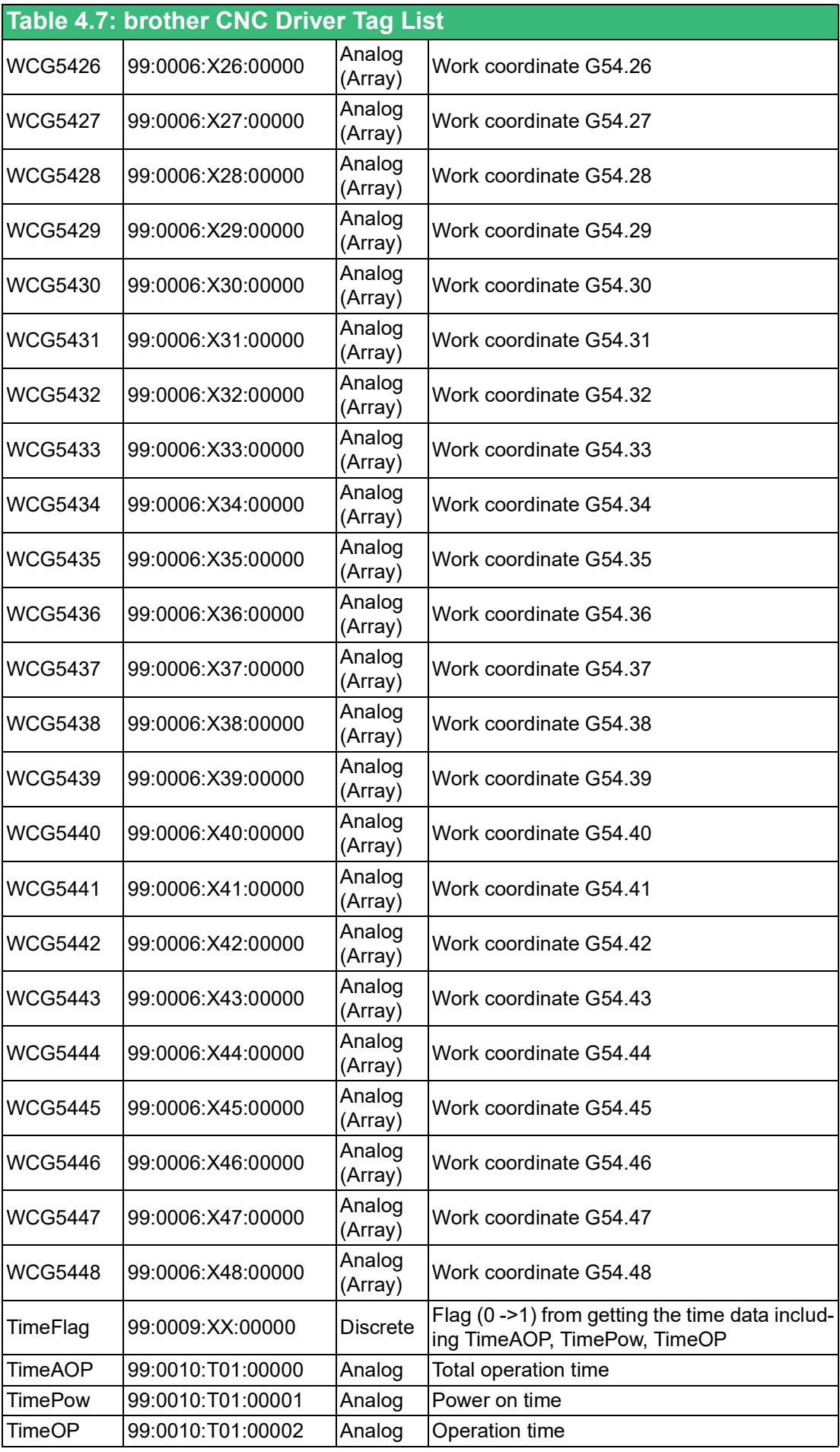

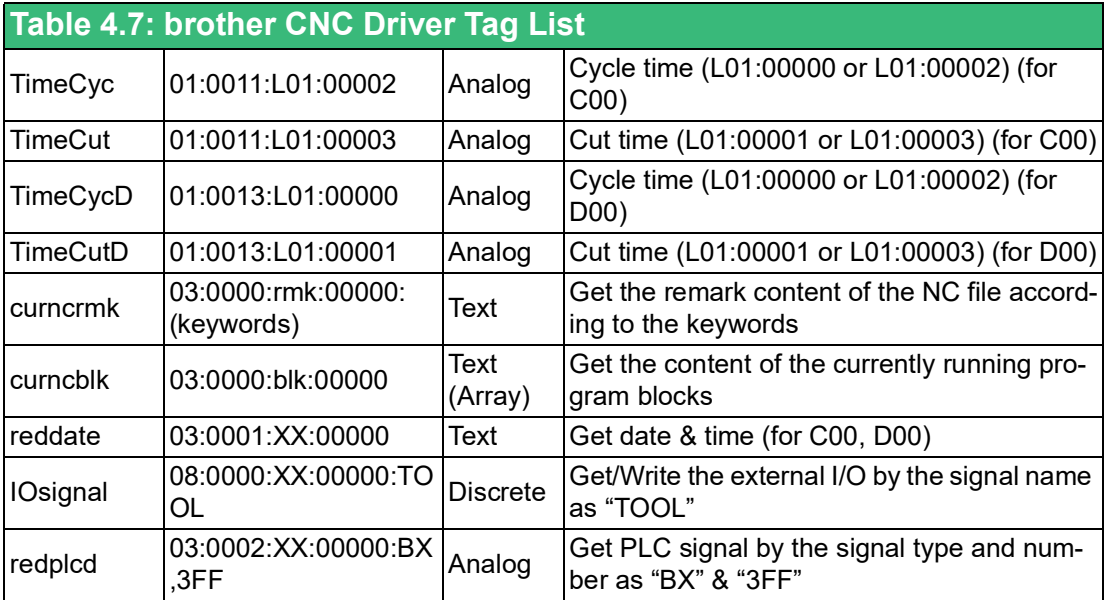

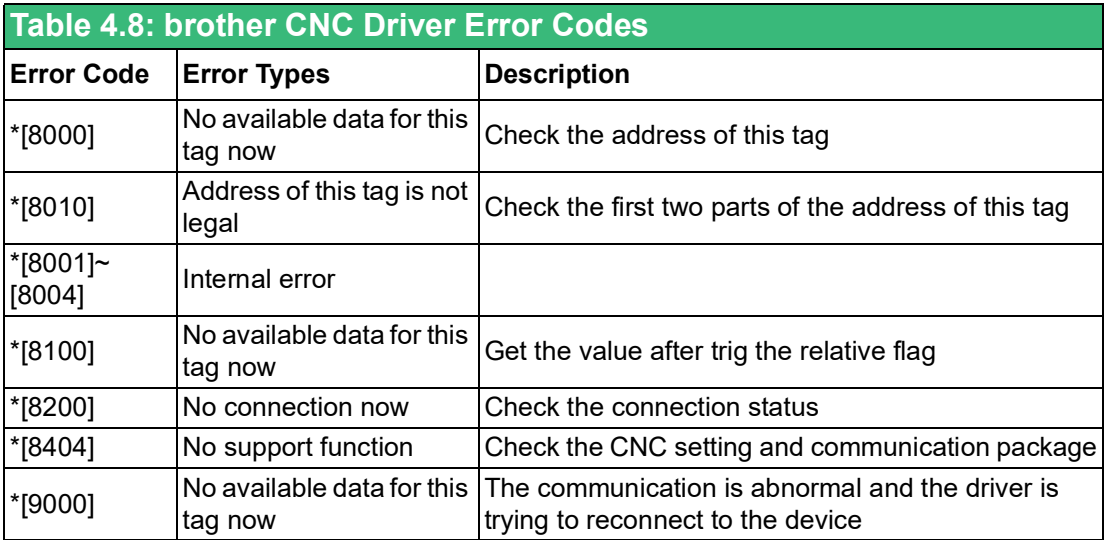

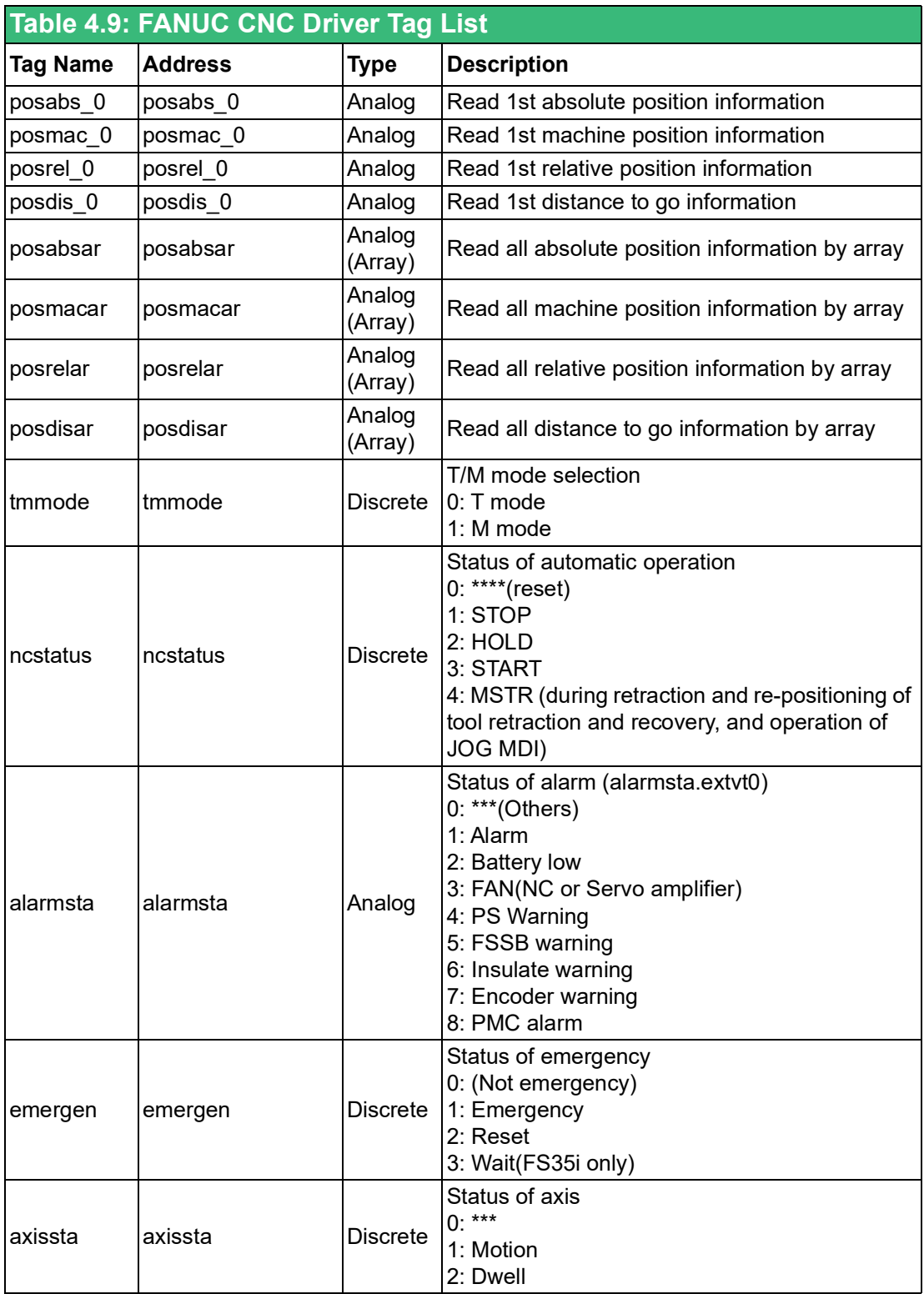

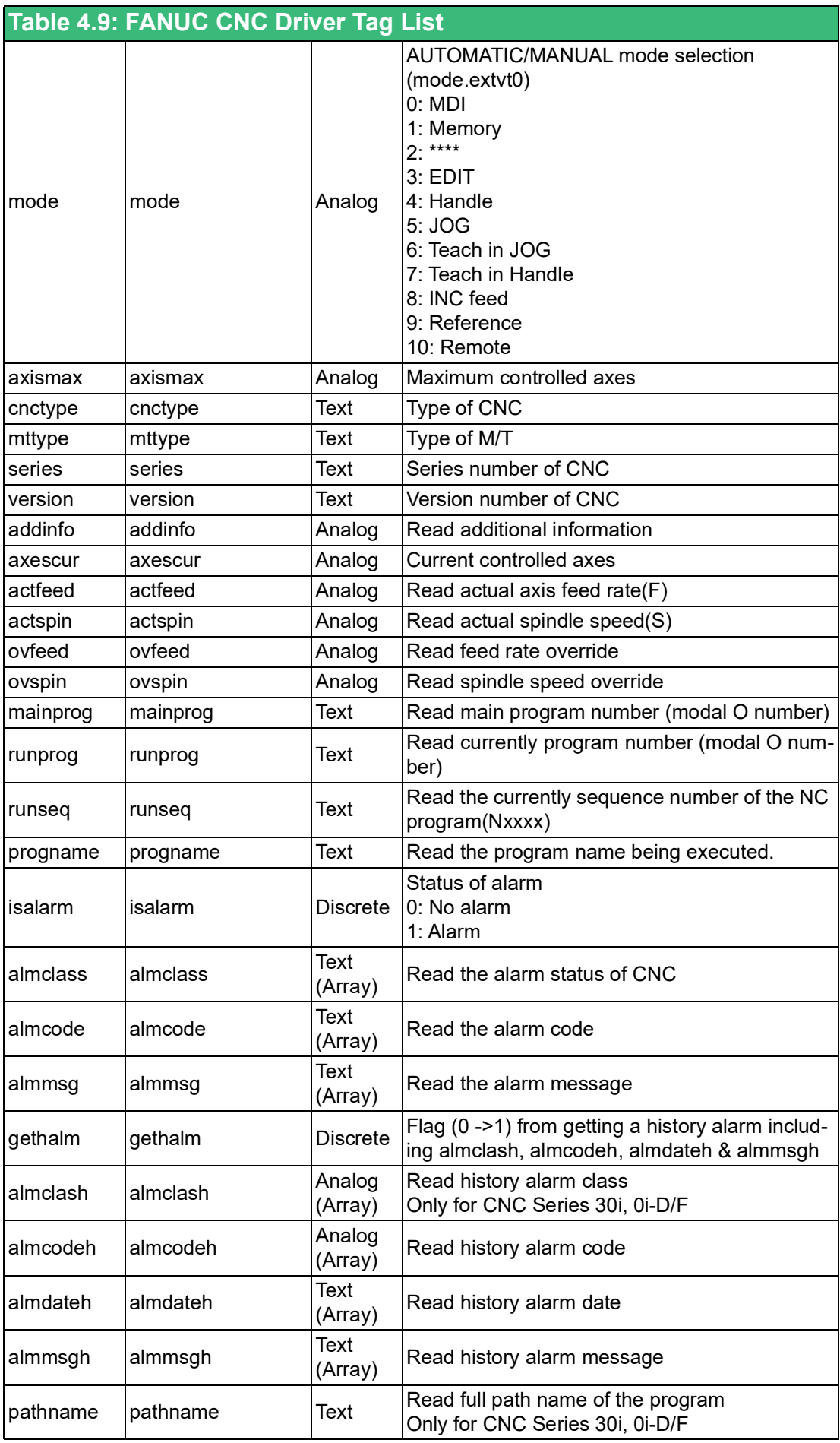

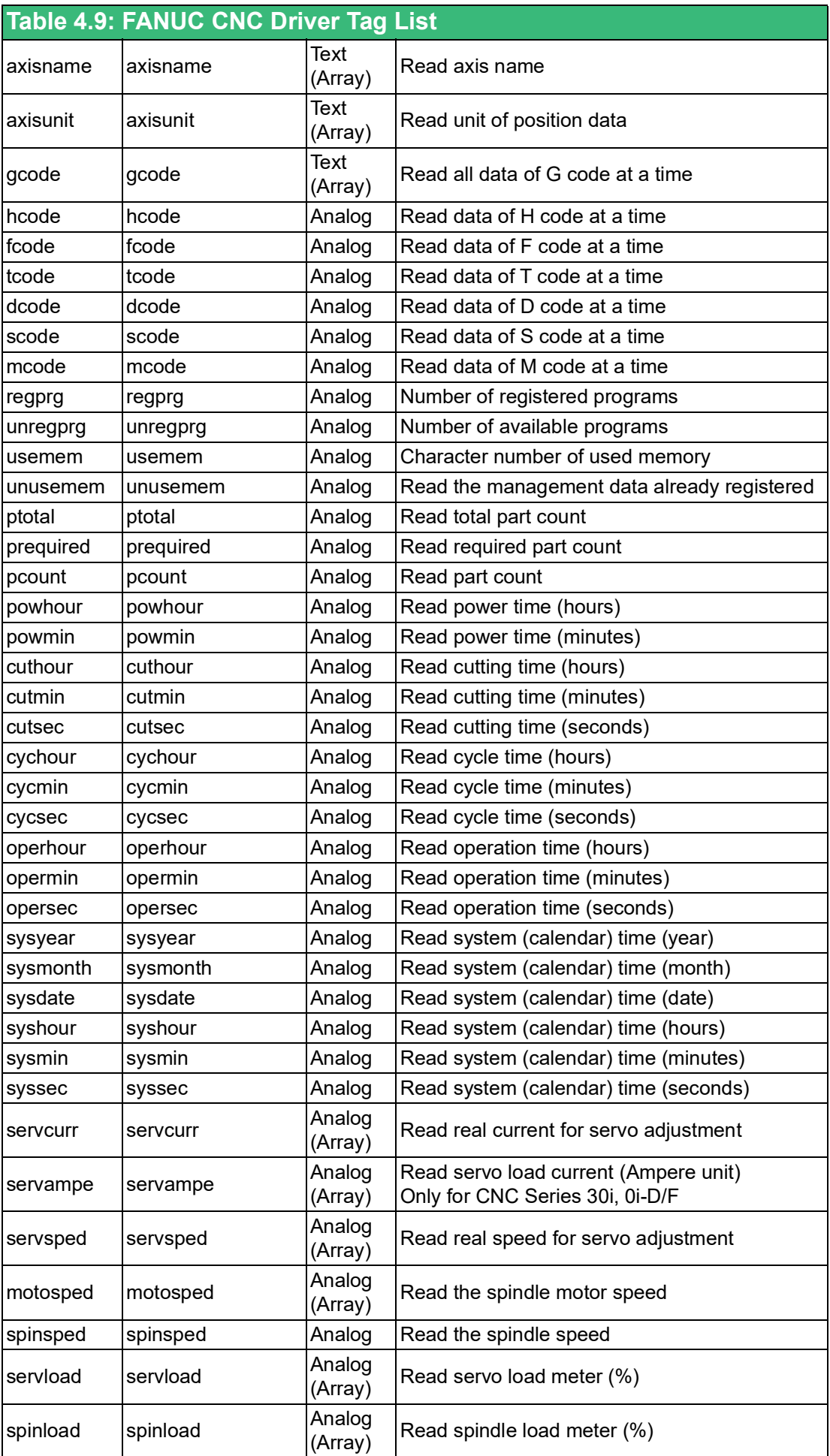

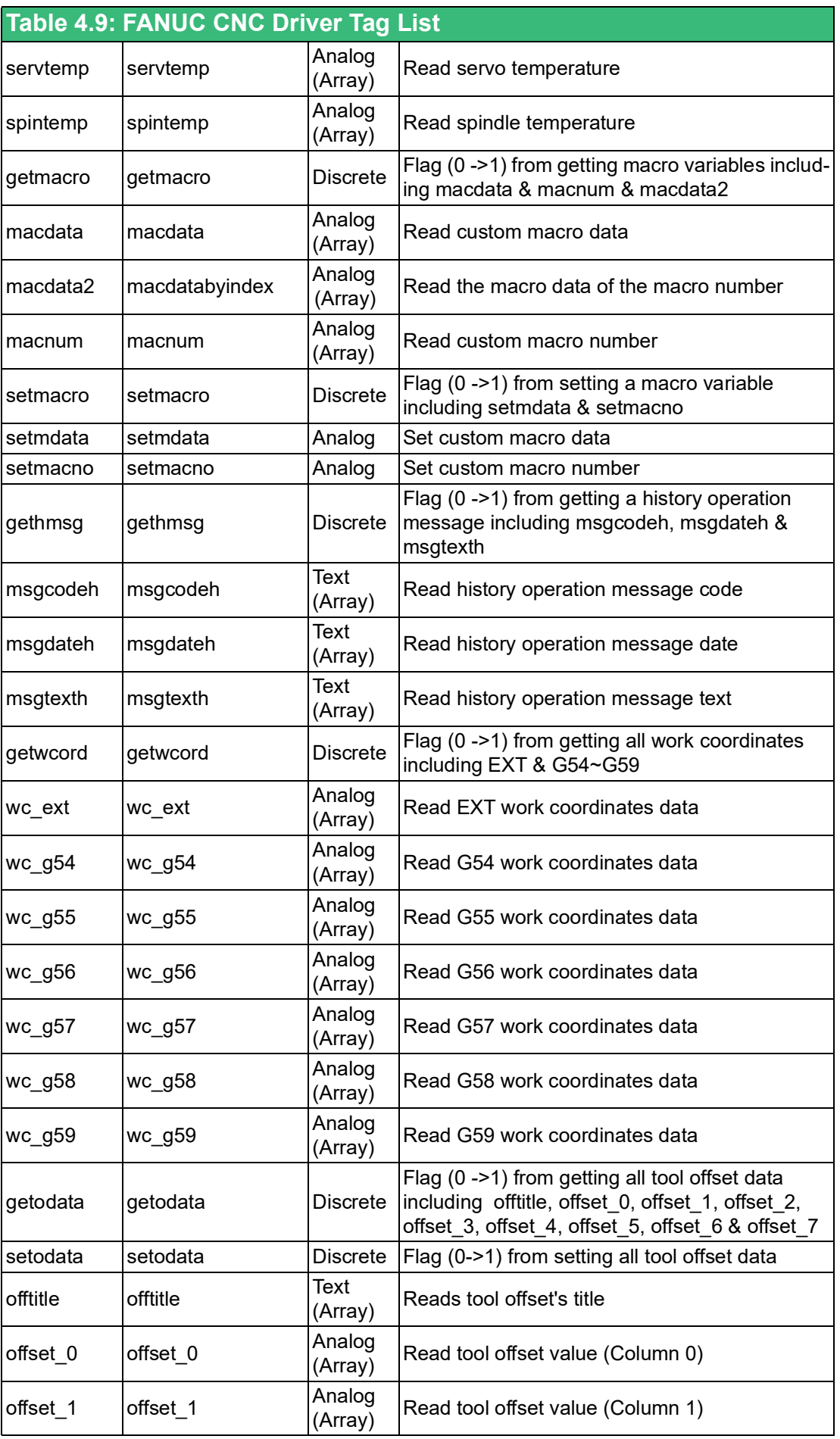

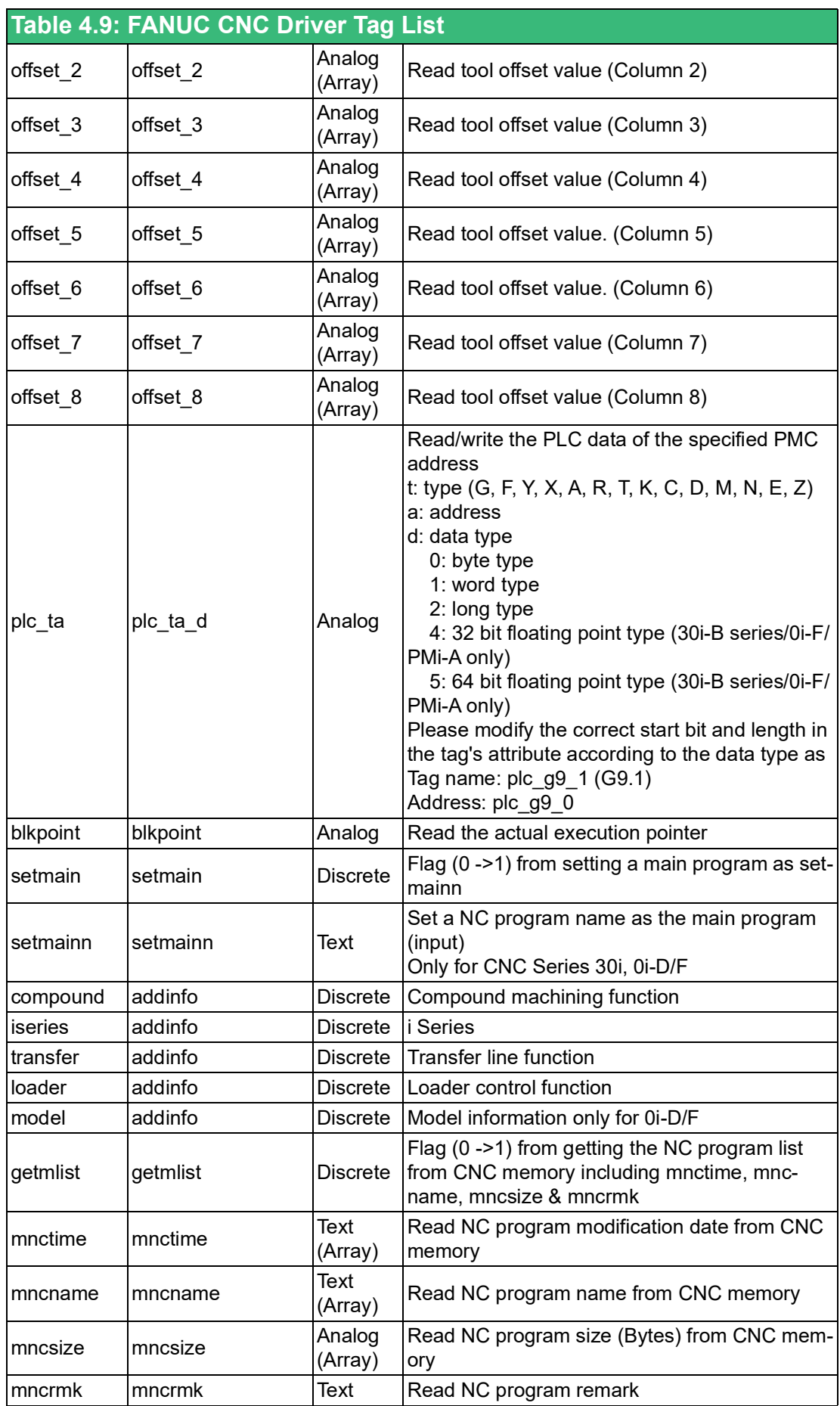

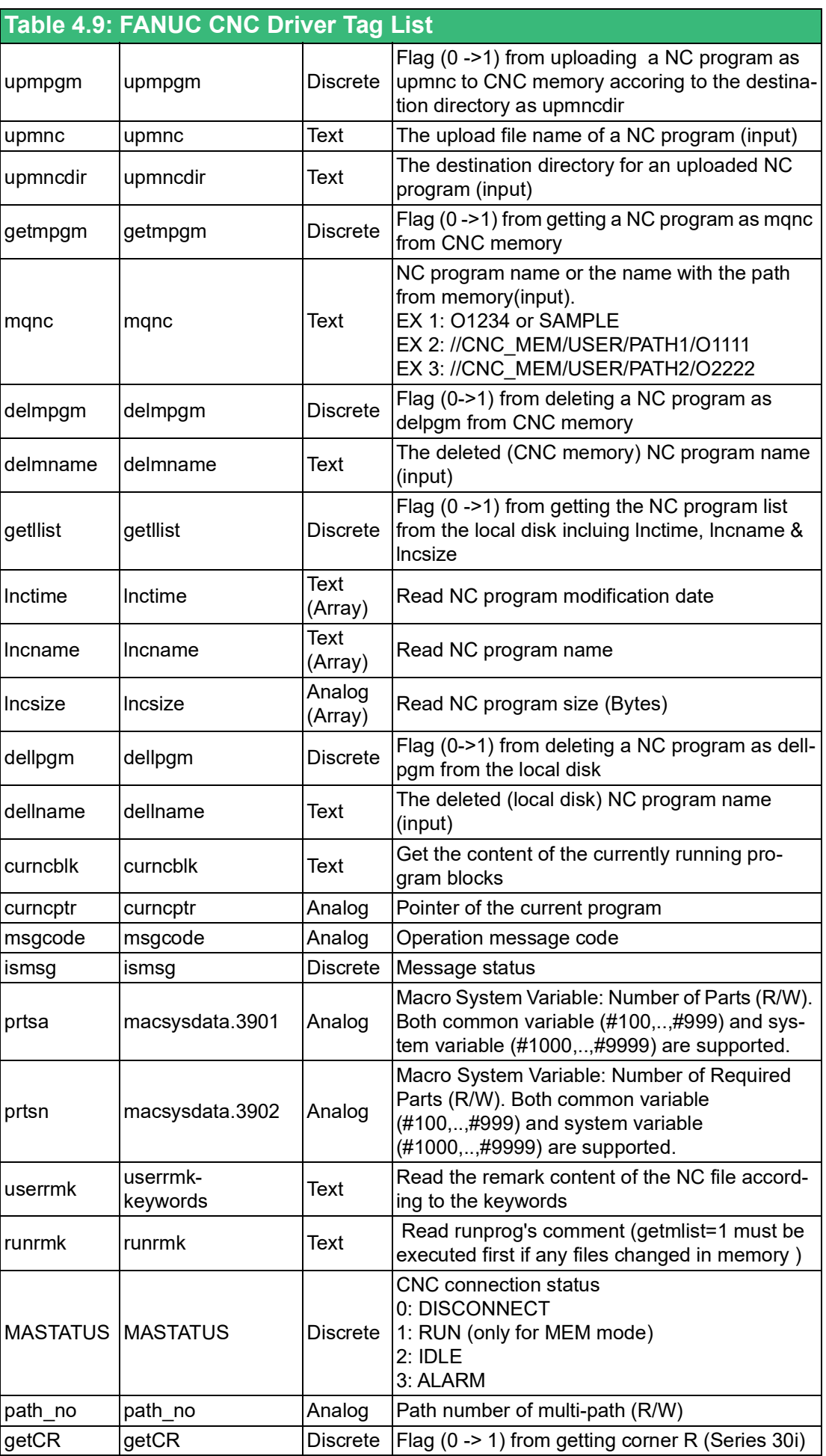

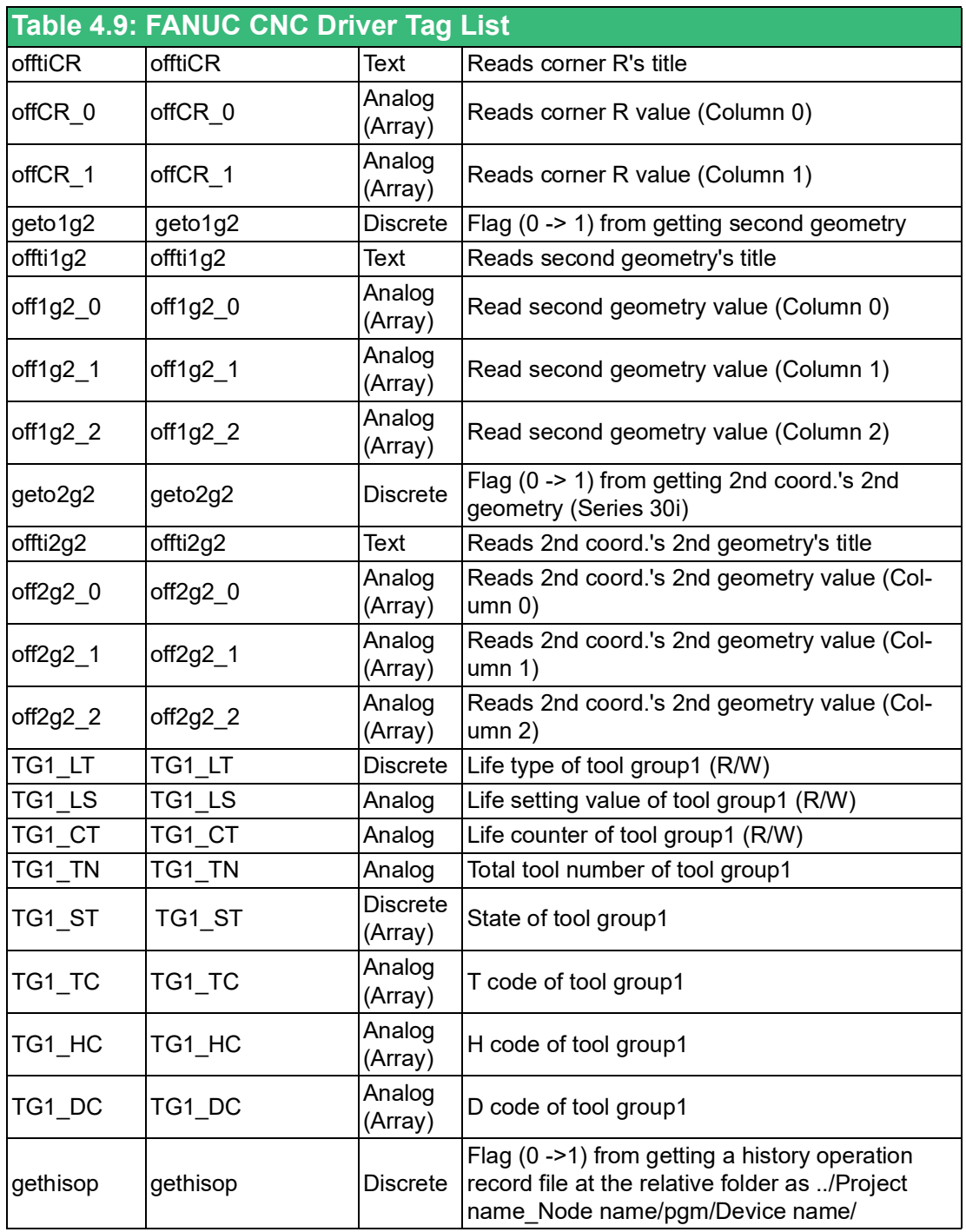

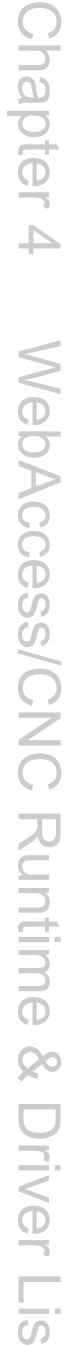

 $\rightarrow$ 

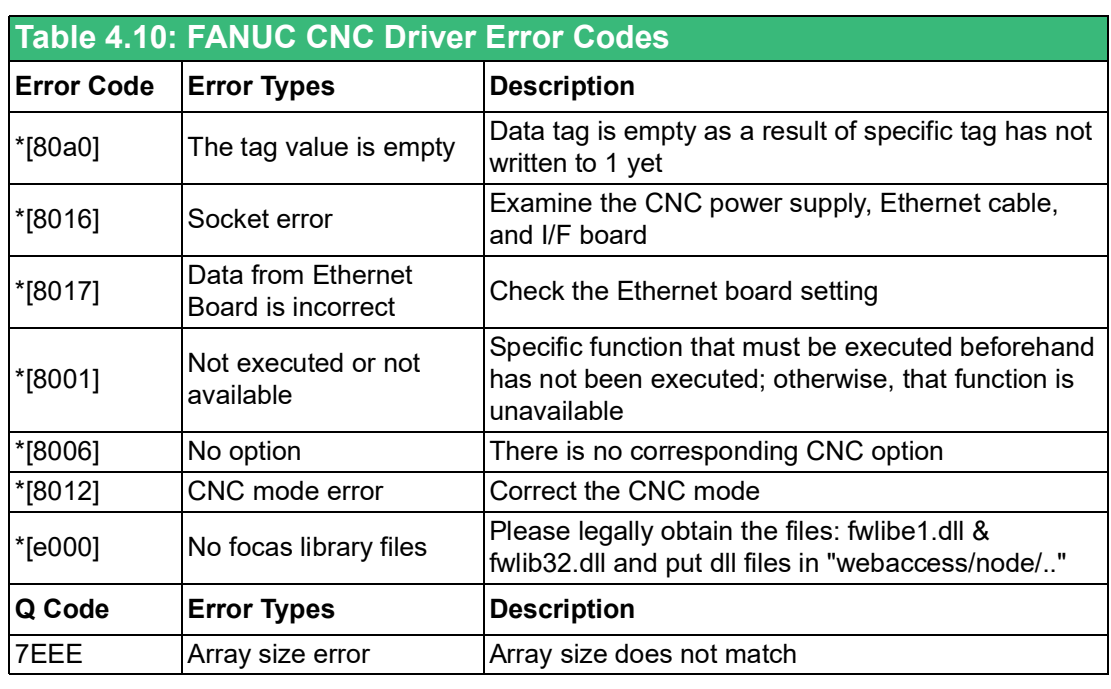

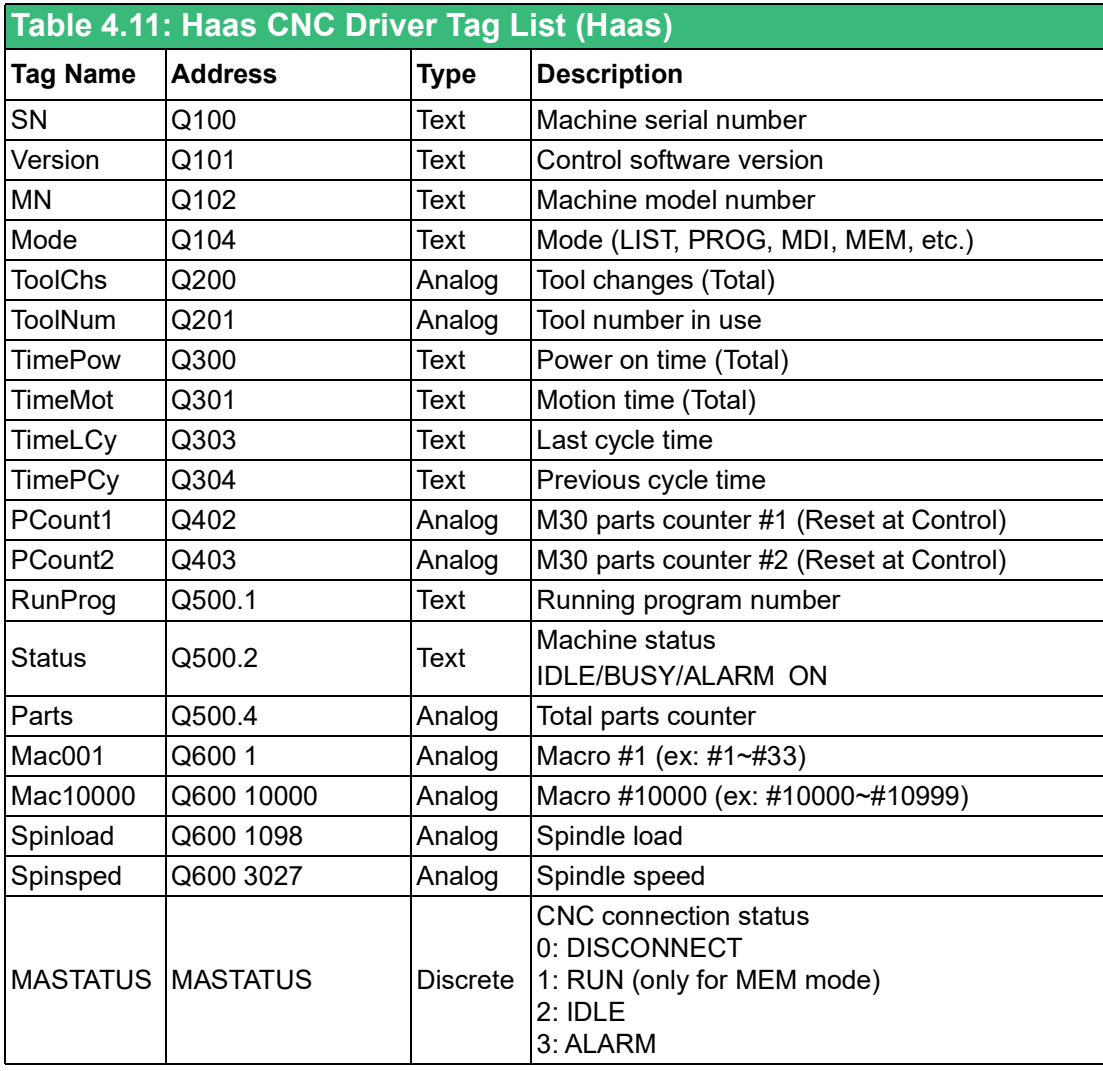

**Note:** When the user need to get the correct MASTATUS, Q301 must be configured and the sampling time is larger than the change of Q301's second counter.

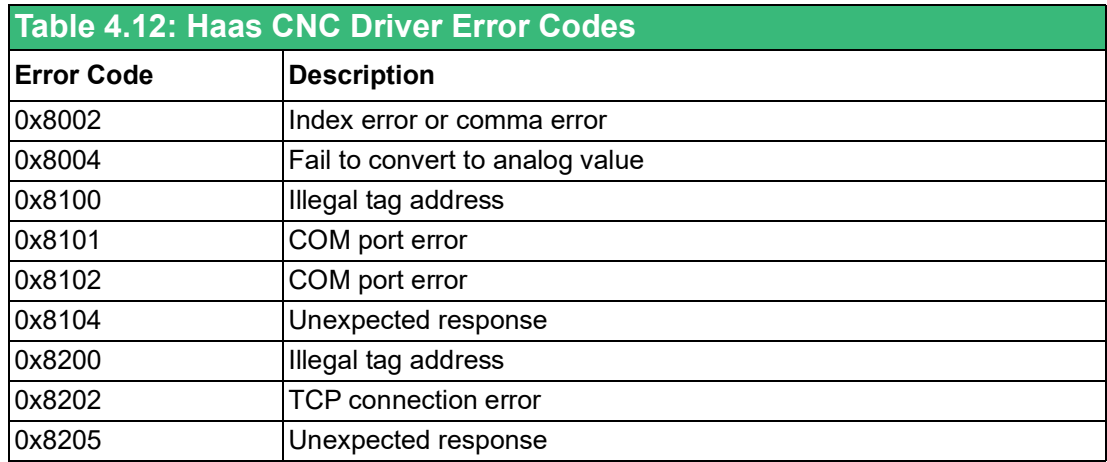

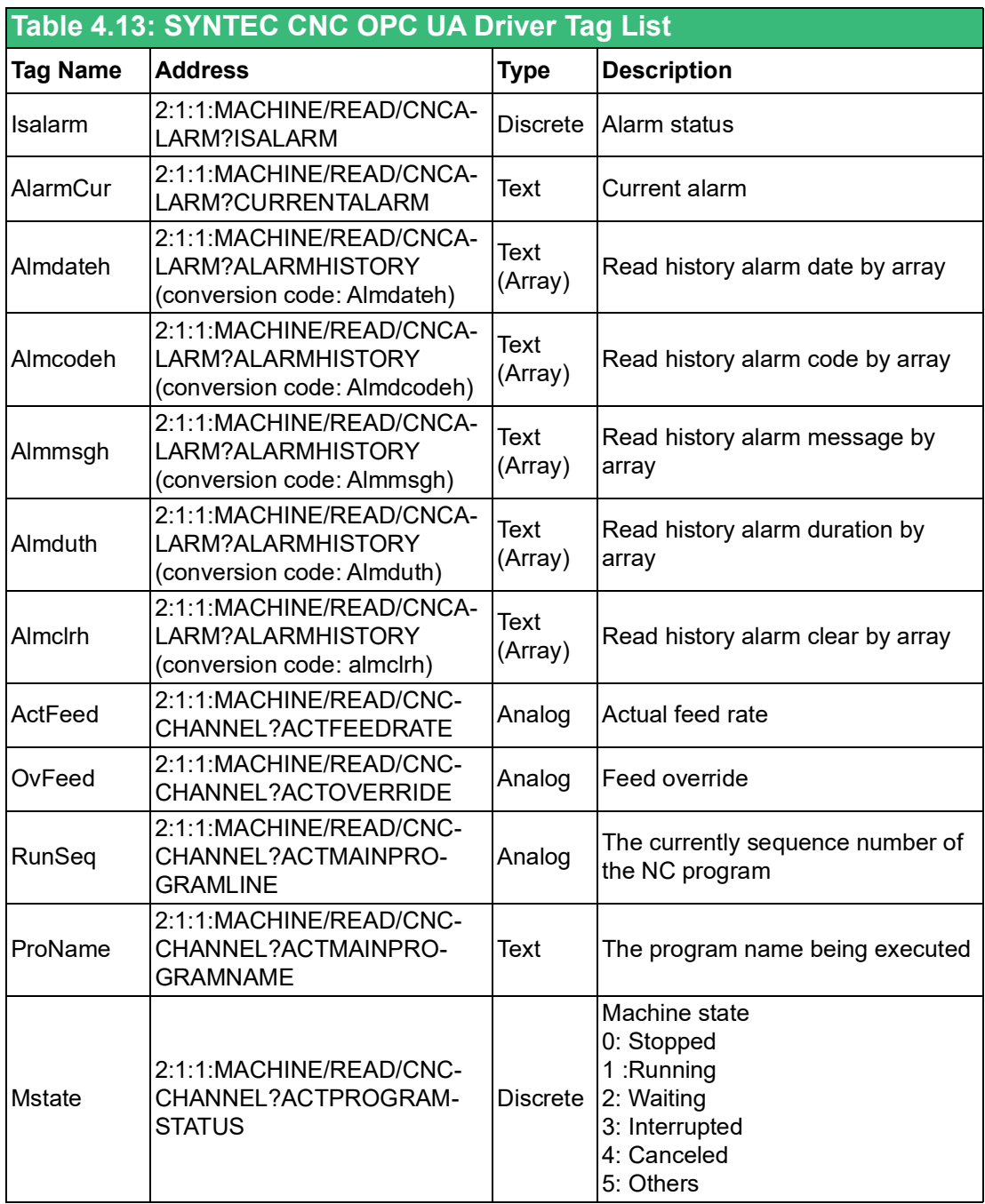

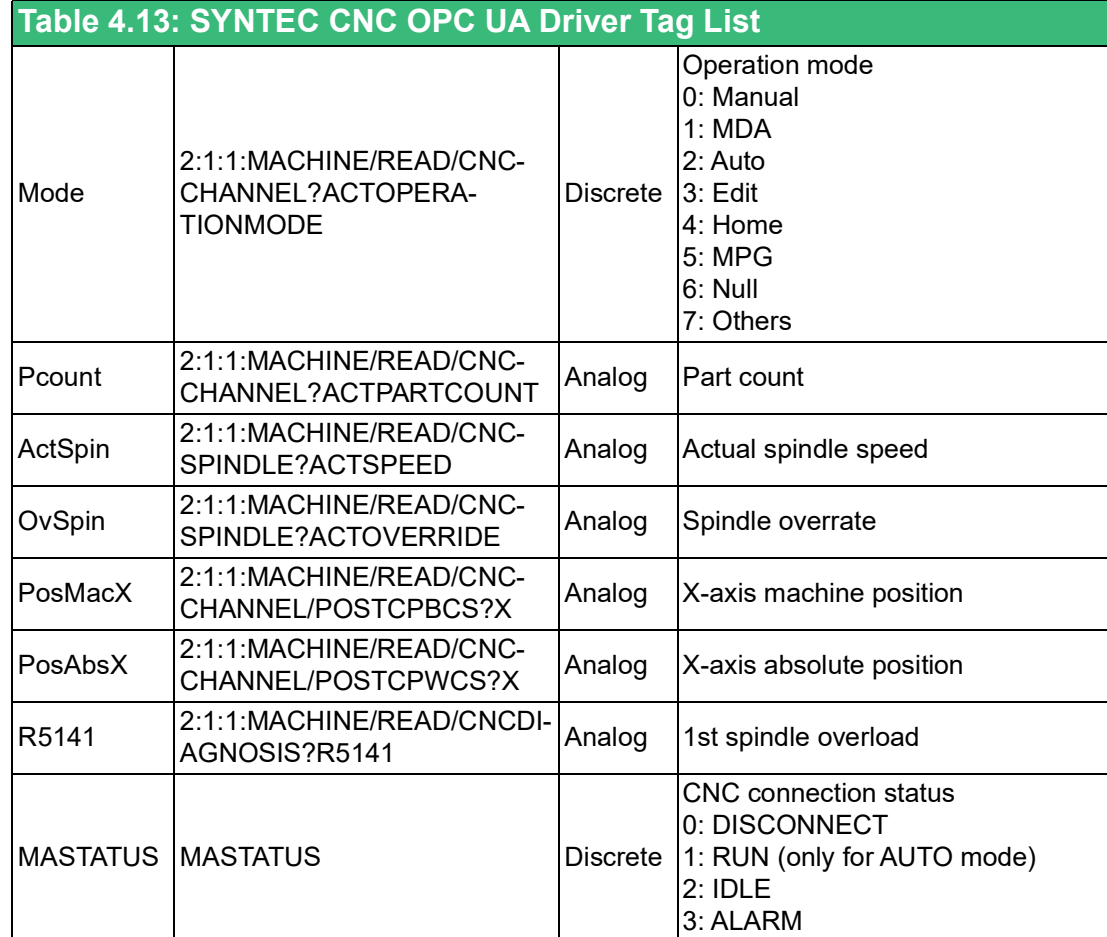

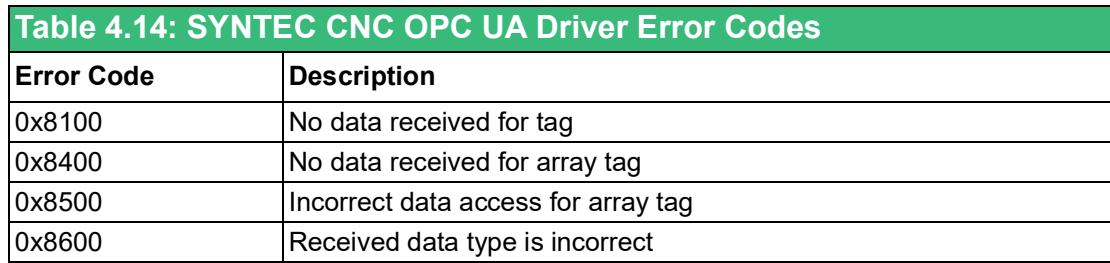

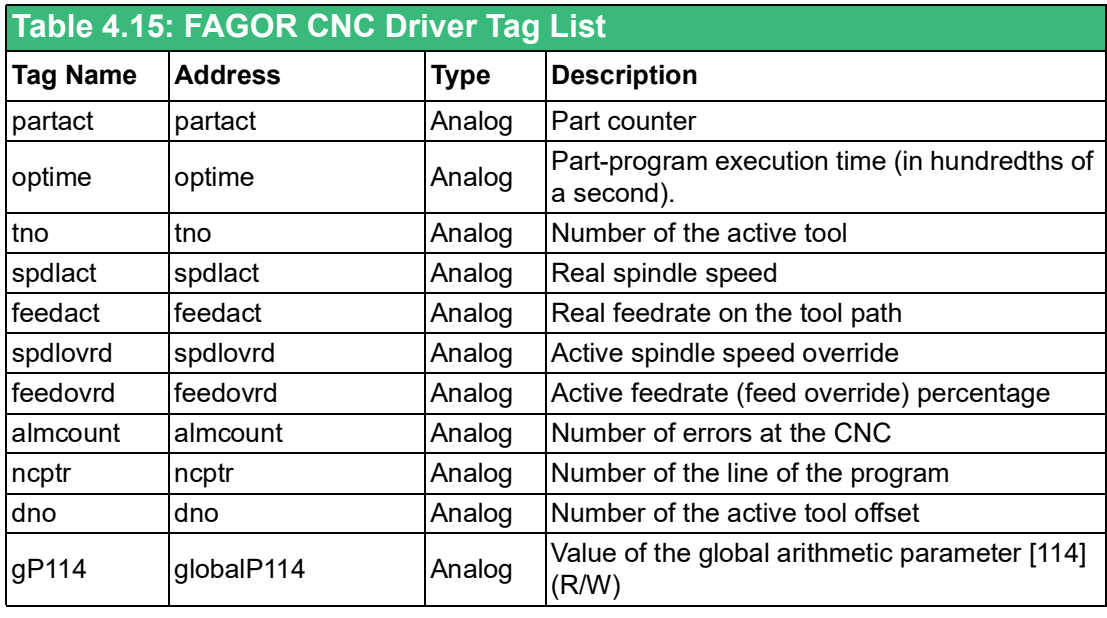

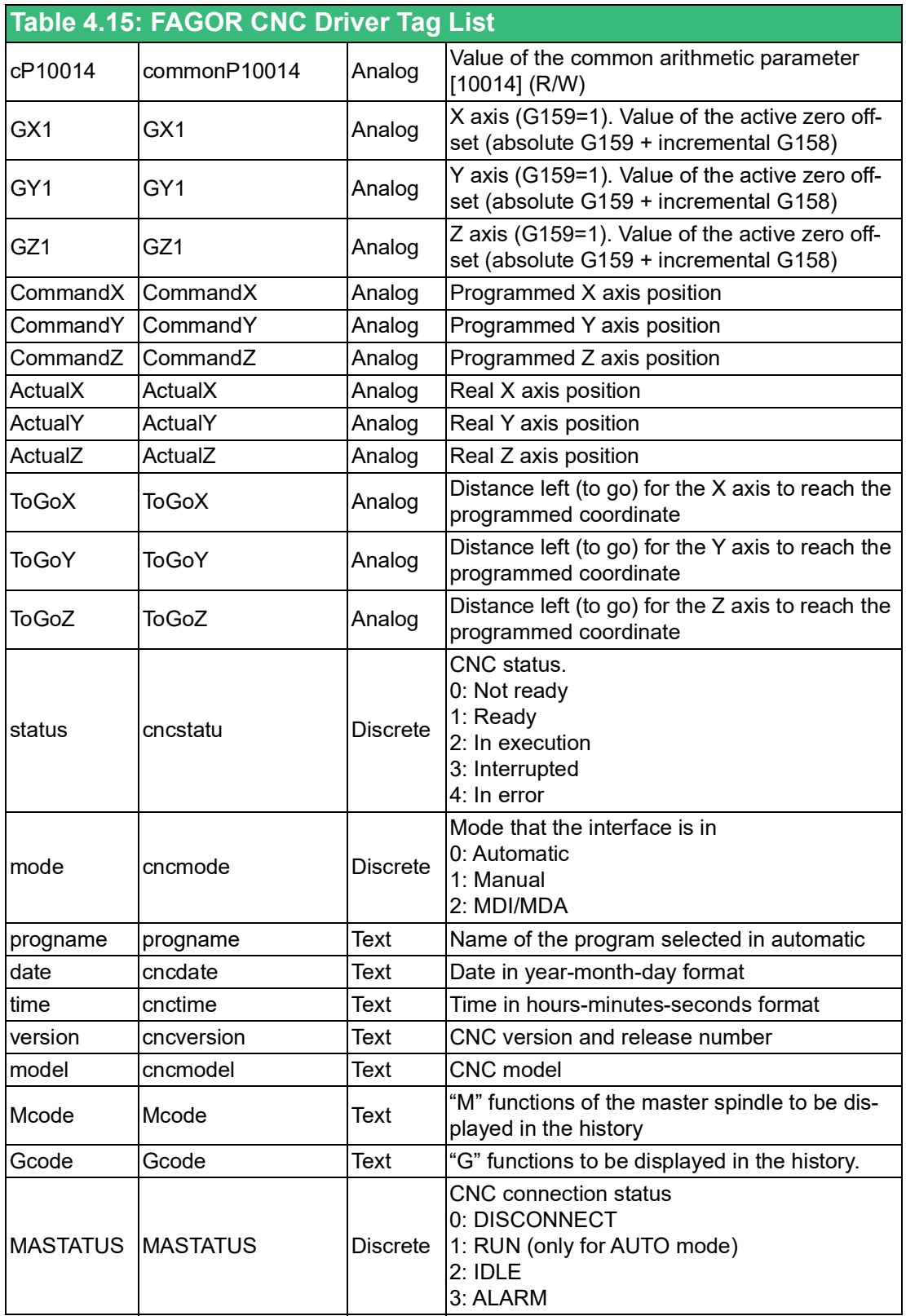

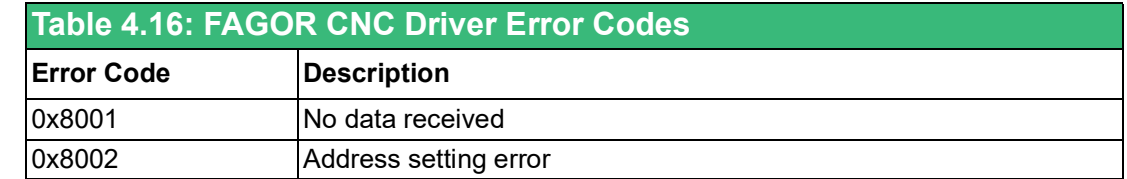

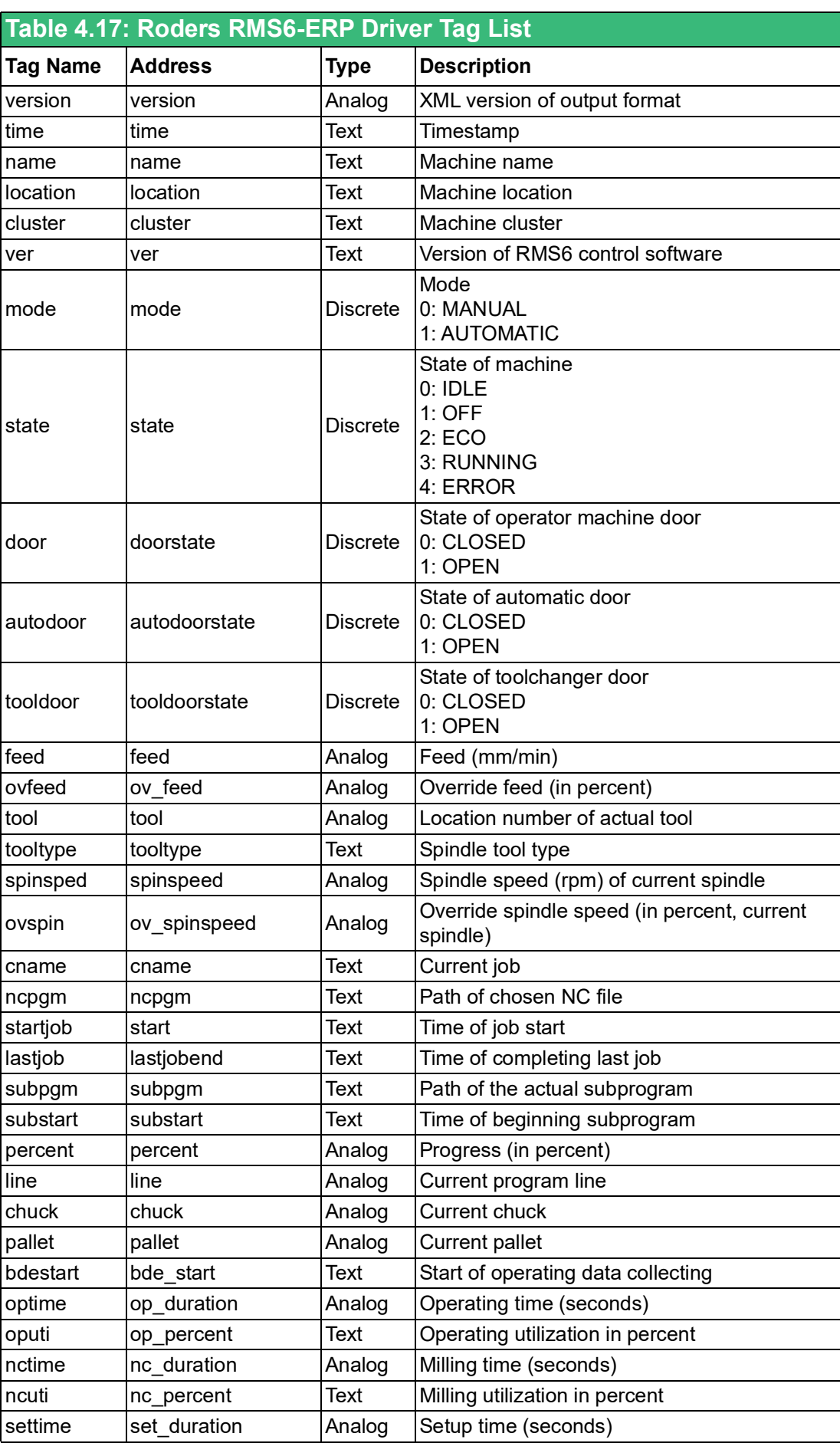

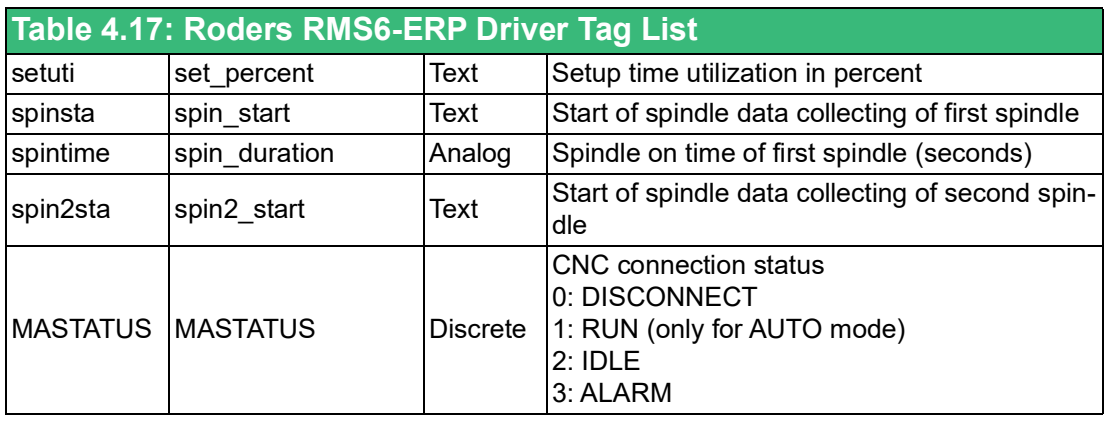

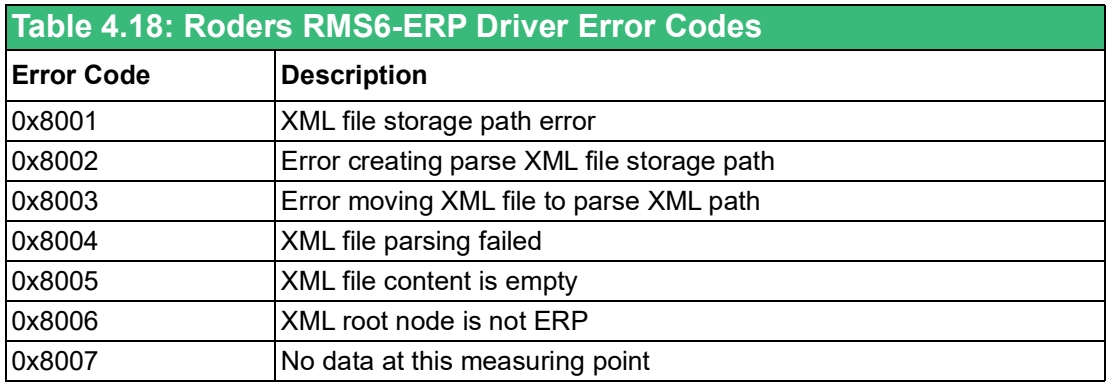

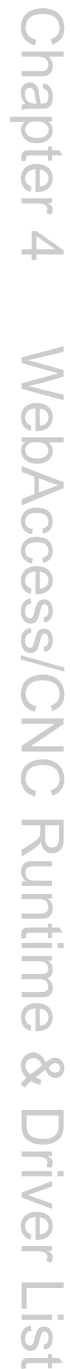

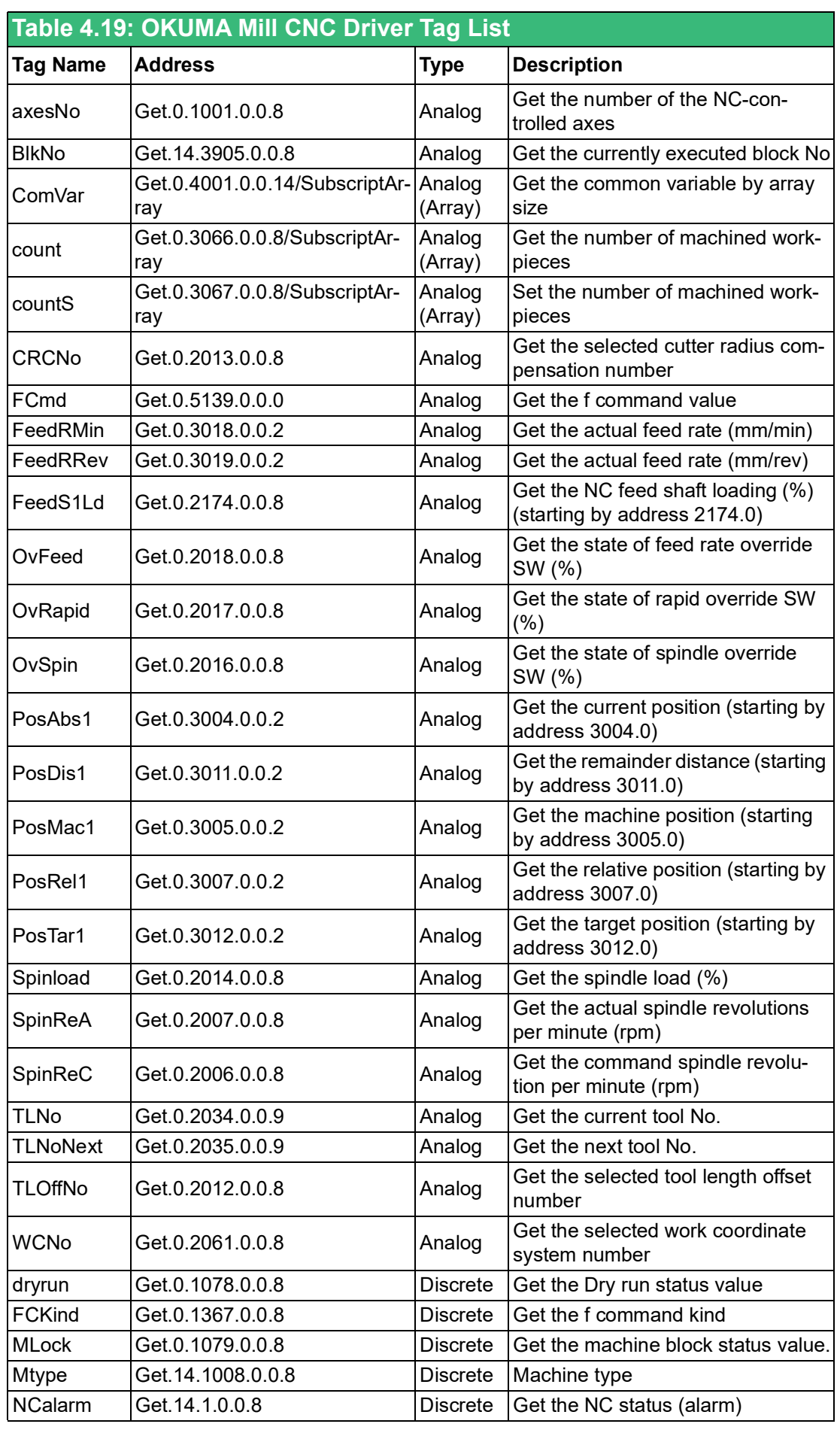

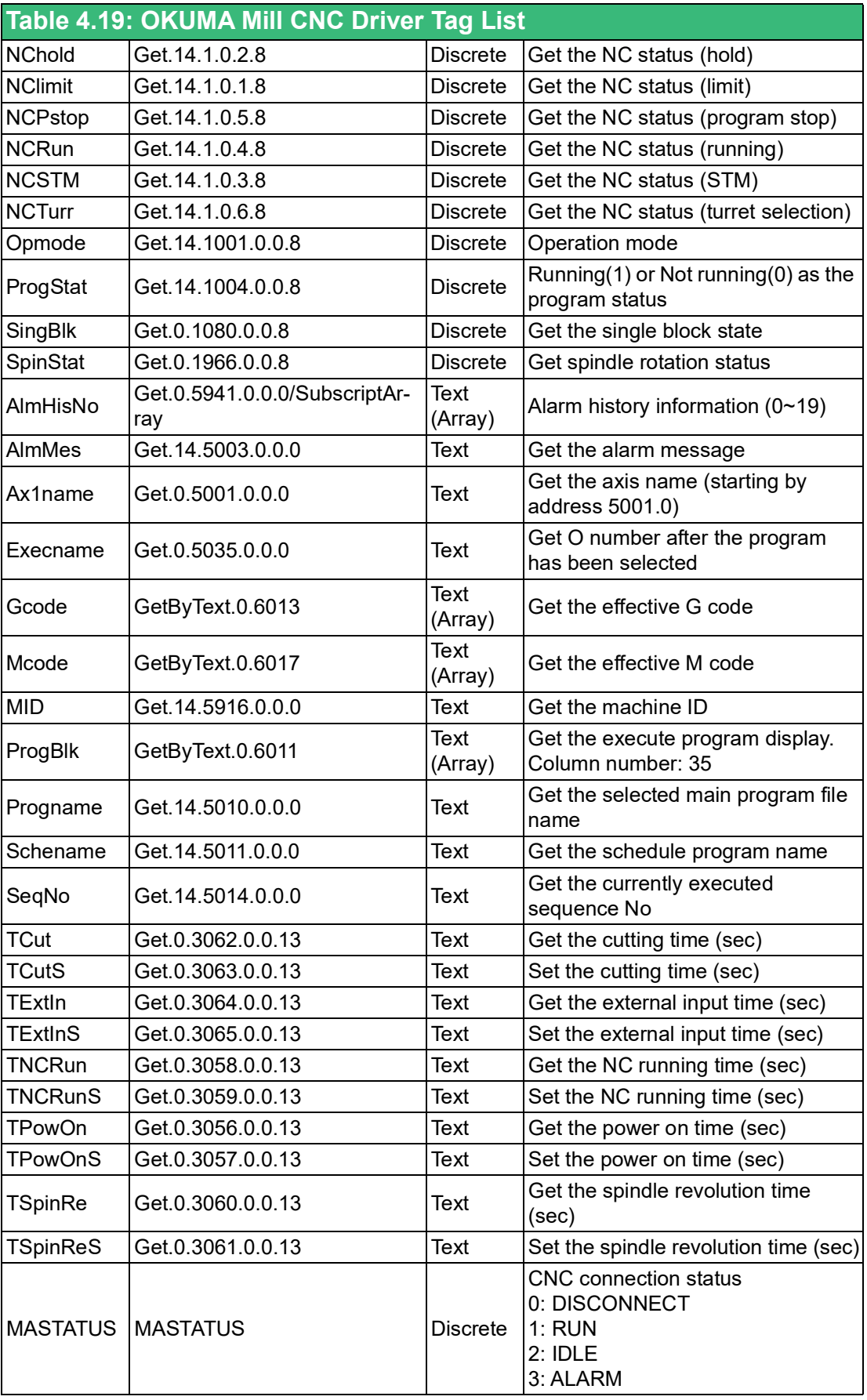

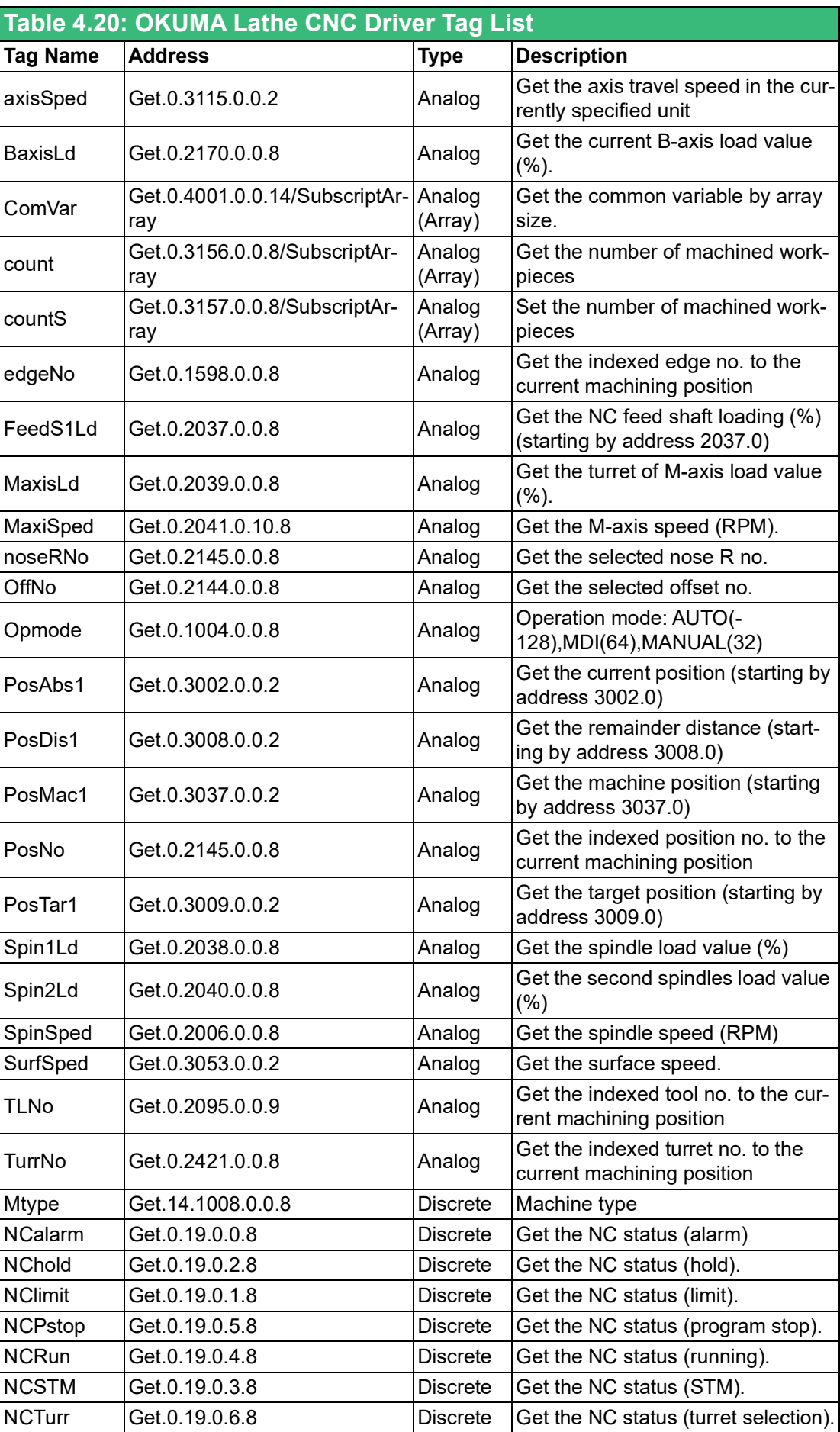

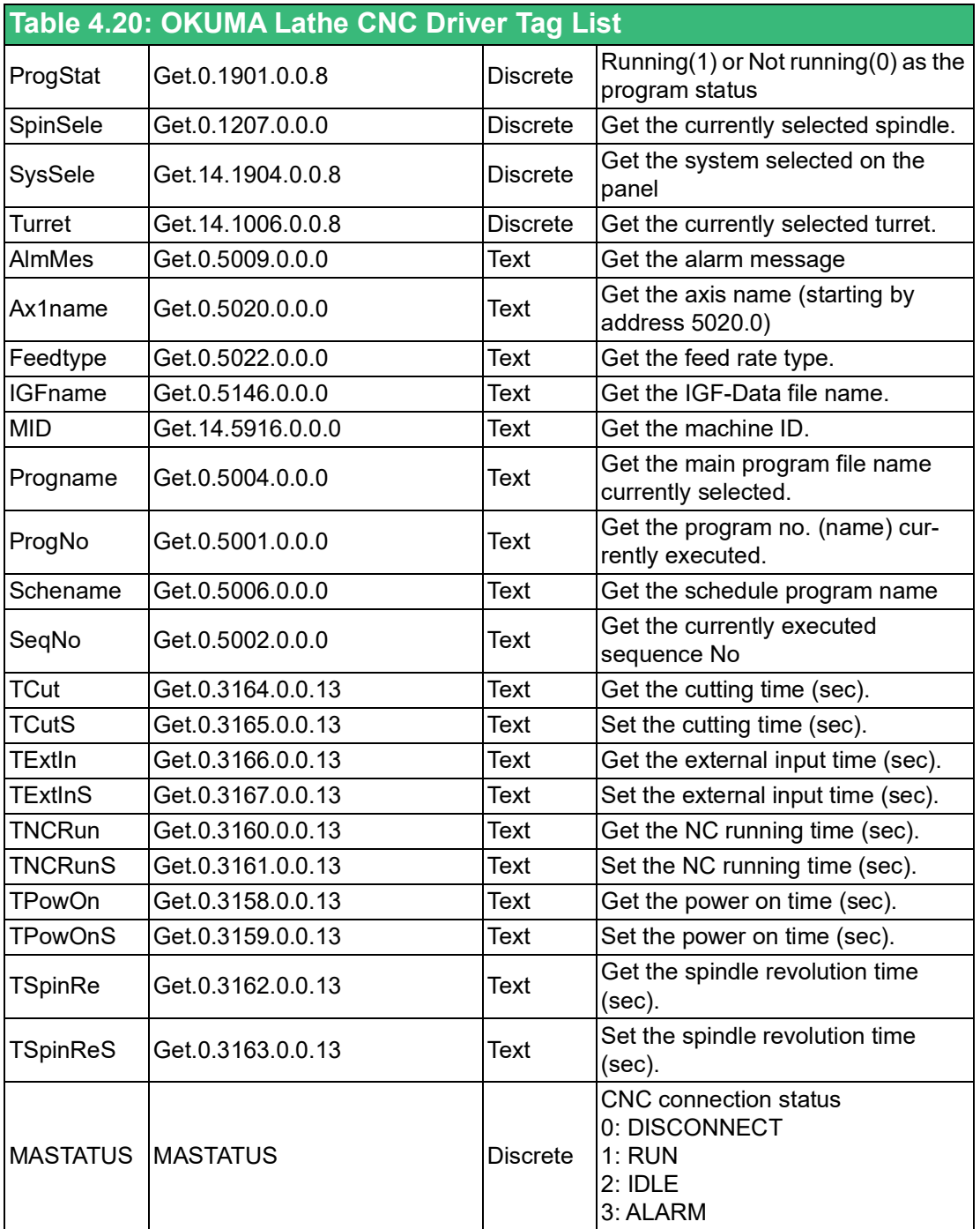

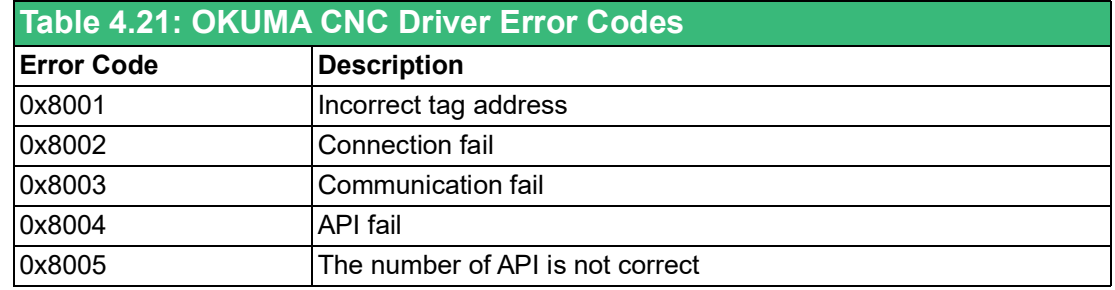

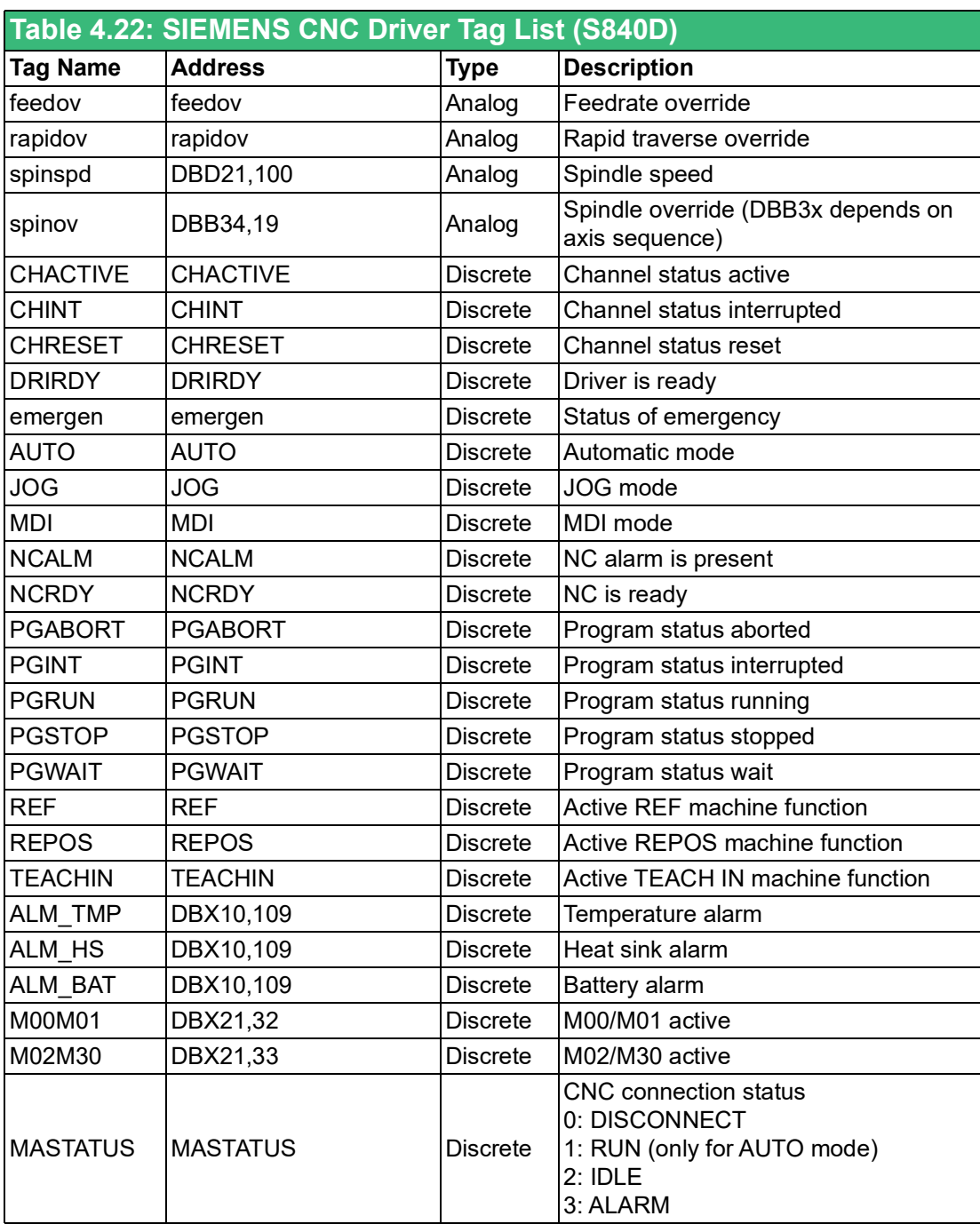

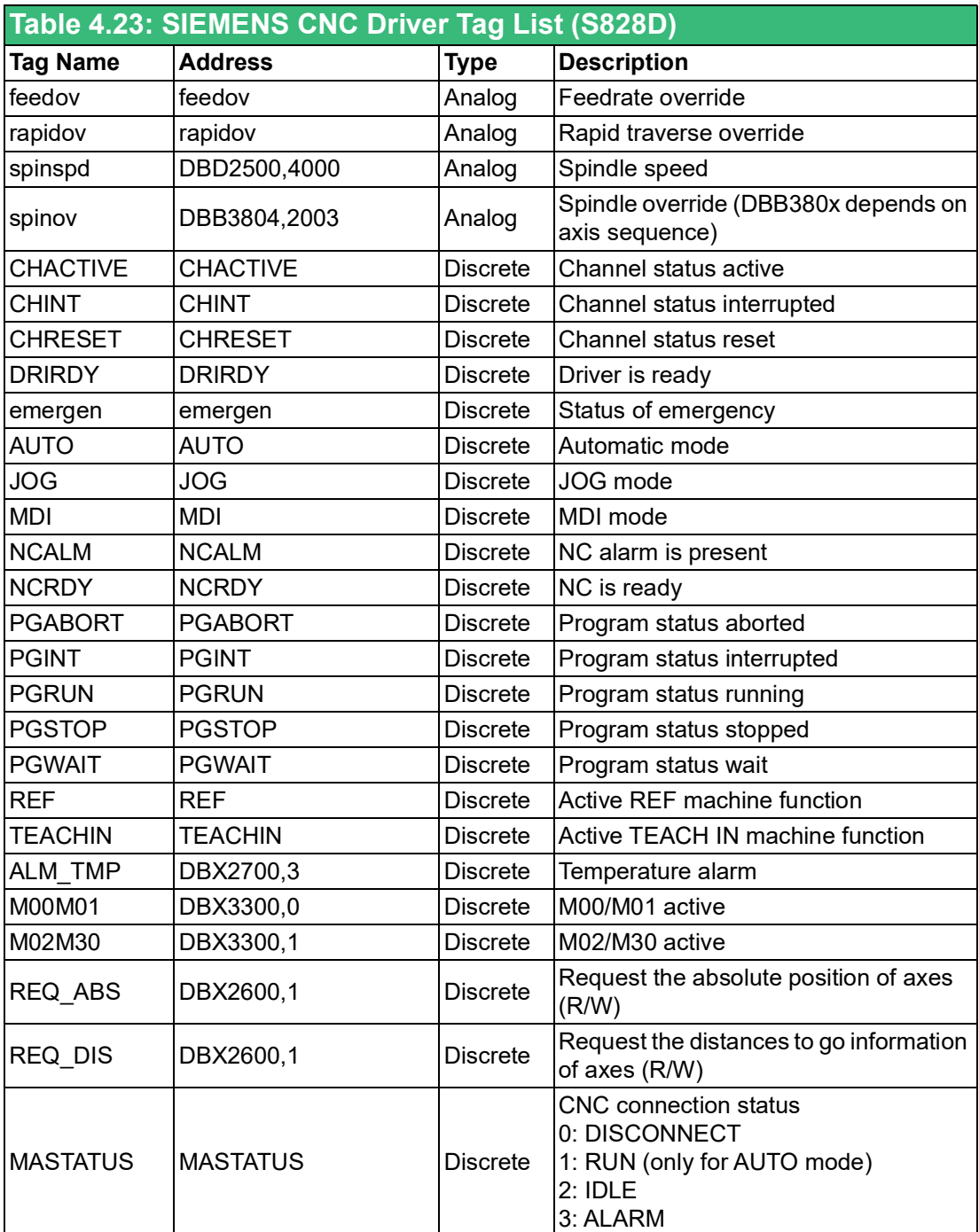

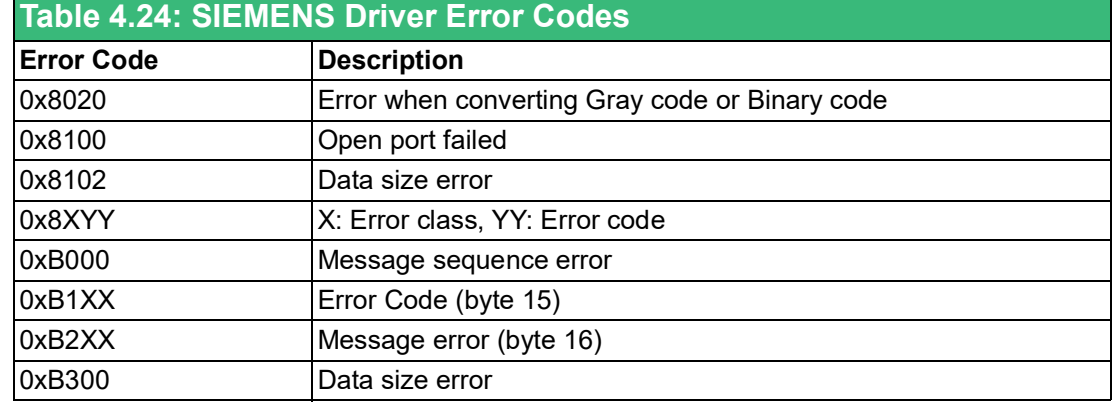

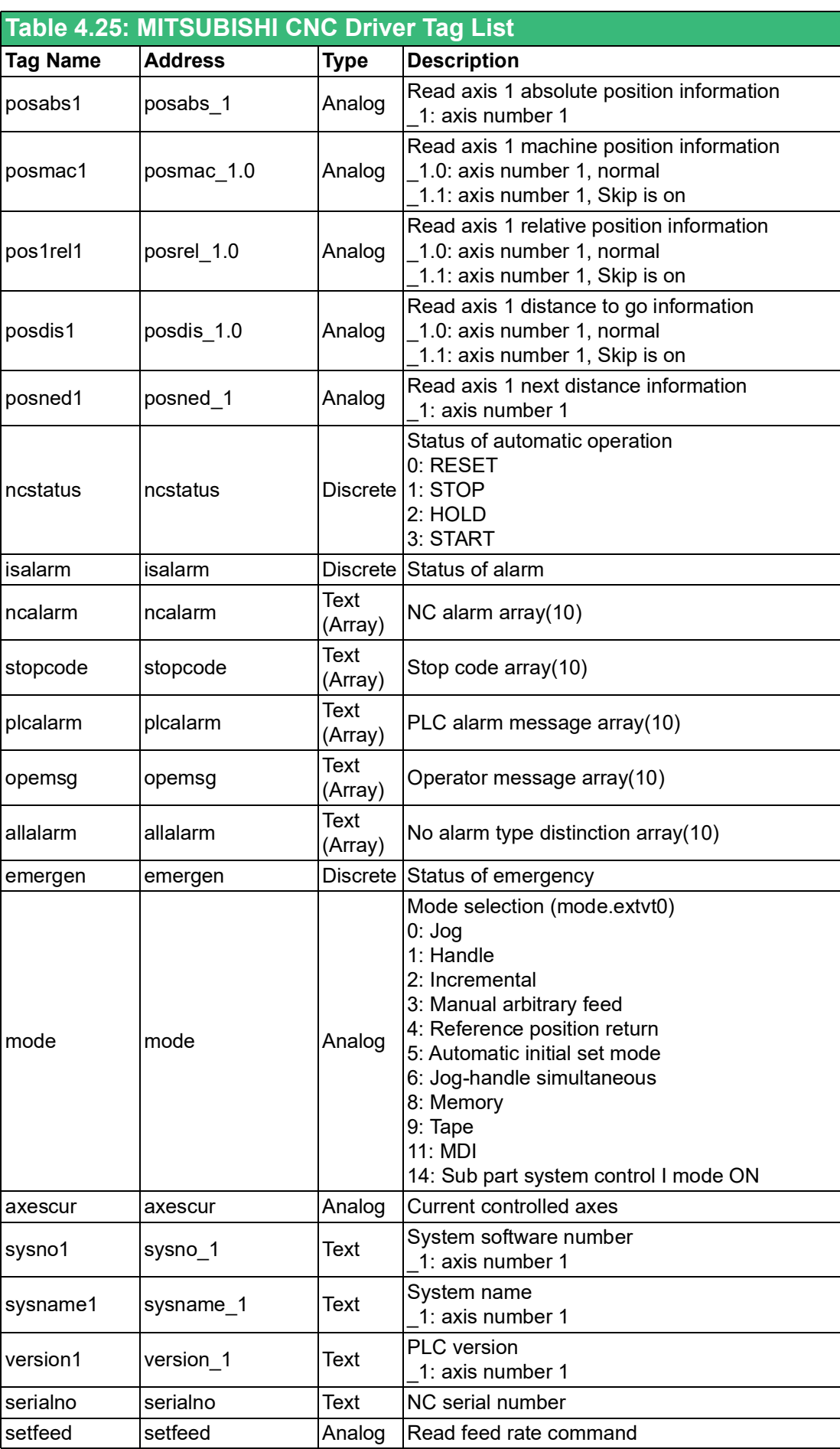

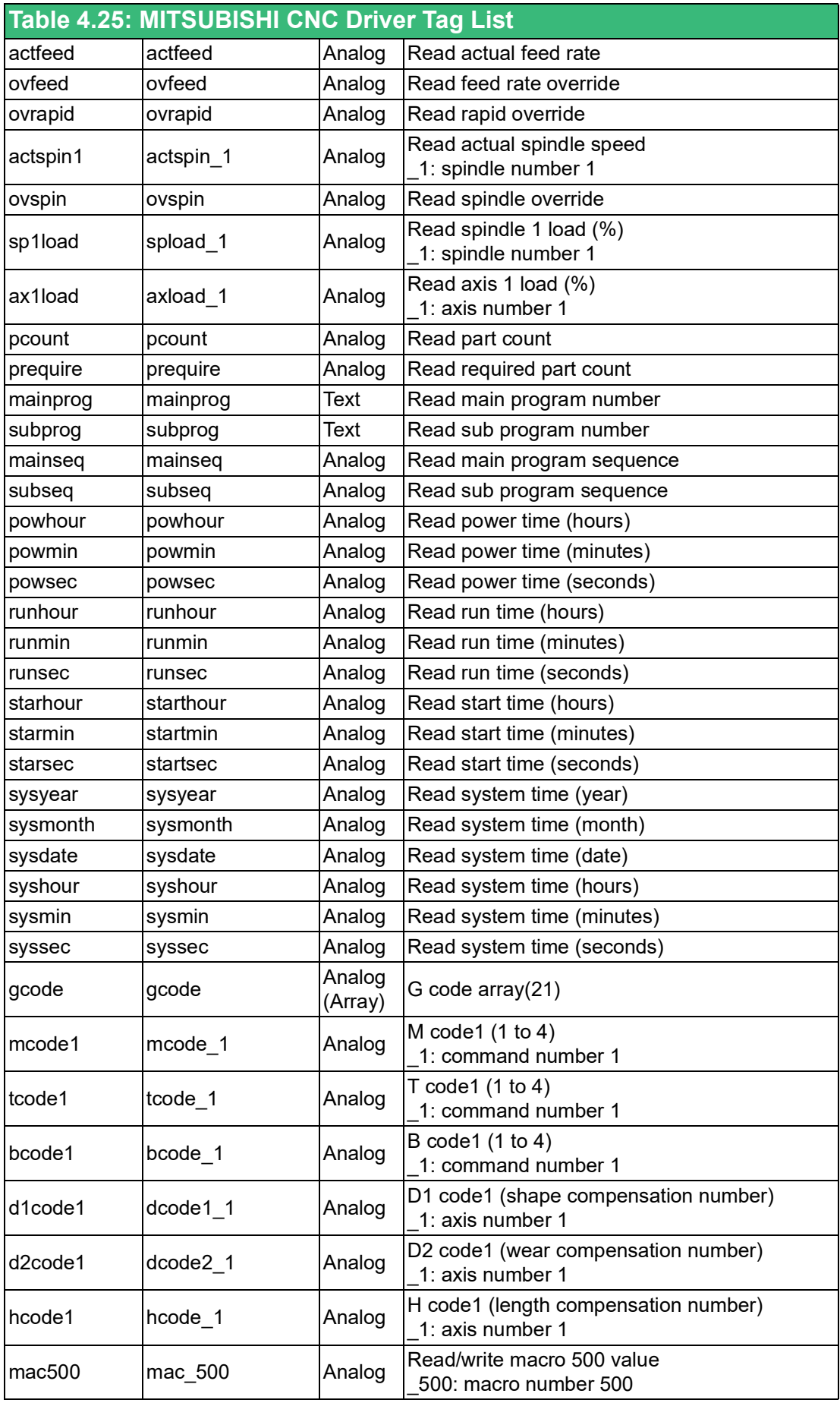
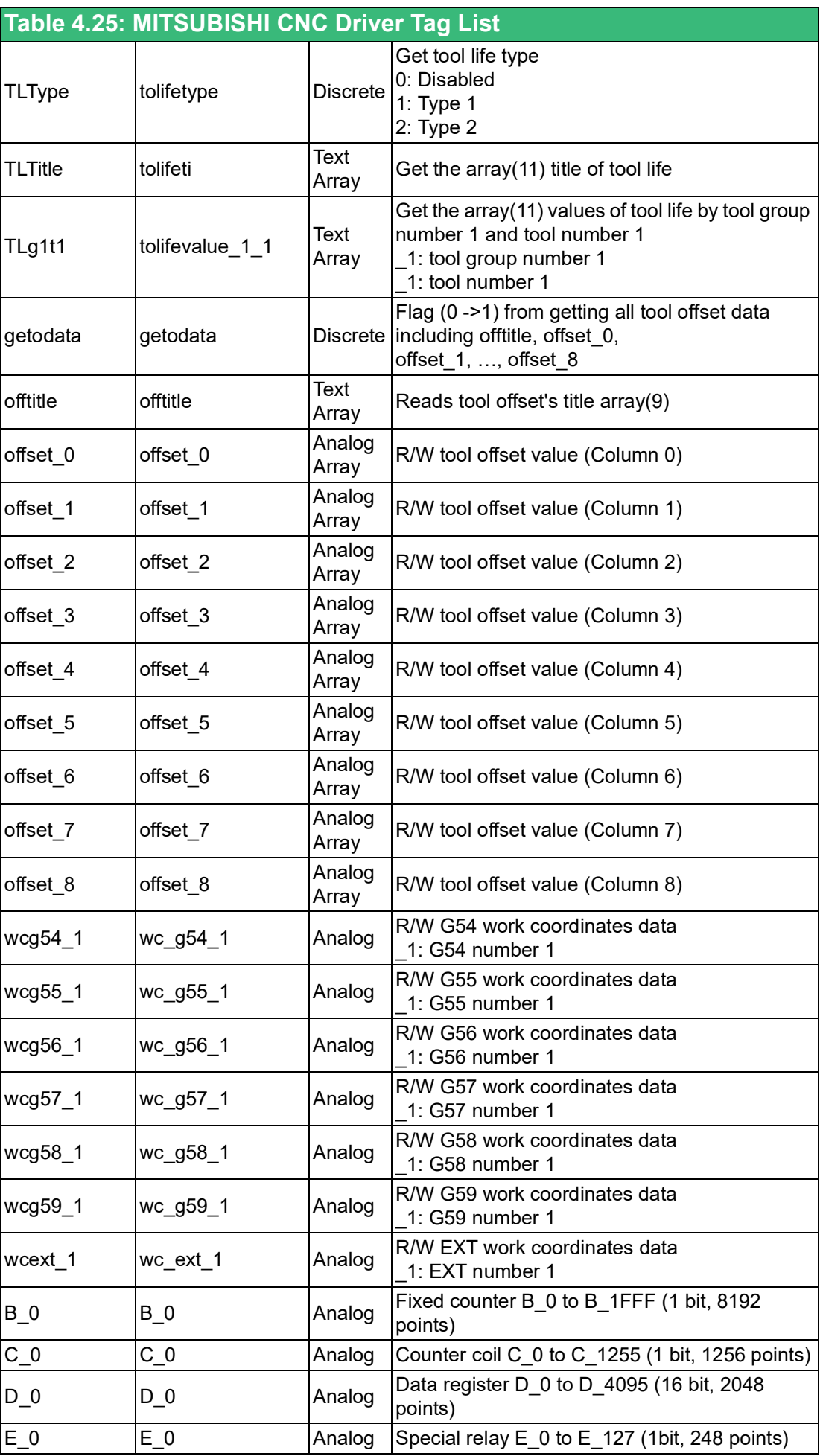

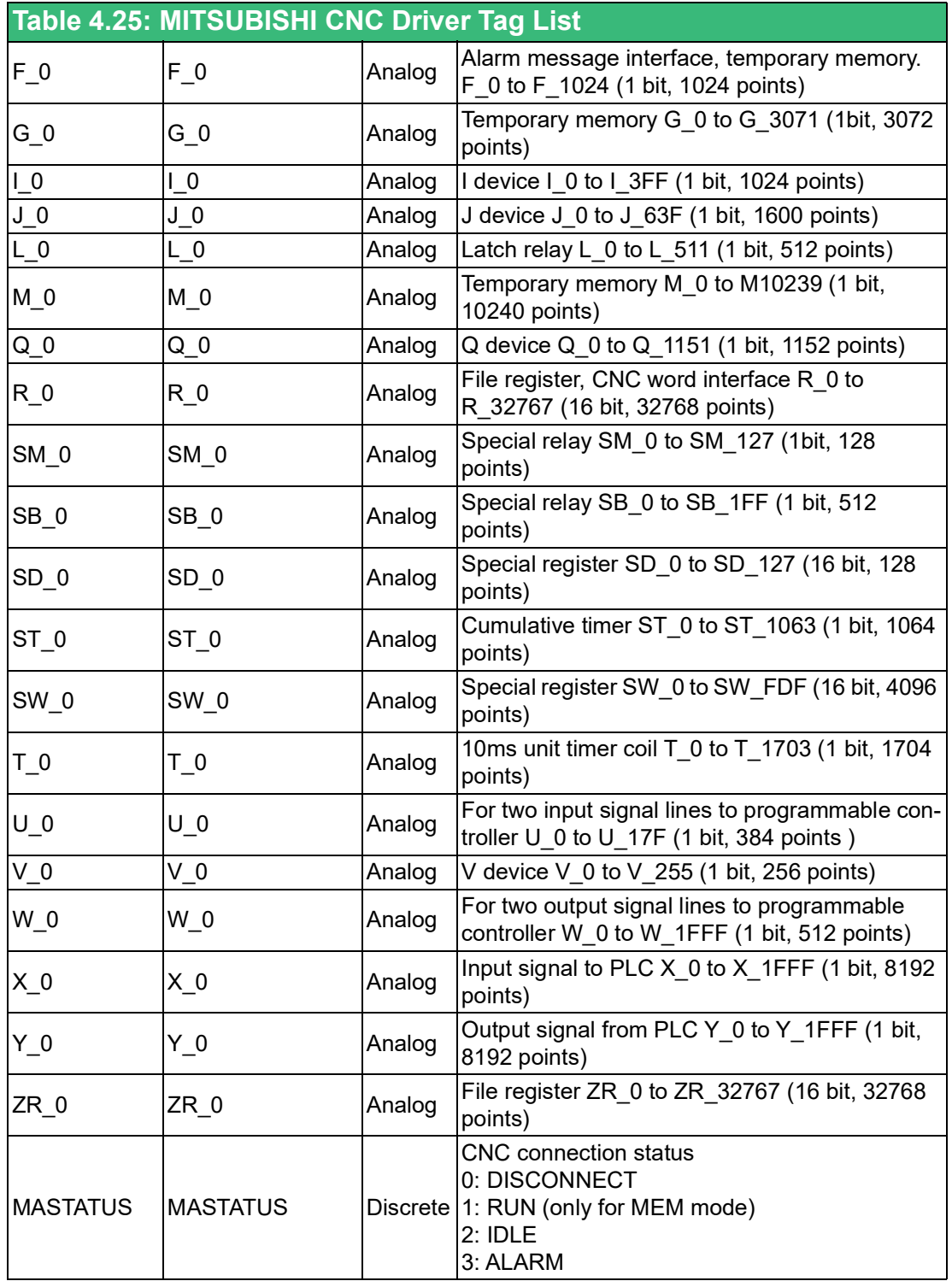

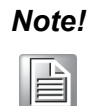

- *Note! 1. Mitsubishi driver supports two scan time settings. The first scan timer interval is the same as other drivers which is set in the TCPIP port setting. The second scan timer (ScanTimeMs2) is designed in "ms". Users can add "/2" at the end of the tag address to use the second timer (ScanTimeMs2) as the address setting "powsec/2".*
	- *2. All the Mitsubishi CNC devices must be set in the same WebAccess TCPIP port and share the Scan Time and ScanTimeMS setting.*
	- *3. Please install the runtime library "FCSB1224W100-A5.exe" downloaded from Mitsubishi's website before using WebAccess/CNC driver to connect to Mitsubishi CNC.*

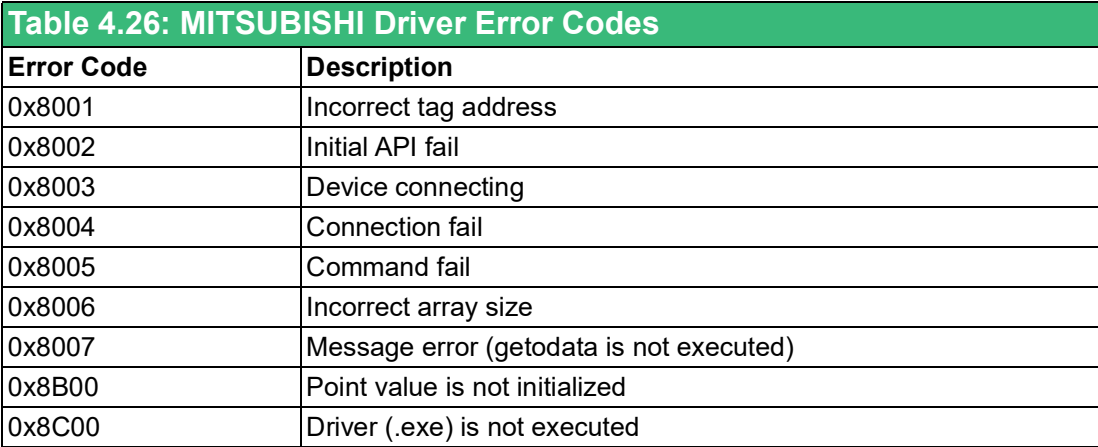

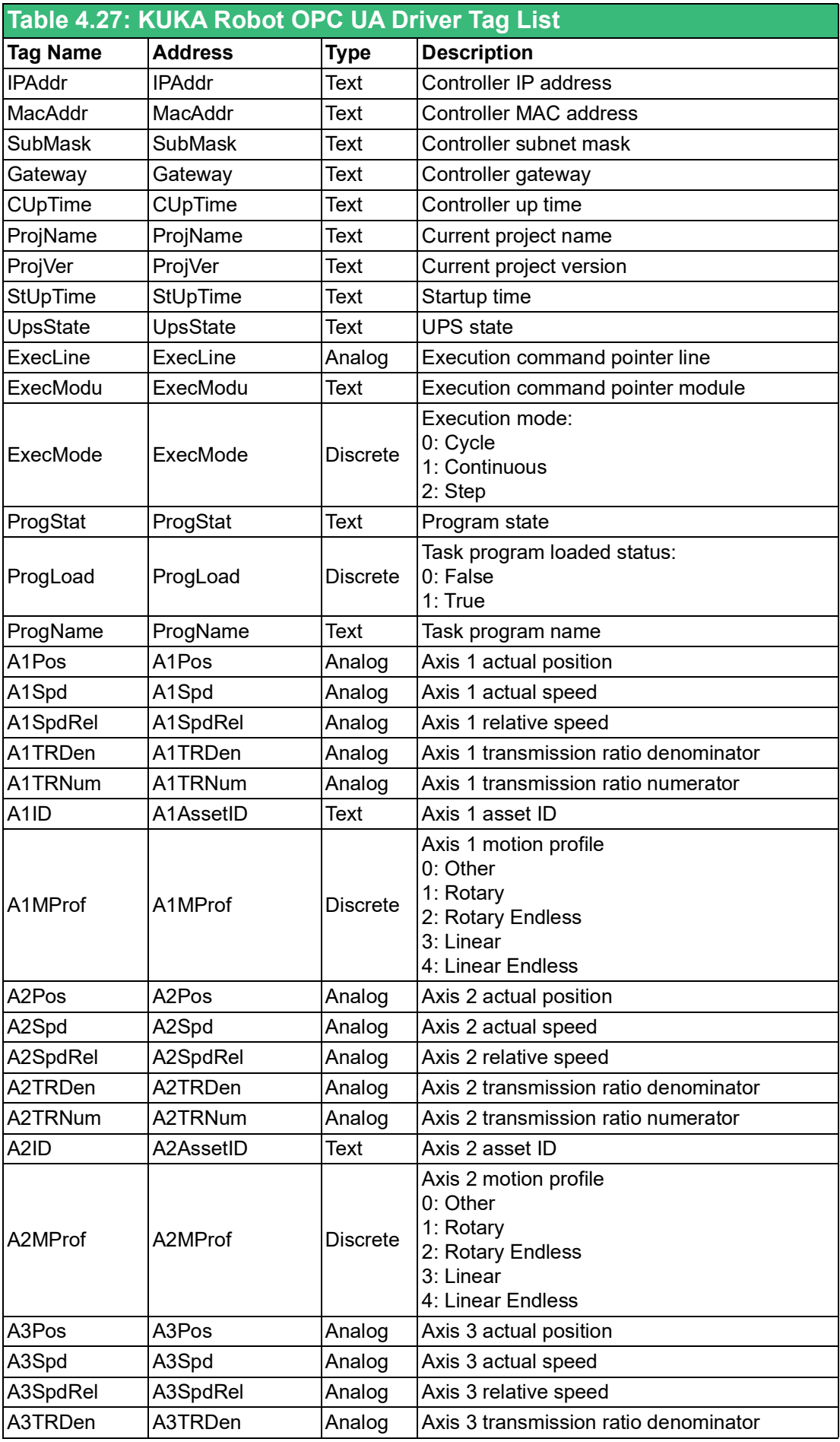

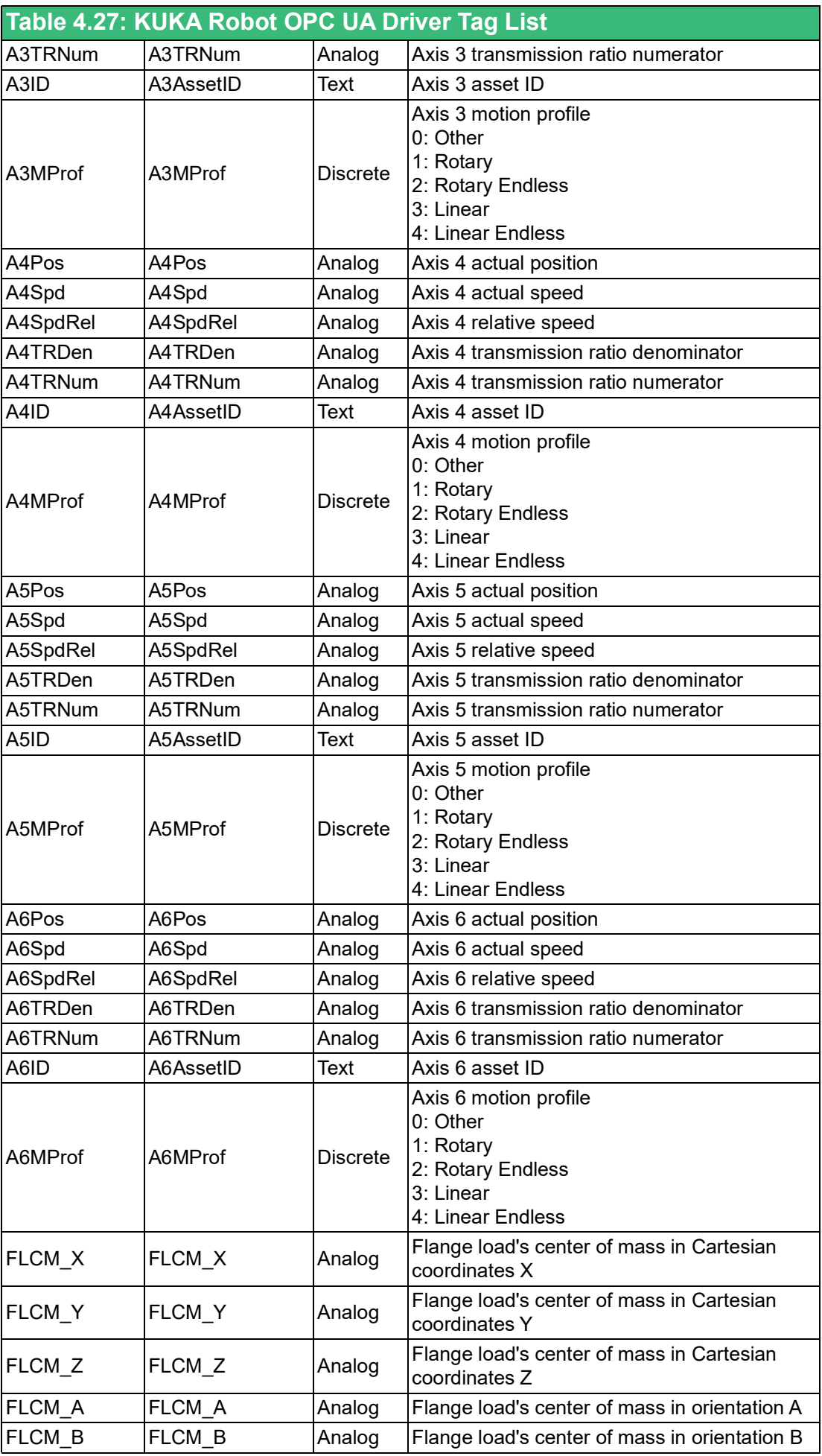

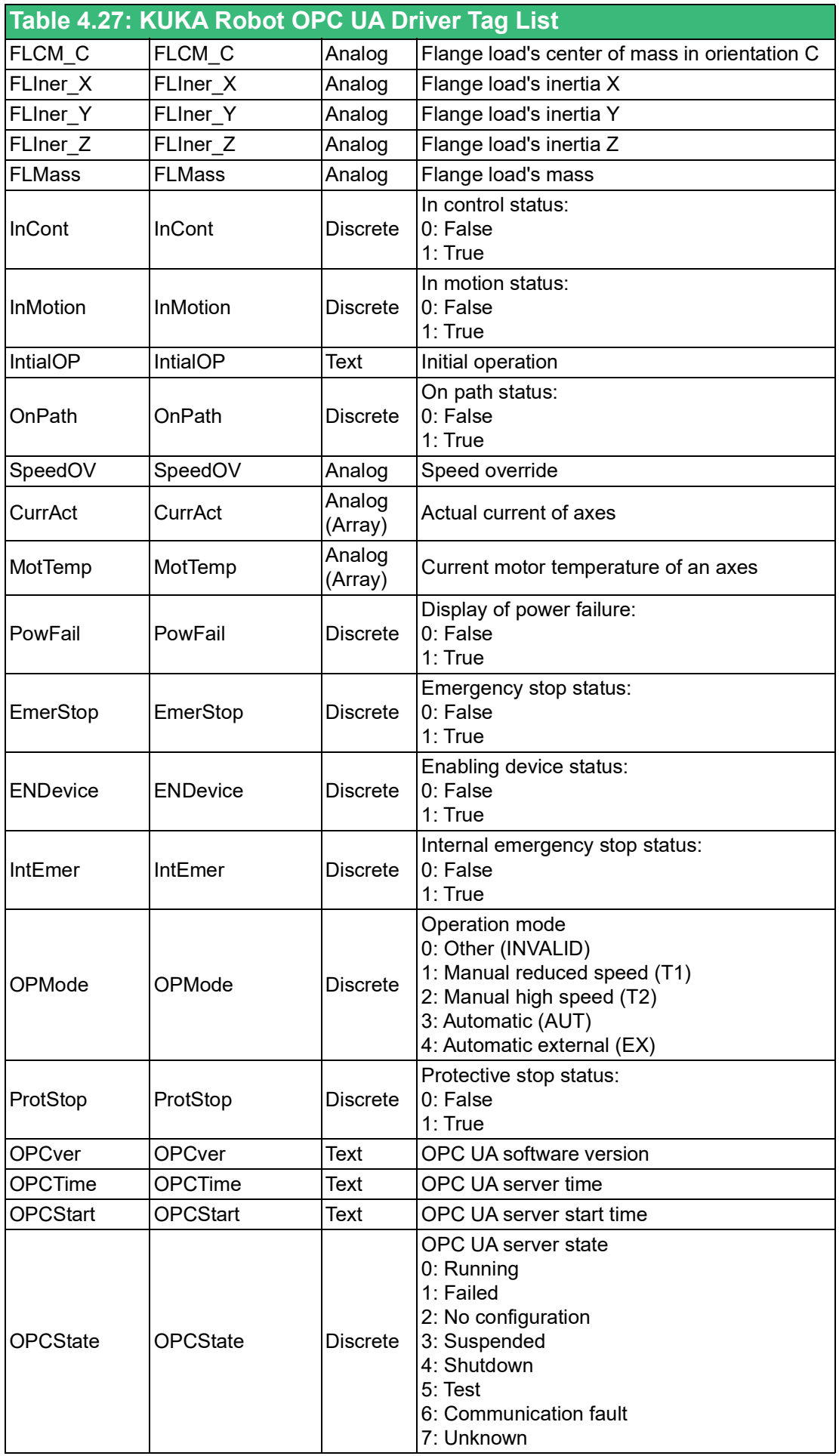

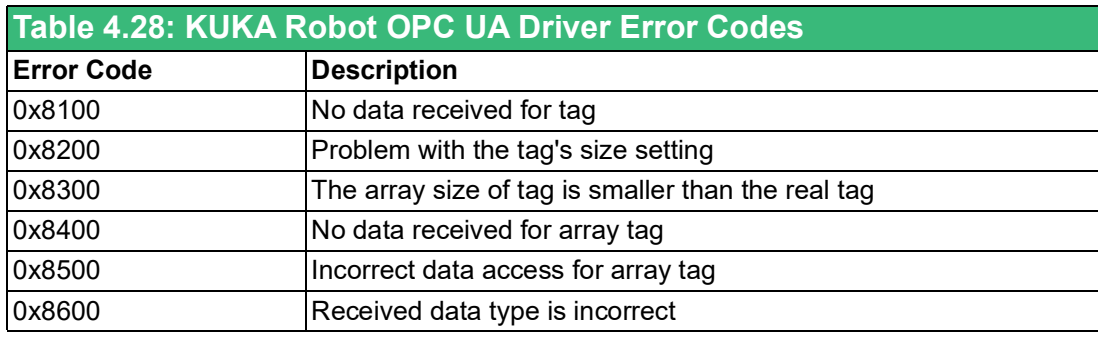

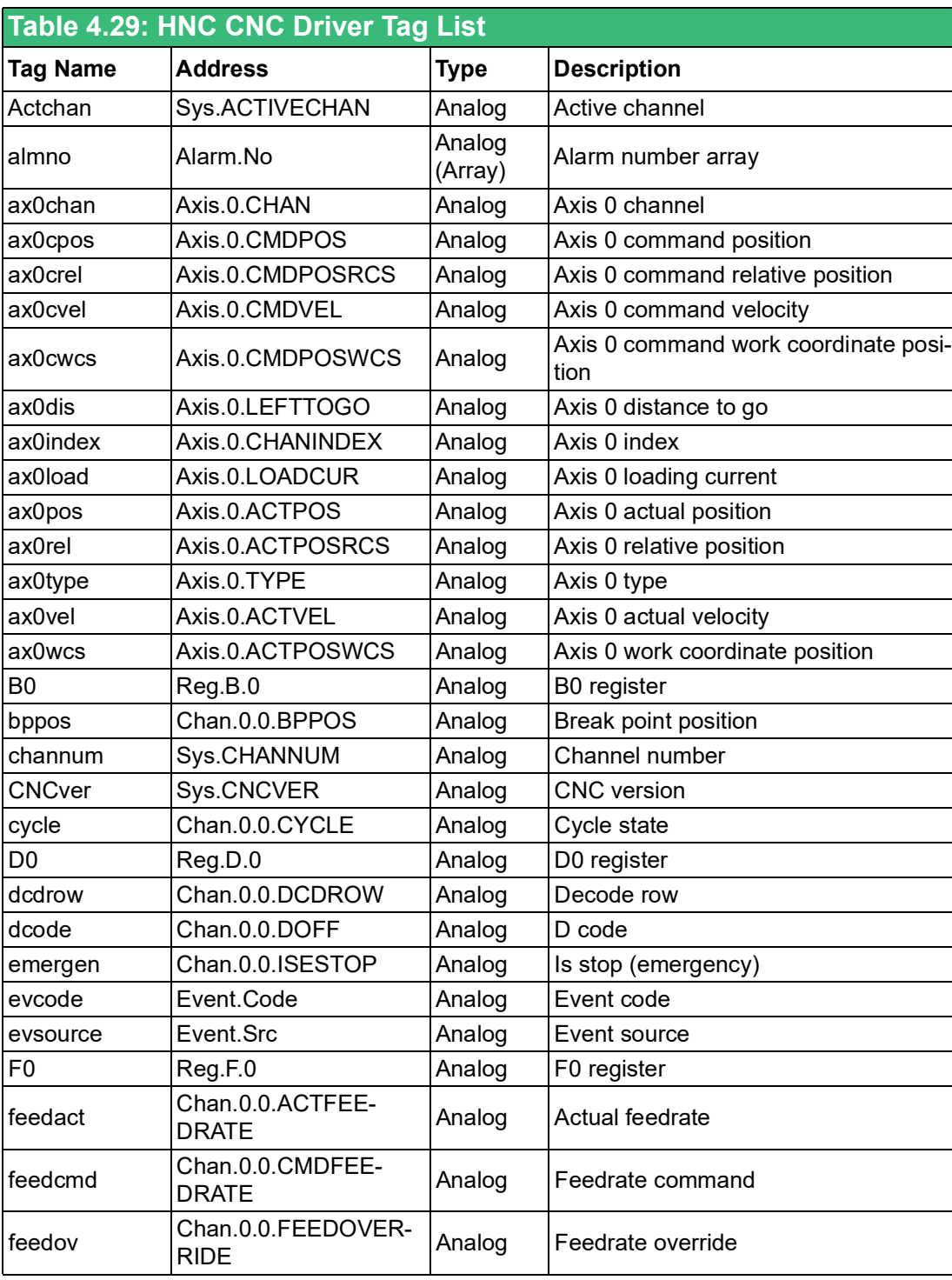

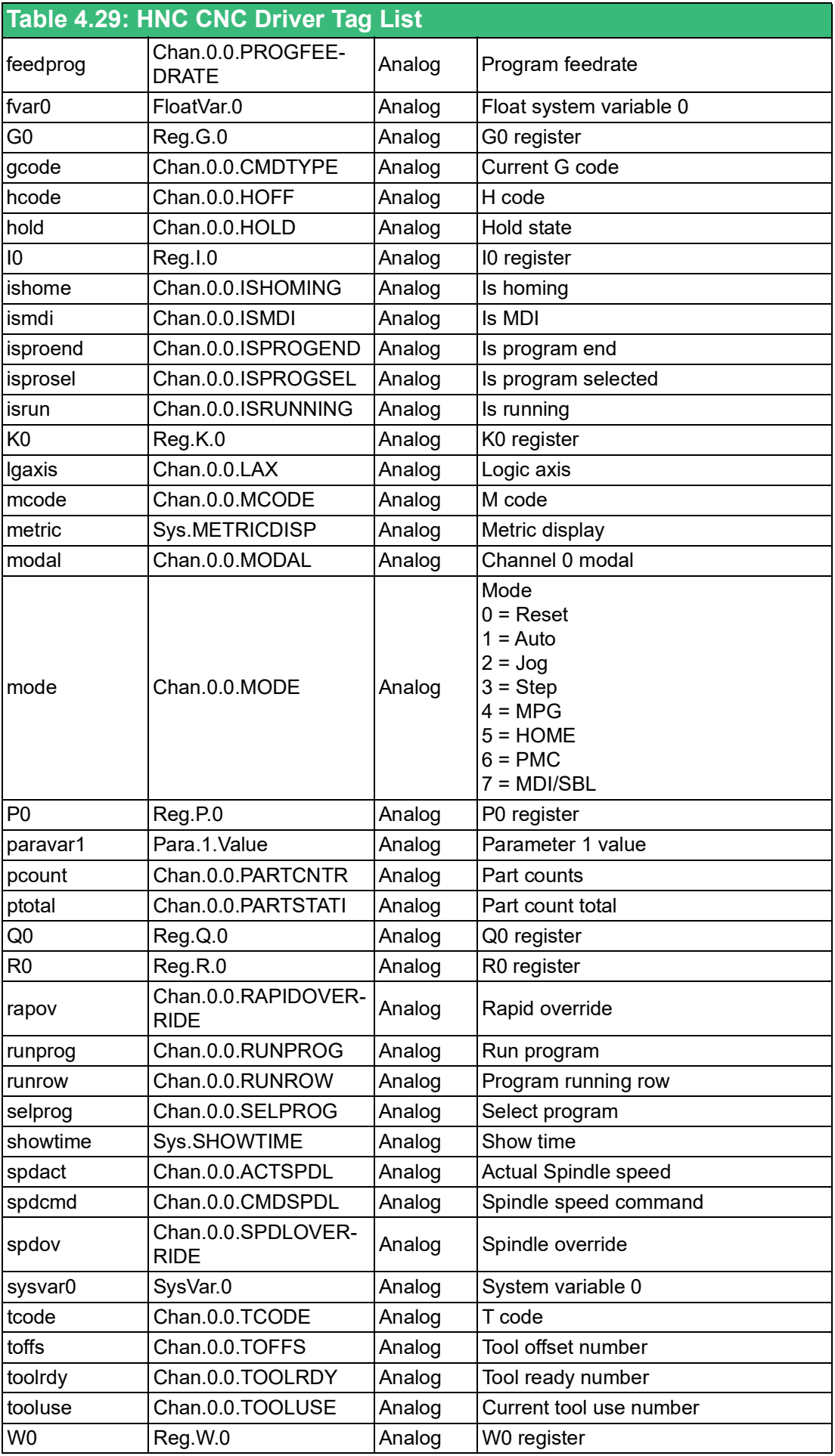

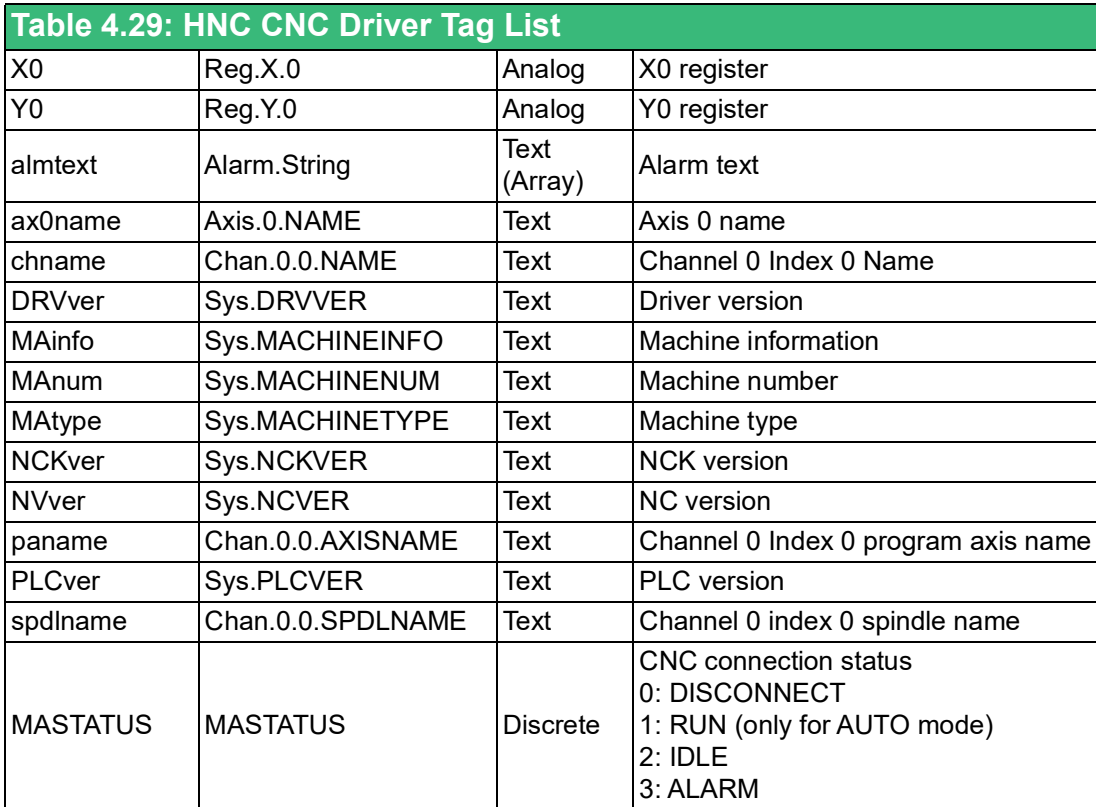

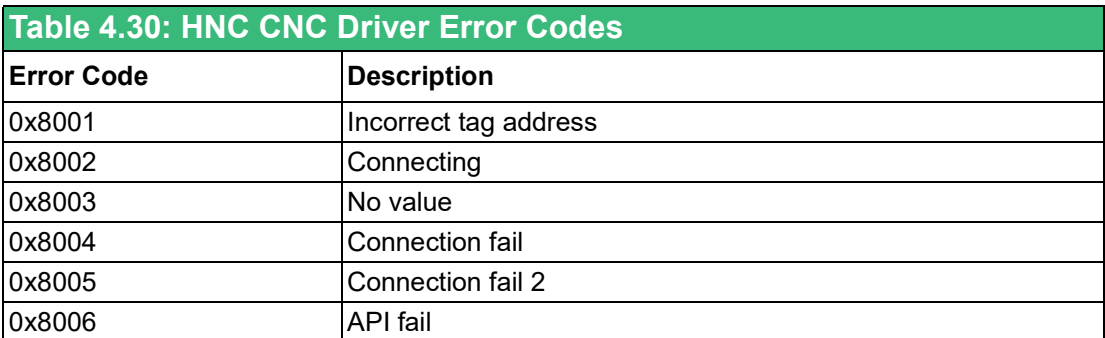

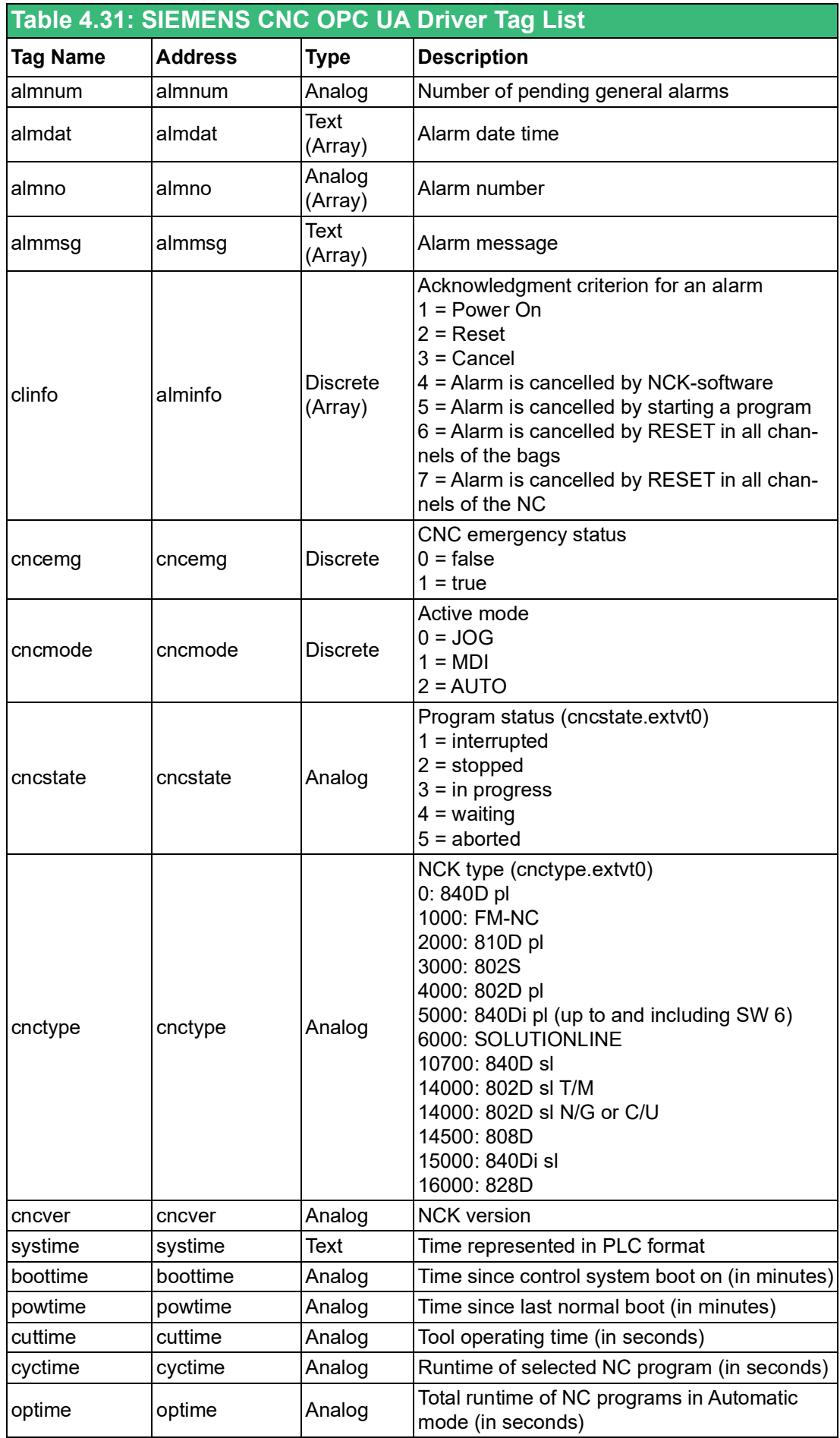

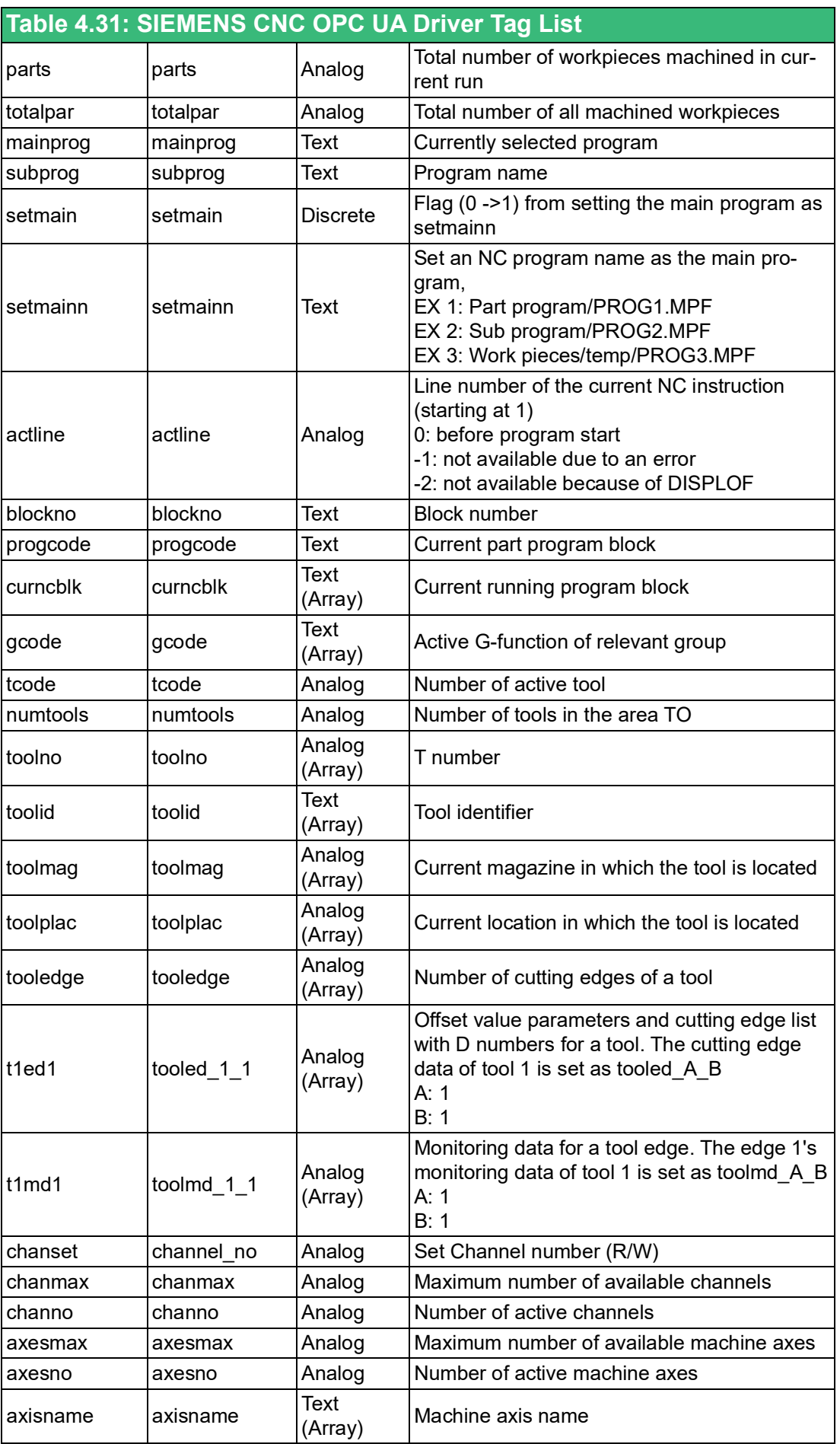

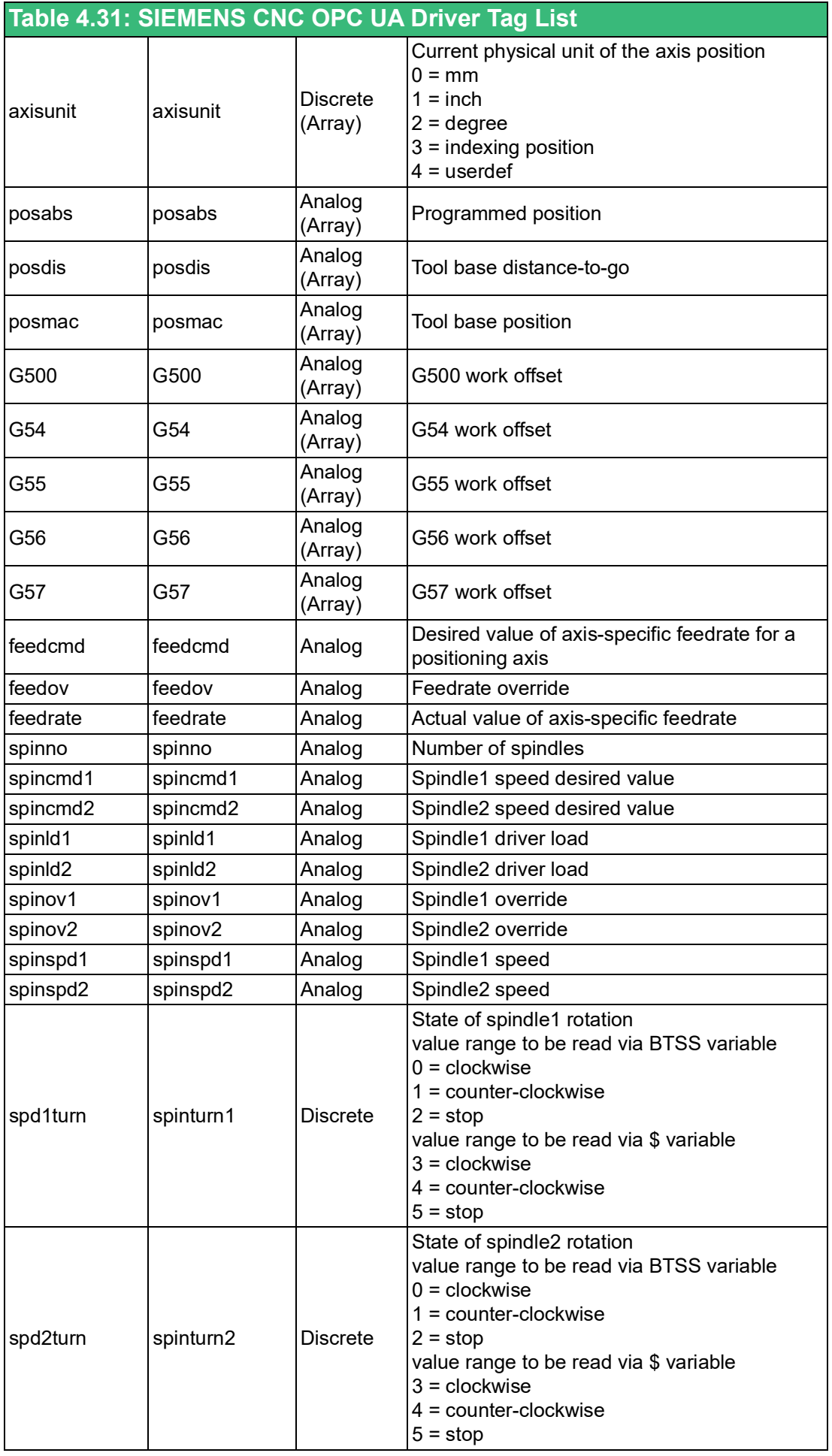

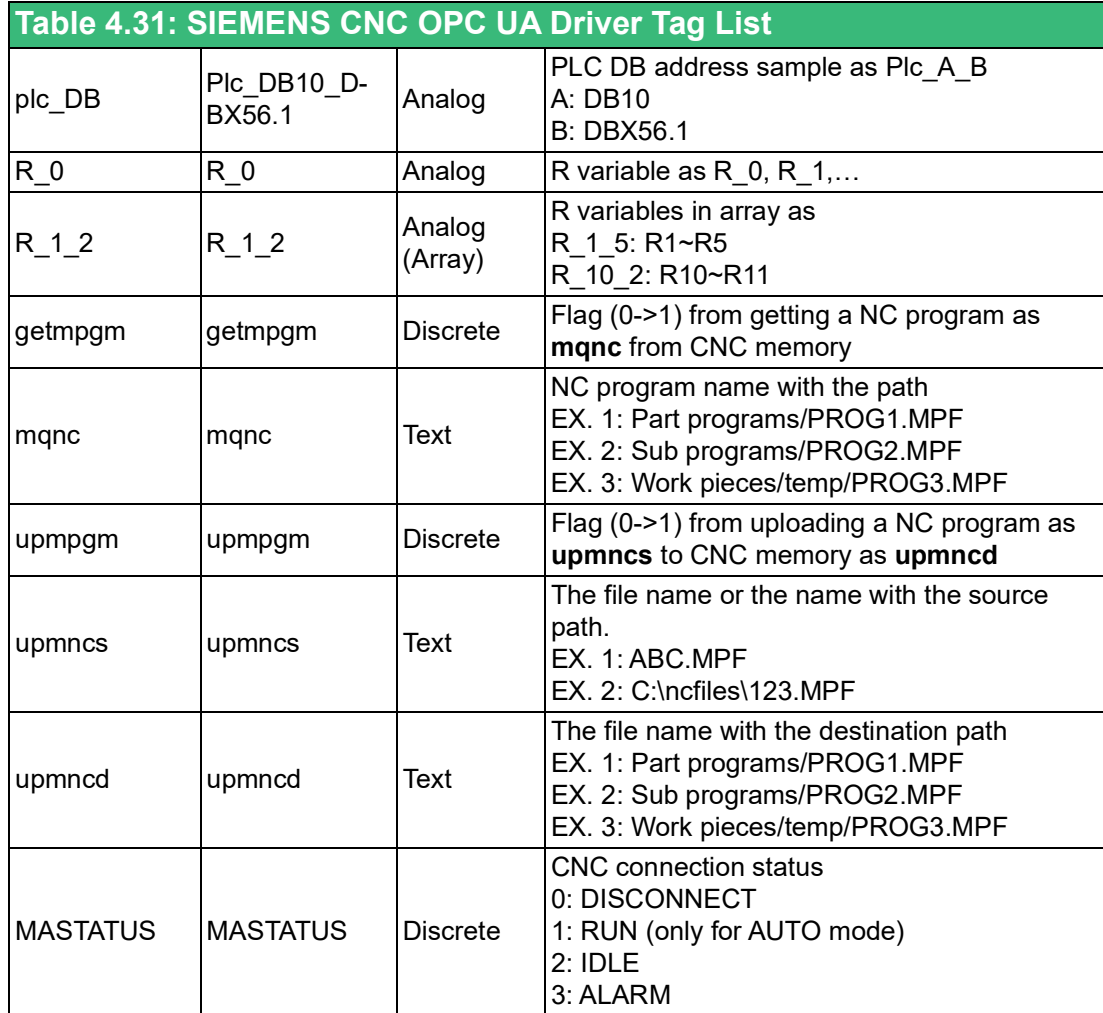

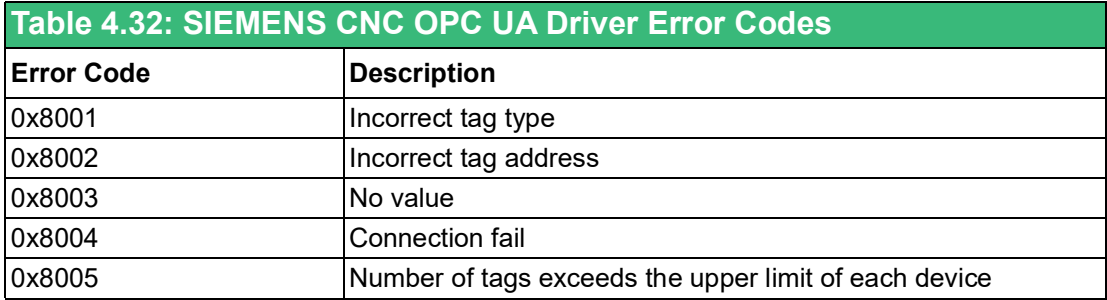

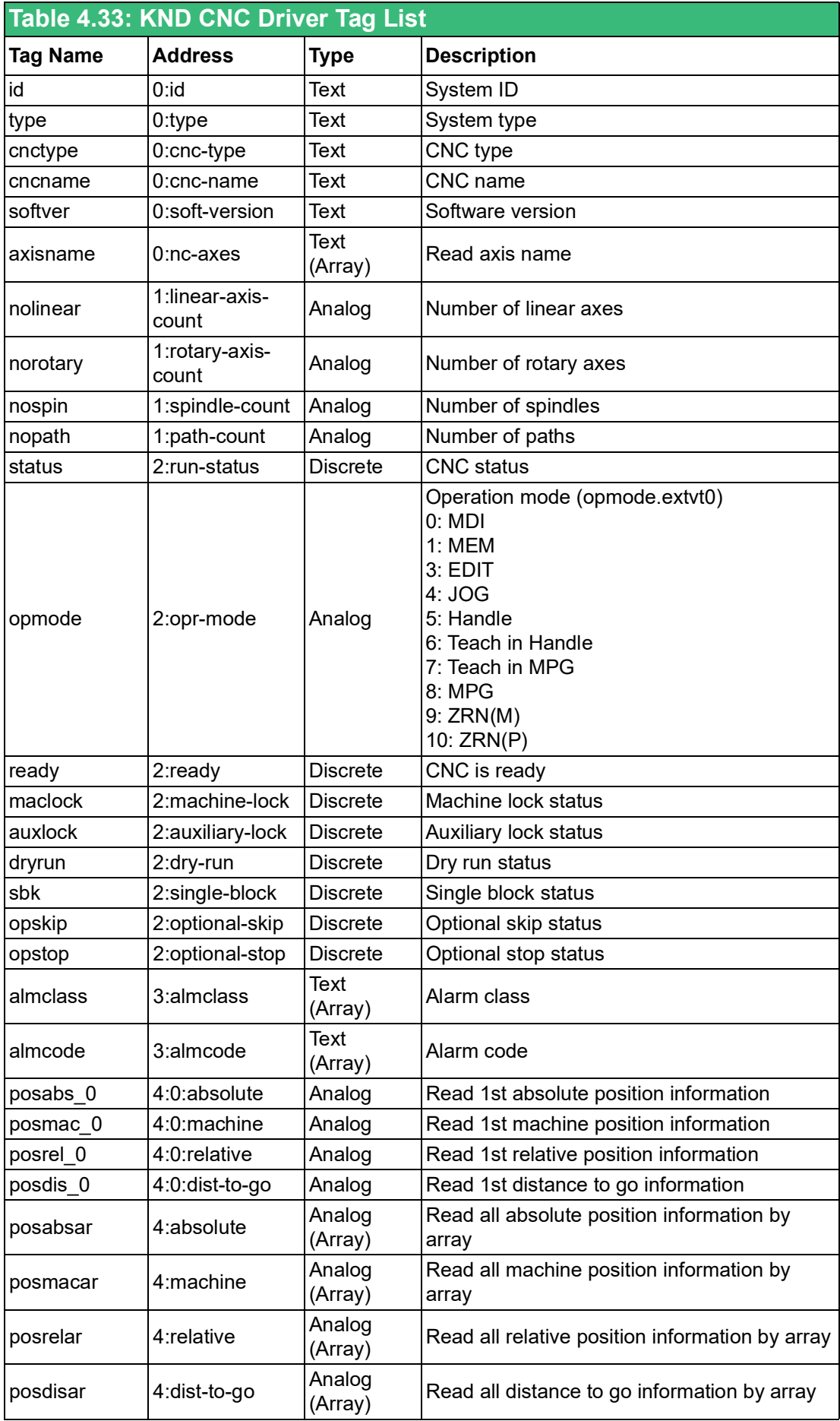

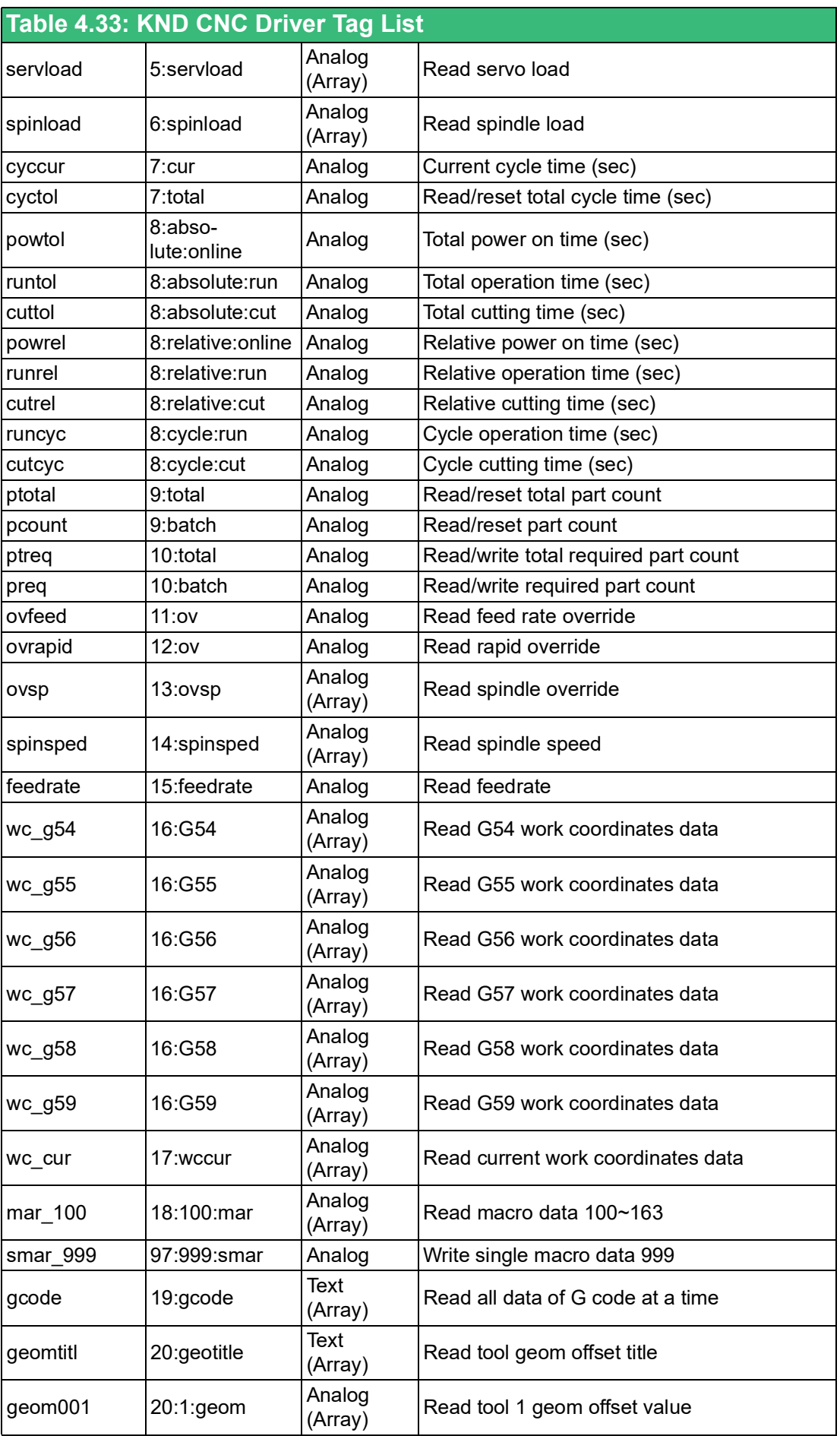

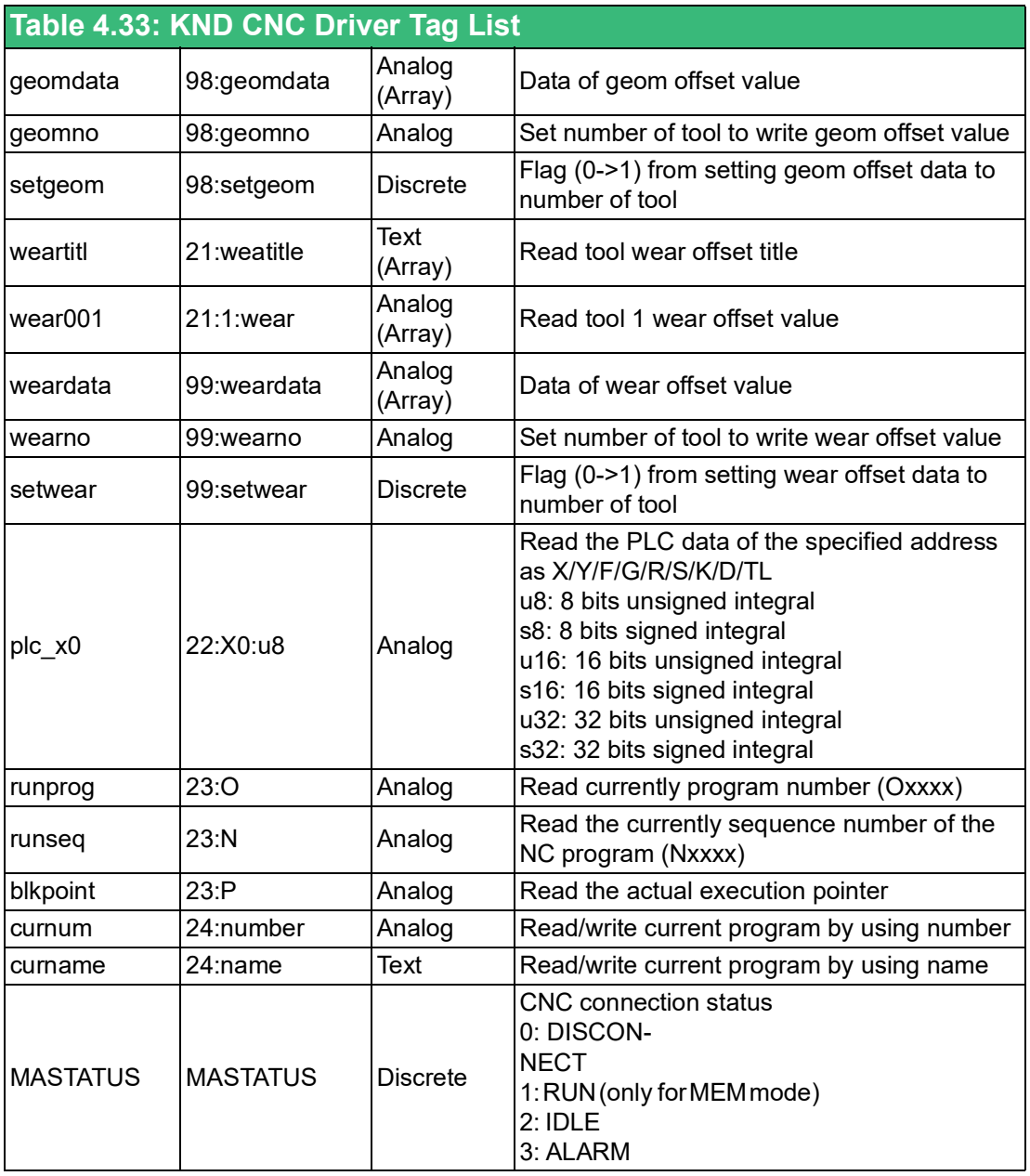

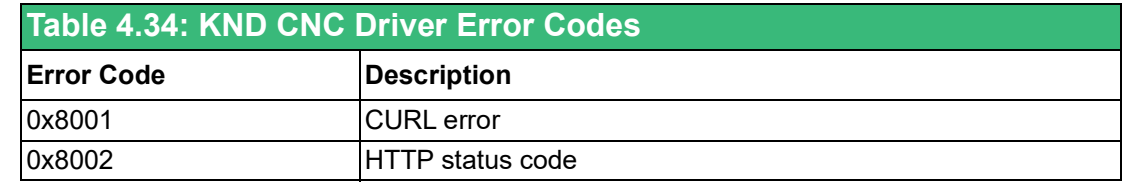

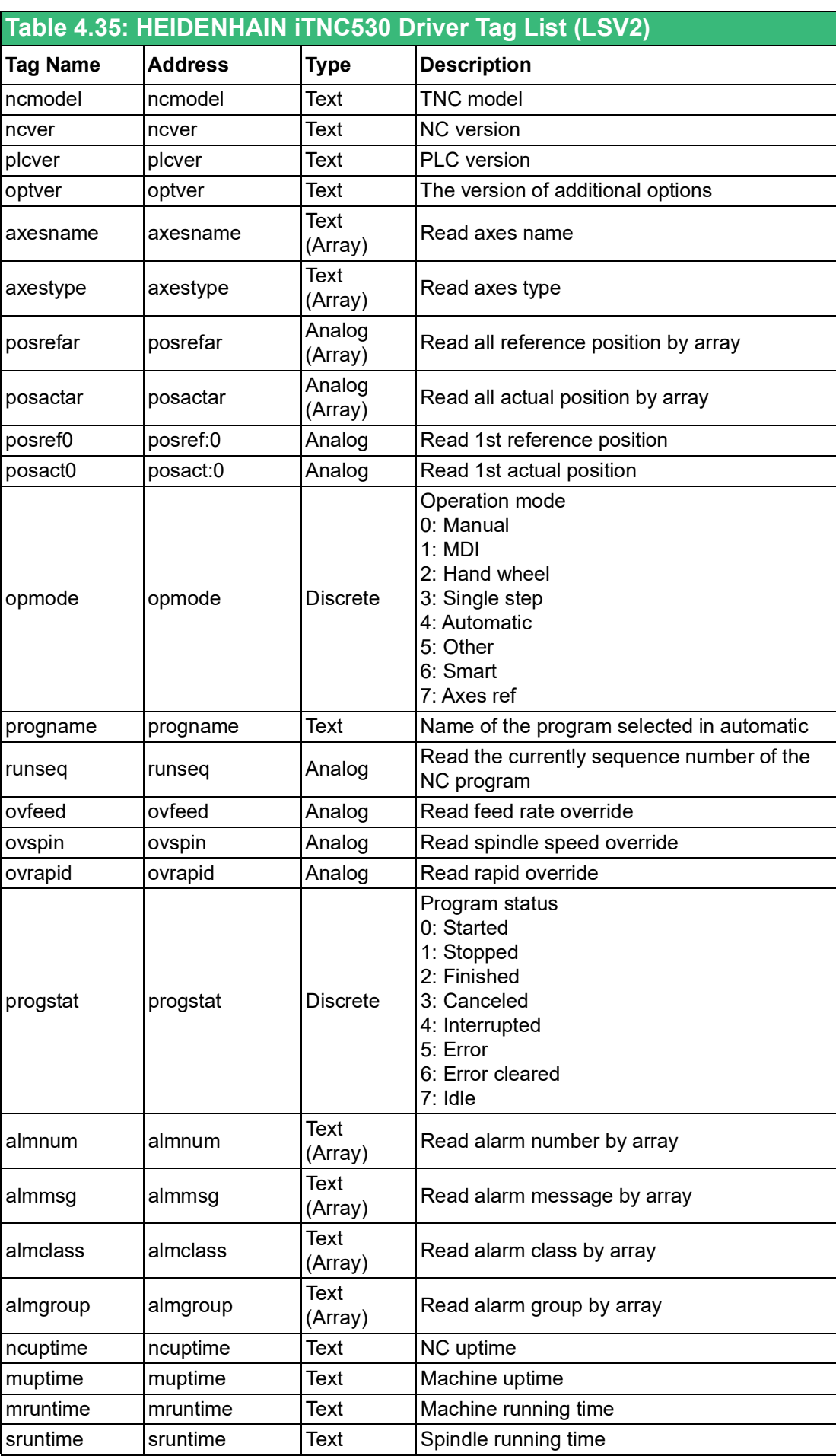

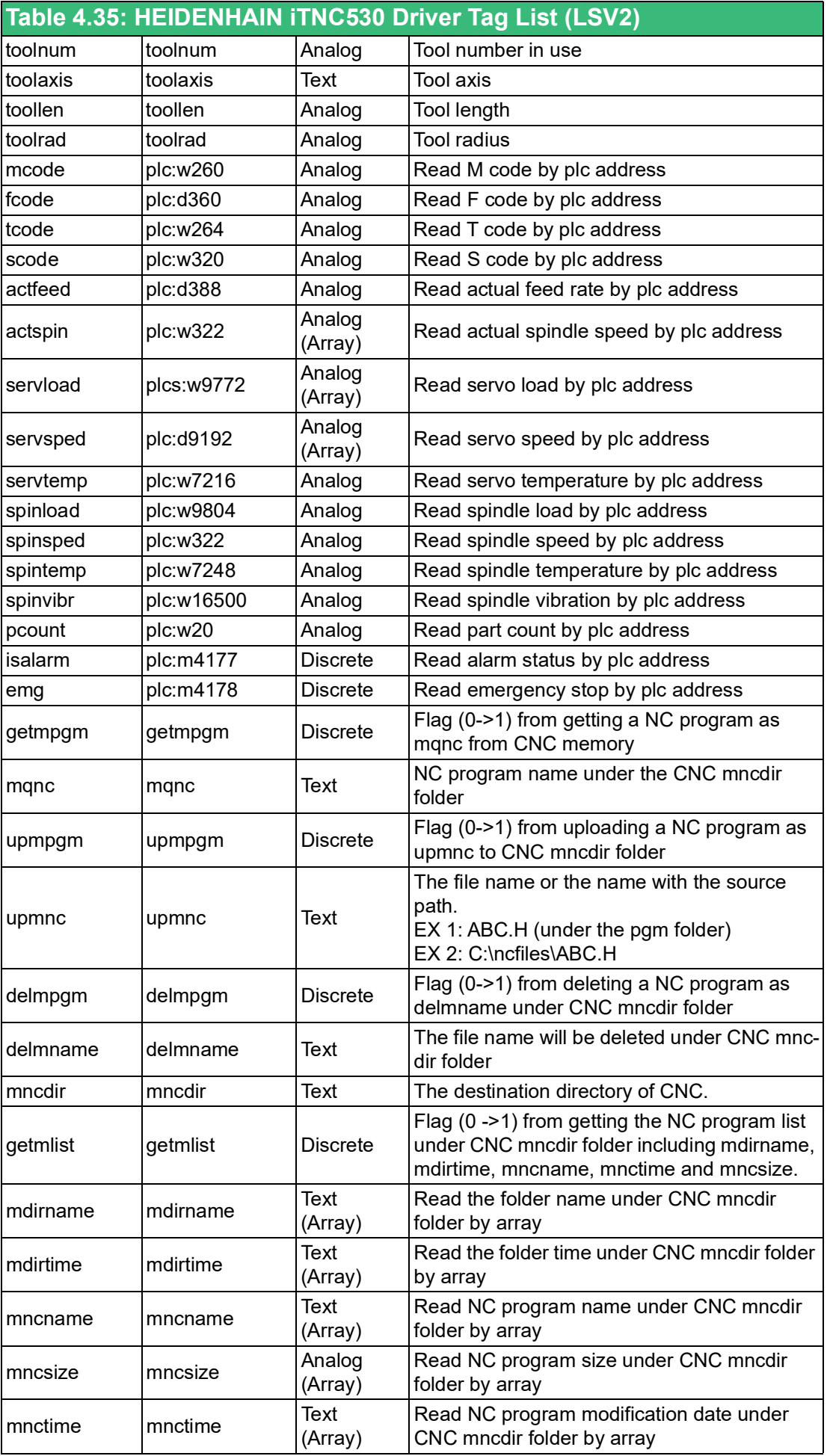

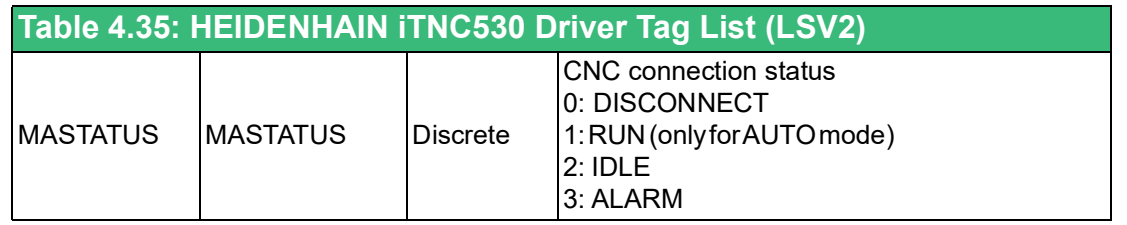

E

*Note! When CNC manufacturer using Heidenhain iTNC 530 controller has different PLC address definition, the user can adjust the driver address to match the manufacturer PLC setting to get the correct tag's value.*

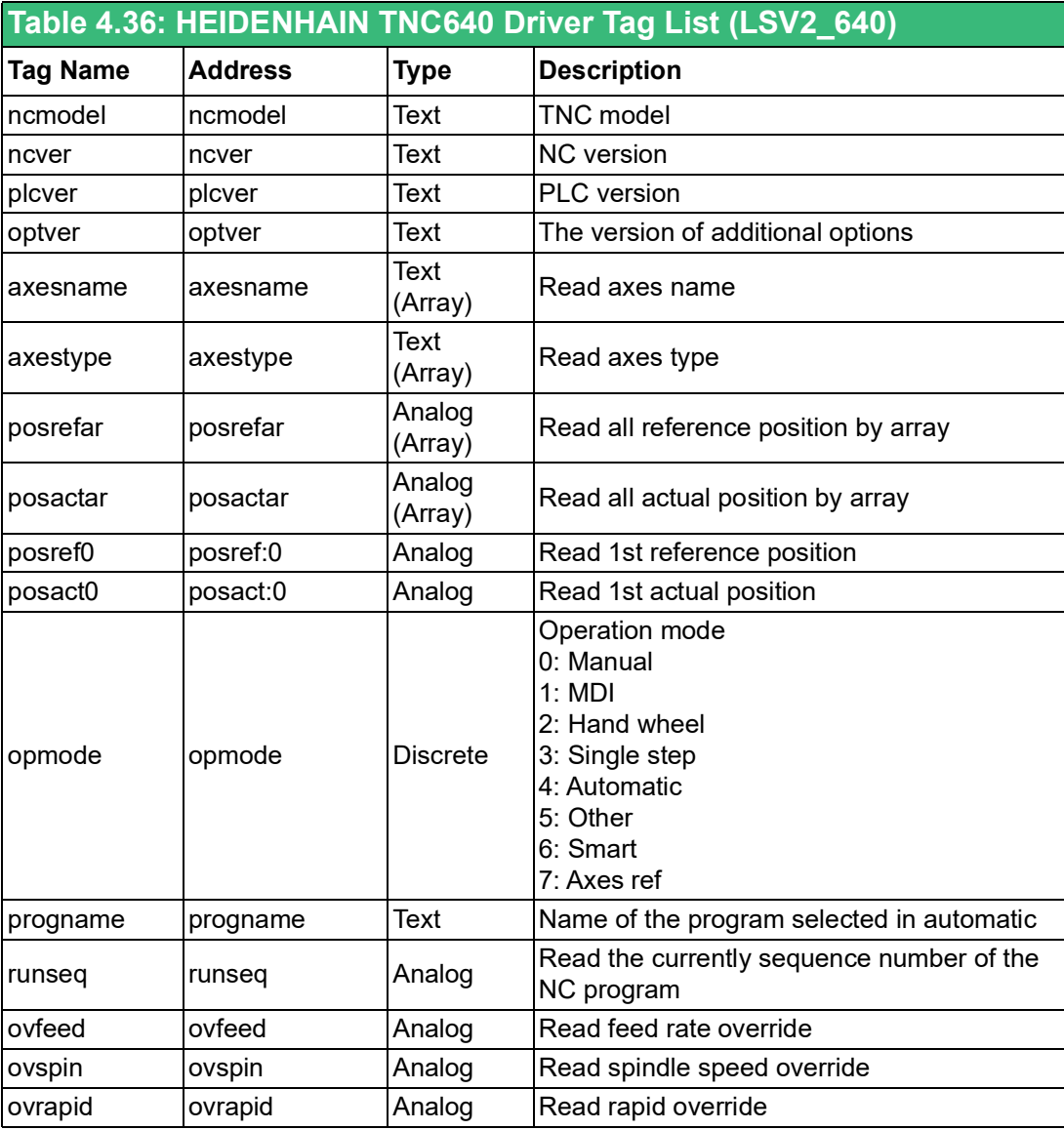

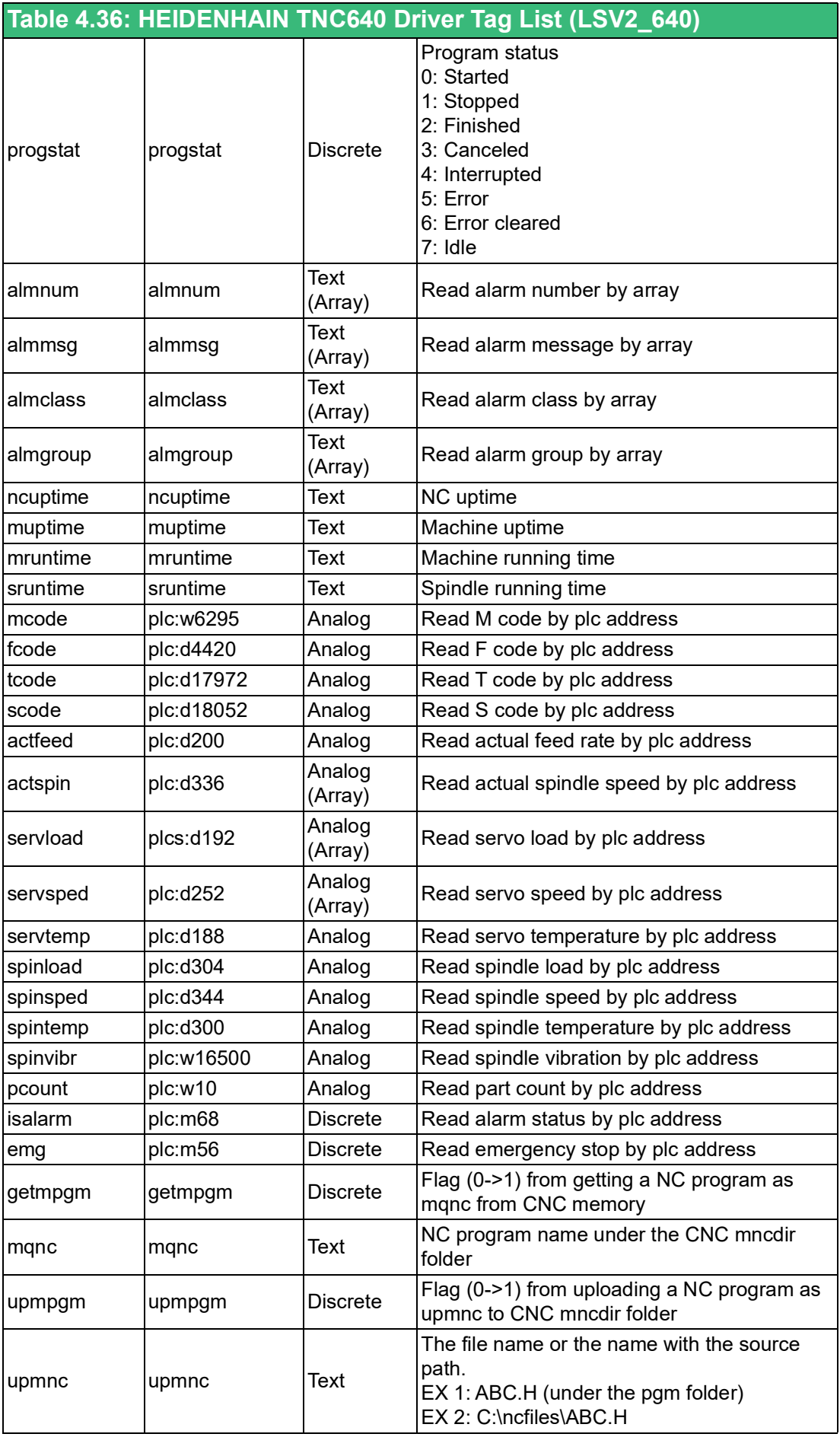

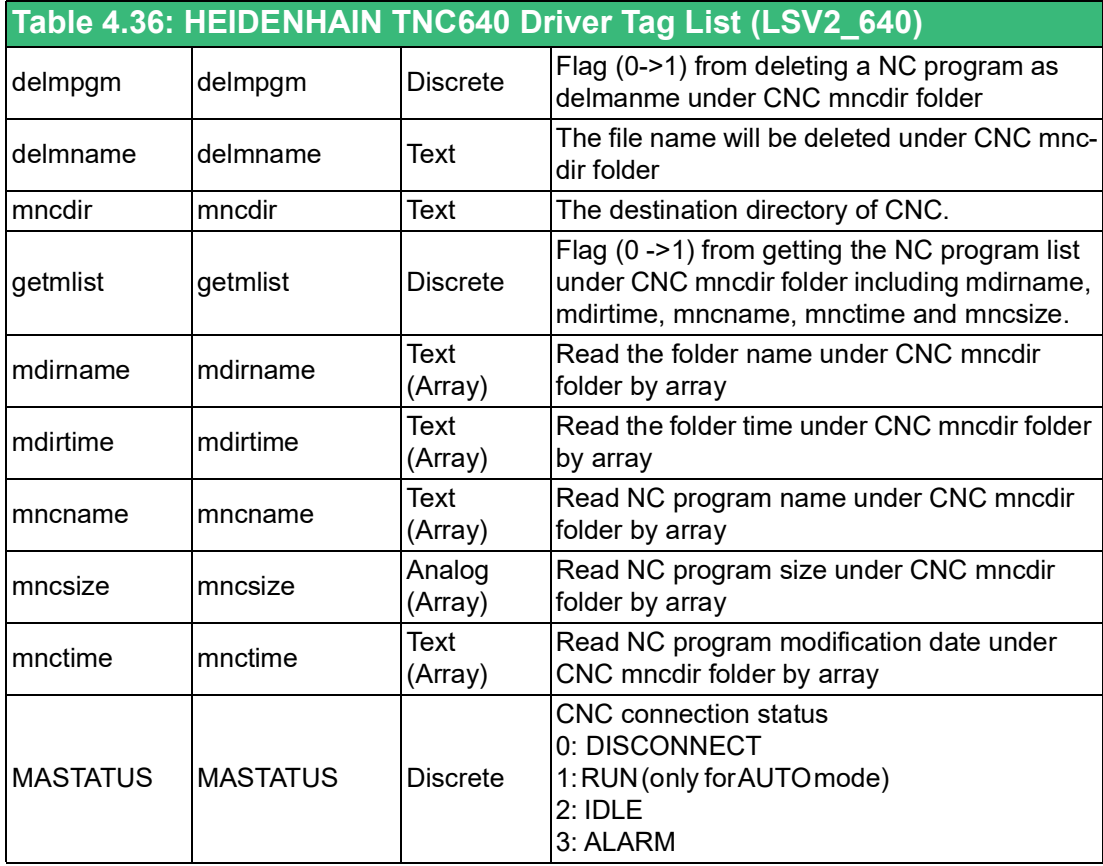

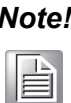

*Note! When CNC manufacturer using Heidenhain TNC 640 controller has different PLC address definition, the user can adjust the driver address to match the manufacturer PLC setting to get the correct tag's value.*

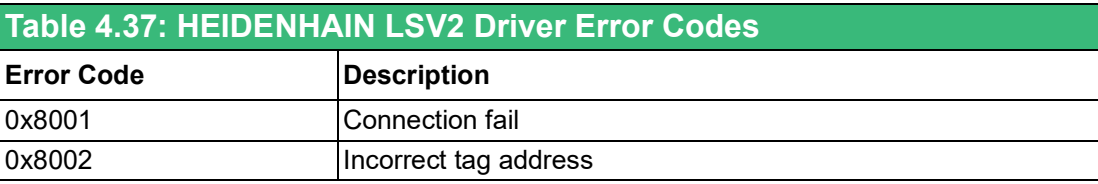

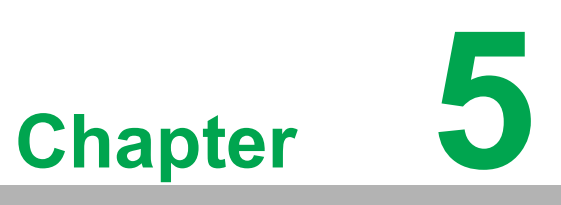

**5WebAccess/CNC Driver for FANUC Robot**

## **5.1 About FANUC Robot**

FANUC Robot Interface is the Windows software module to read/write robot data with robots over Ethernet. WebAccess/CNC driver for FANUC robot interface can access a robot's current position, position registers, string registers, comments, system variables, KAREL variables, program status and alarm history. FANUC Robot Interface does not directly support file transfer so an FTP client should be used instead.

#### **5.1.1 Specification**

#### *Supports Robot Controllers List*

- Fanuc Robot Controllers:
	- $-$  R-J3iB 7D80/45 or later
	- R-J3iB 7D81/09 or later
	- R-J3iB 7D82/01 or later
	- R-J3iB Mate 7D91/01 or later
	- R-30iA, R-30iA Mate All Versions (\*)
	- R-30iB, R-30iB Mate All Versions (\*)
	- R-30iB Plus, R-30iB Mate Plus, R-30iB Compact Plus All Versions (\*)

(\*) If R650 FRA Params is selected, R553 "HMI Device (SNPX)" is needed. If R651 FRL Params is selected, no option is needed

- Common Fanuc Robot:
	- $-$  LR Mate 200iD
	- $-$  M-10iA
	- $M-20iA$
	- $-$  M-710iC
	- R-2000iC
	- $-$  M-900iB
	- $-$  M-2000iA
	- M-410iC

### **5.2 Establish the CNC Driver for FANUC Robot**

The steps in summary are:

- 1. Start Internet Explorer Web Browser.
- 2. Enter the IP address of the Project Node.
- 3. Use WebAccess configuration.
- 4. Open or create a project.
- 5. Configure a SCADA node (the PC that will connect to the automation hardware).
- 6. Configure a com port for the SCADA Node that is a TCPIP type com port.

The TCPIP Comport is usually associated with an Ethernet Network Interface Card on the SCADA Node PC. Any TCPIP compatible medium is supported as long as it complies with Microsoft TCPIP protocol stack. The user should give the setting for comport number, scan time, timeout, retry count, auto recover time and scan devices in parallel according to your actual connection requirements.

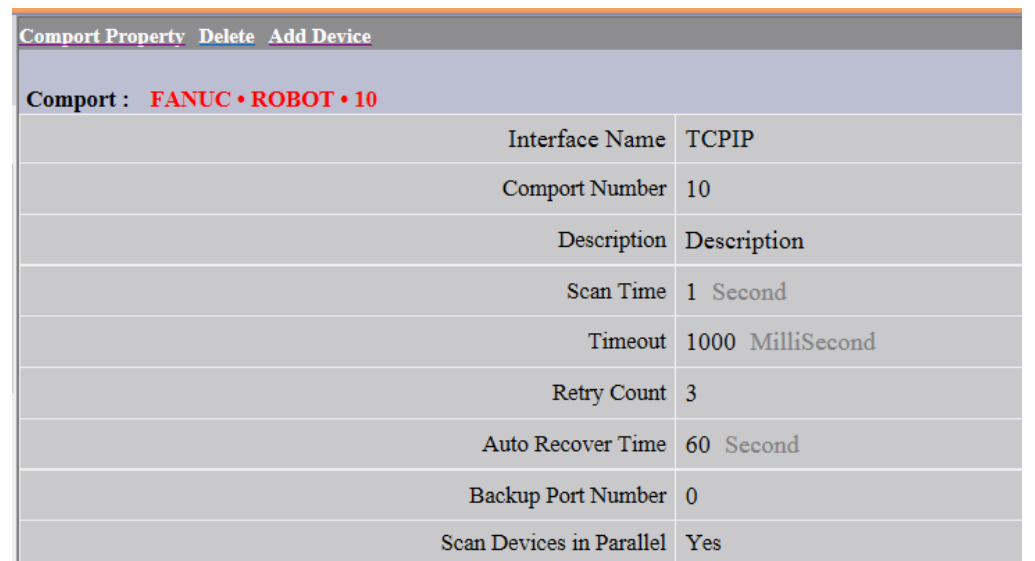

For the "Add Device" step, the user needs to set the device name, unit number, device type and the IP address and port number by the FANUC robot controller setting. The default port number is not necessary for this robot driver.

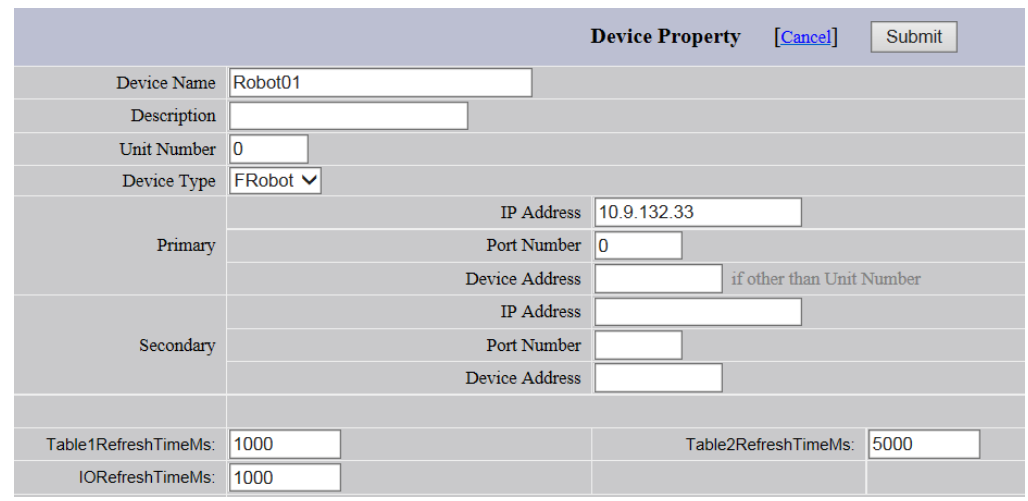

Table 1 Refresh TimeMs: 1000 ms

Set how often millisecond updates the point of Date Table1 Table 2 Refresh TimeMs: 5000 ms Set how often millisecond updates the point of Date Table2 IO Refresh TimeMs: 1000 ms Set how often millisecond updates the point of I/O

FANUC Robot's tags can be divided into I/O measuring points and Data Table measuring points. Data Table measuring points can be chosen to set two tables (Data Table1 & Data Table 2) to different sampling frequencies. The measurement points are preset on DataTable1. To set it to DataTable2, add "/2" at the end of tag address, as follows:

Eg.

CurPos.1.X/2

Alarm.Current.1.AlarmID/2

NumReg.1/2

The address of Fanuc Robot IO can be modified by the user's requirement. If the user want to read AI100 and RDI20, the user can add the two new tags AI100 & RDI20 and modify the address as:

Tags Address AI100 AI 100 RDI20 RDI.20

Fanuc Robot driver supports array tags for the current alarm and the history alarm. The user can set the size of the alarm tag to decide the array size. For example, the size of the tag "HAID1" is 100 that means the history alarm ID includes index 0 to 99.

#### **5.3 CNC Driver List for FANUC Robot**

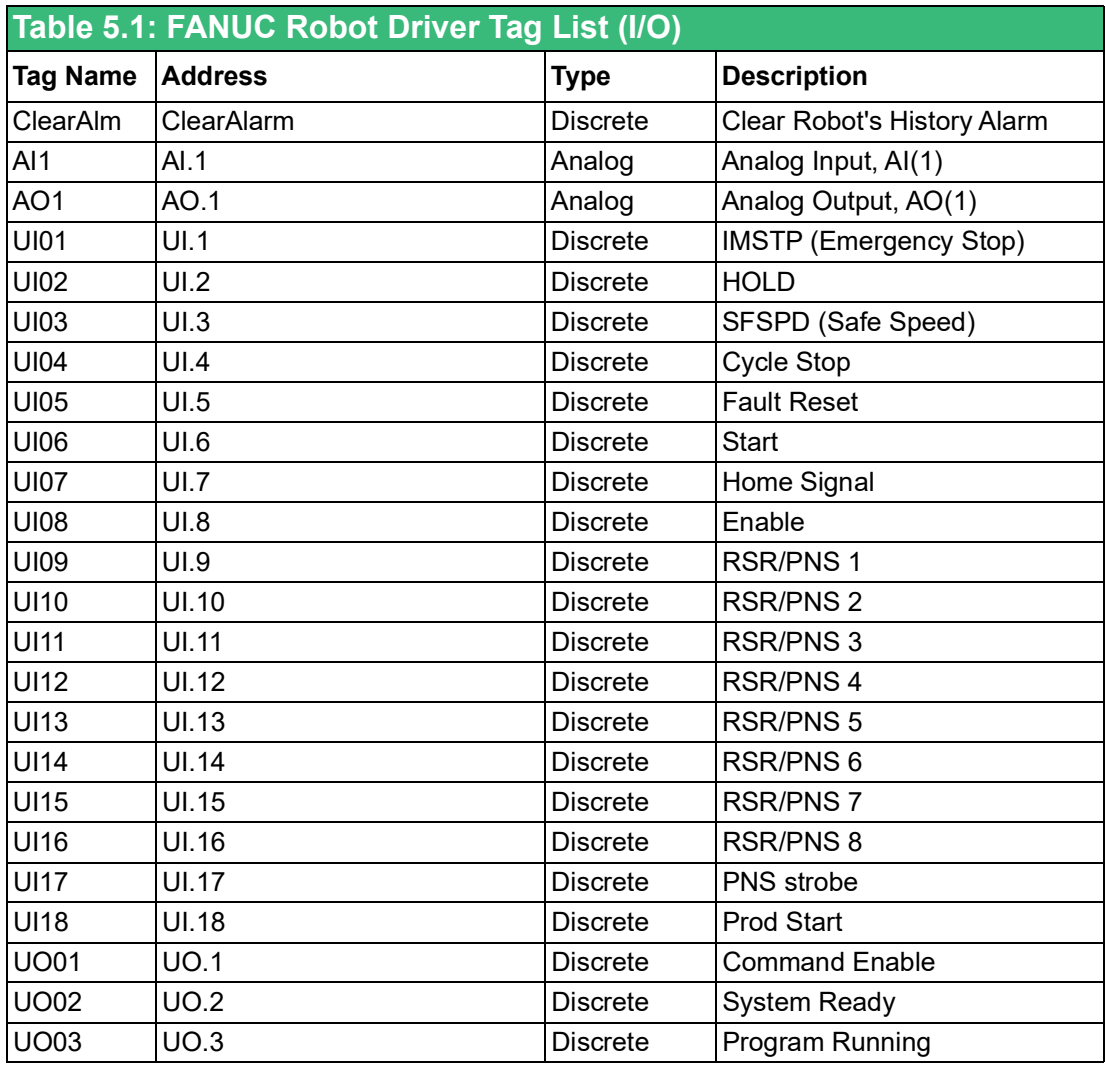

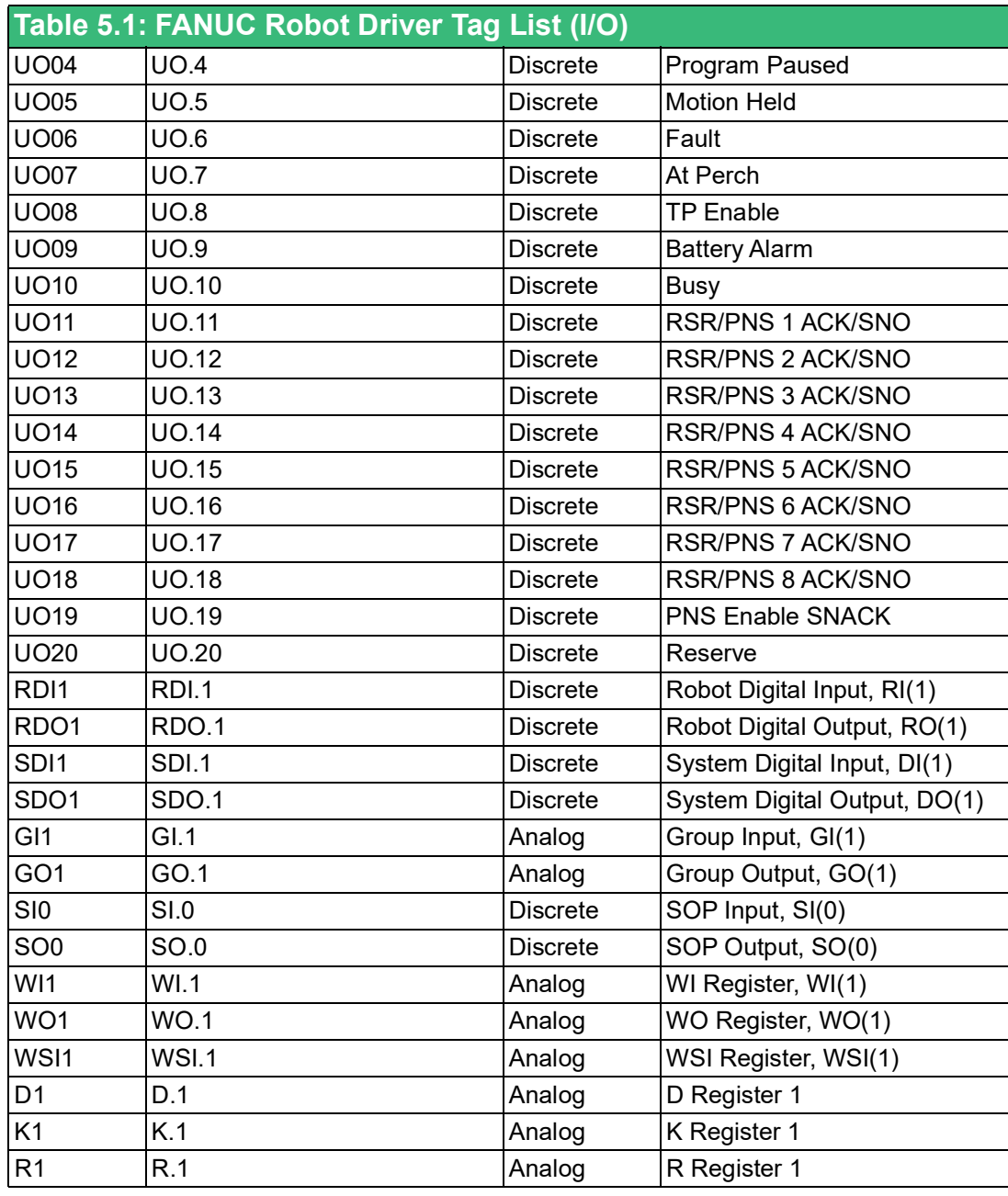

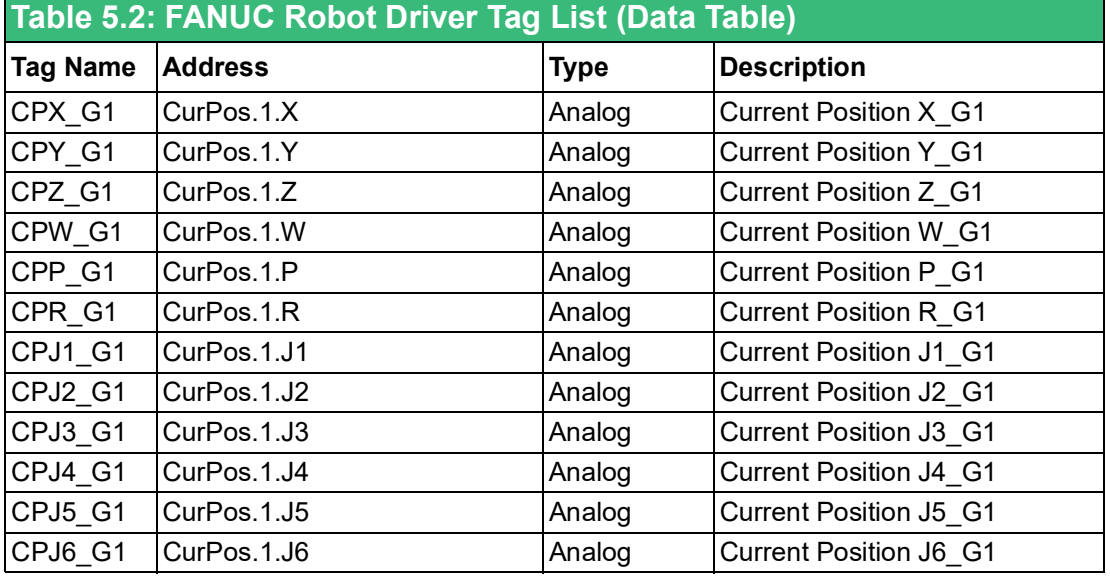

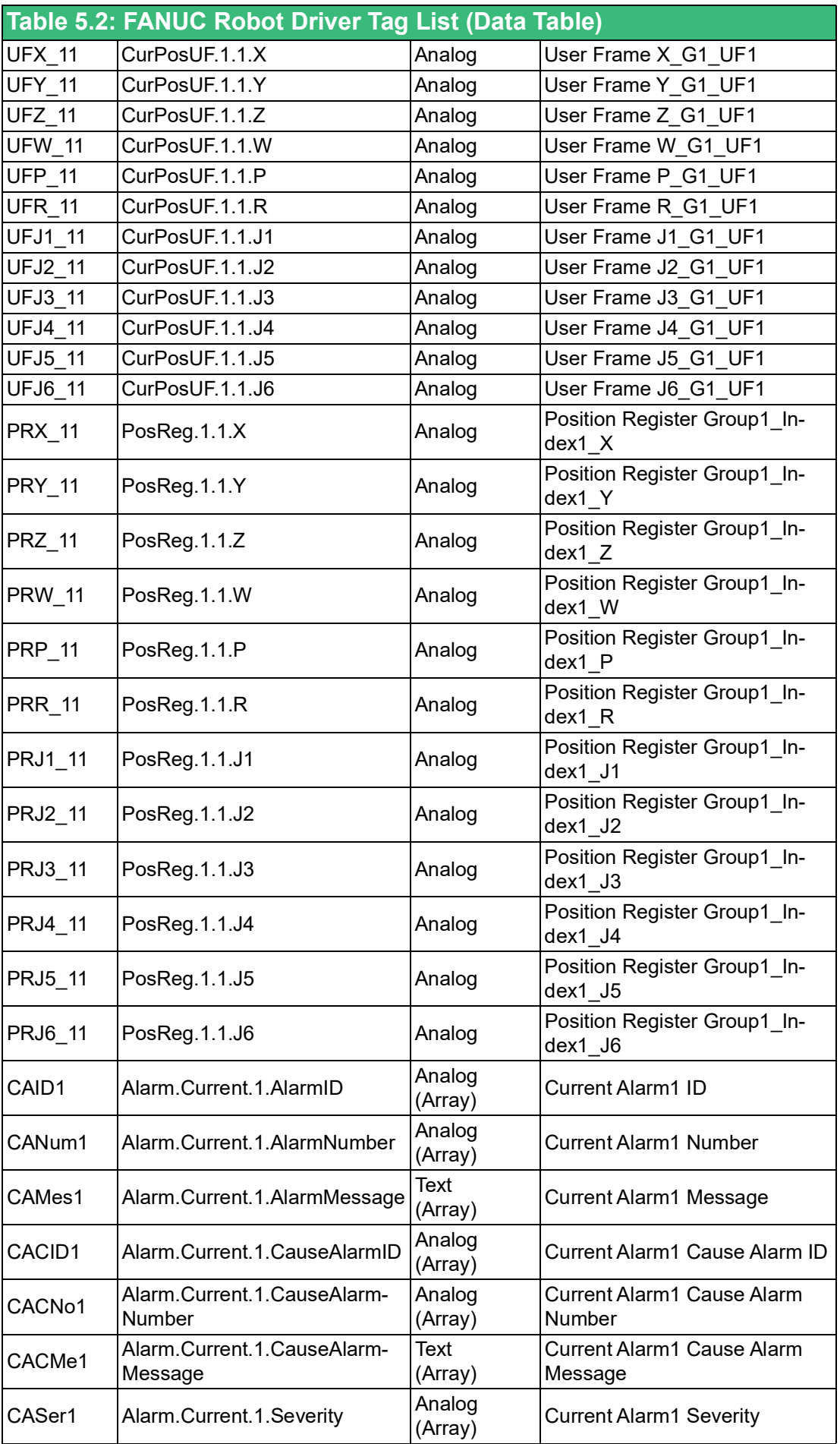

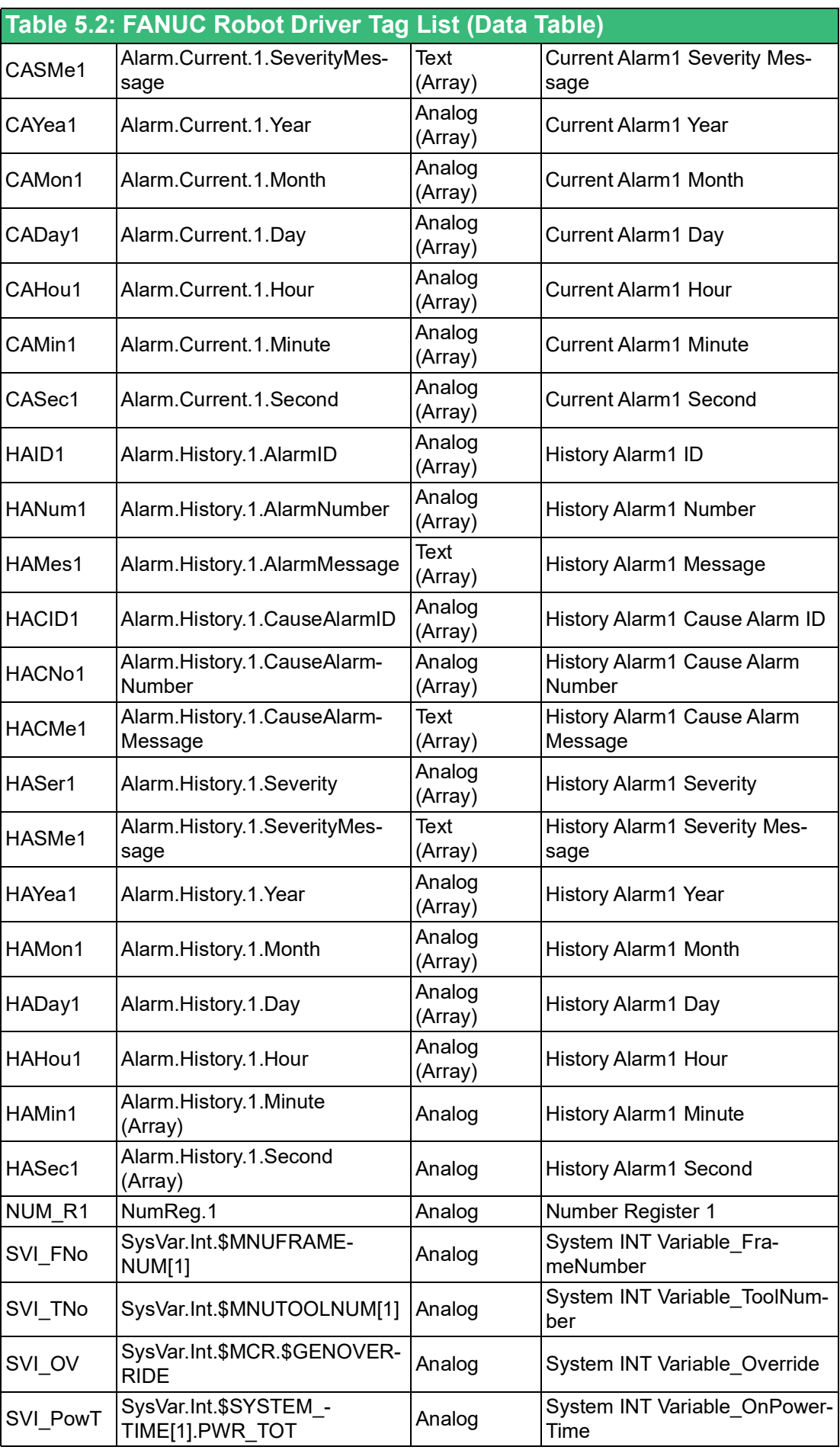

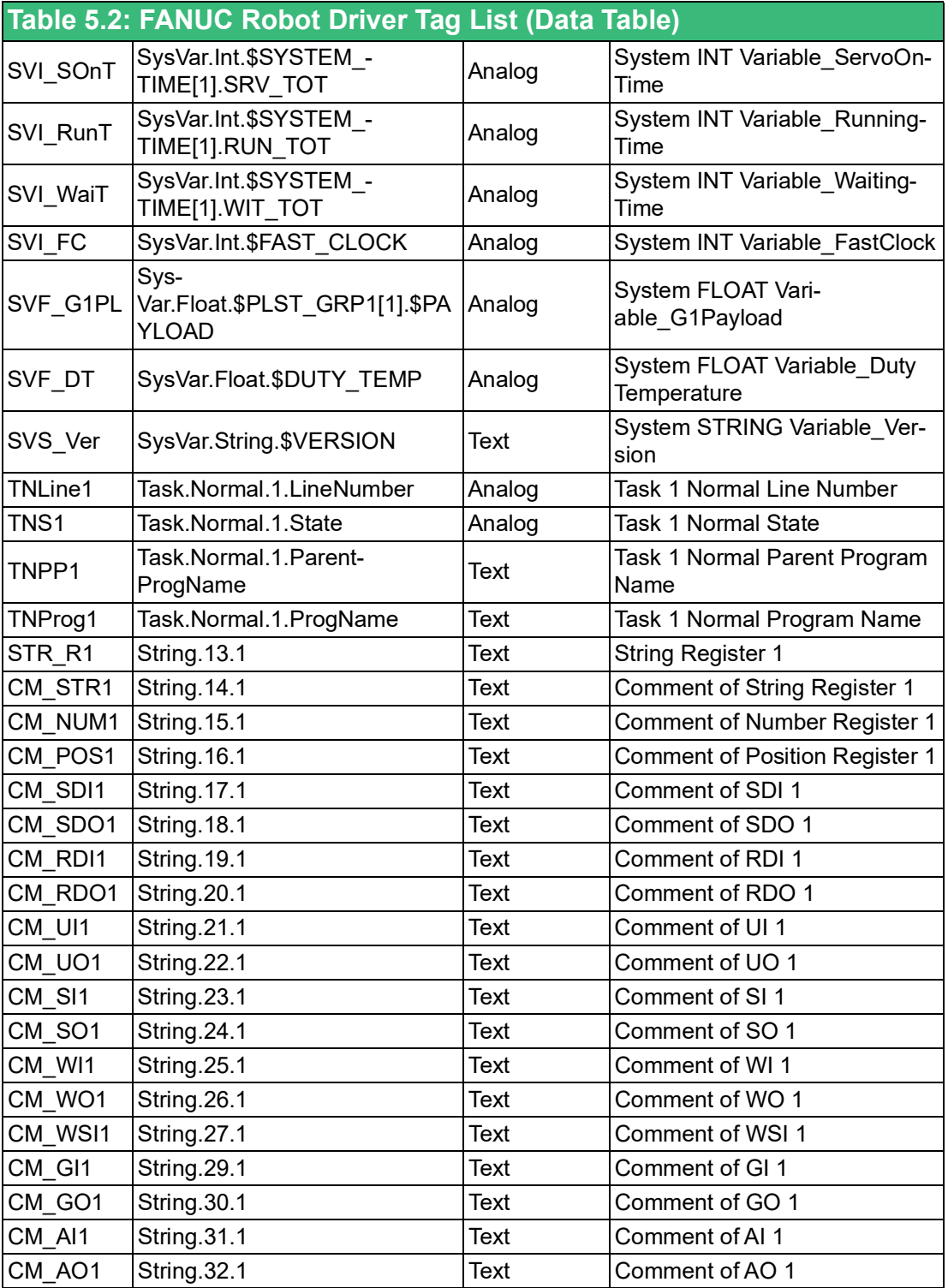

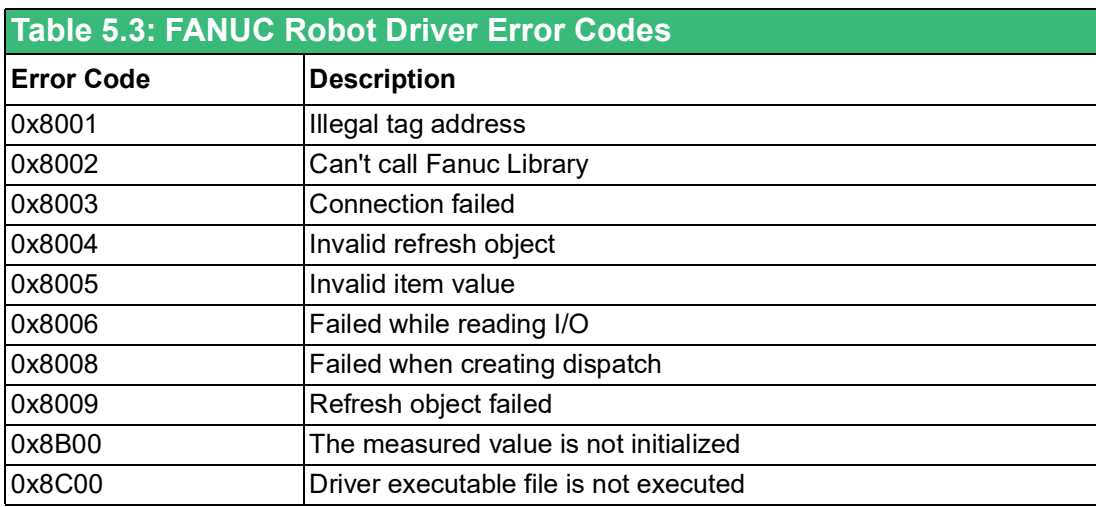

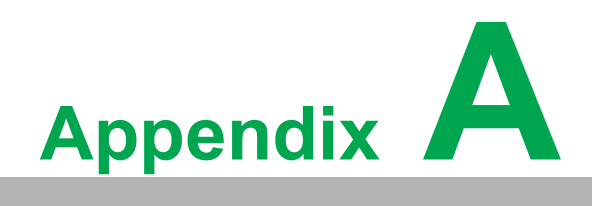

**A**Other Instructions

# **A.1 FANUC Alarm Messages of WebAccess/CNC**

By default, WebAccess/CNC alarm messages for FANUC series machines are in English. You can copy the built-in EN/TC/SC alarm message files (the default path is C:\WebAccess\Node\WebAccessCNC\message) and change the file name "alarm-Message.ini" and copy it to the device folder in your SCADA project (ex: C:\WebAccess\Node\Project name\_Node name\pgm\Device name).

You can also modify the message to suit specific CNC applications or user needs.

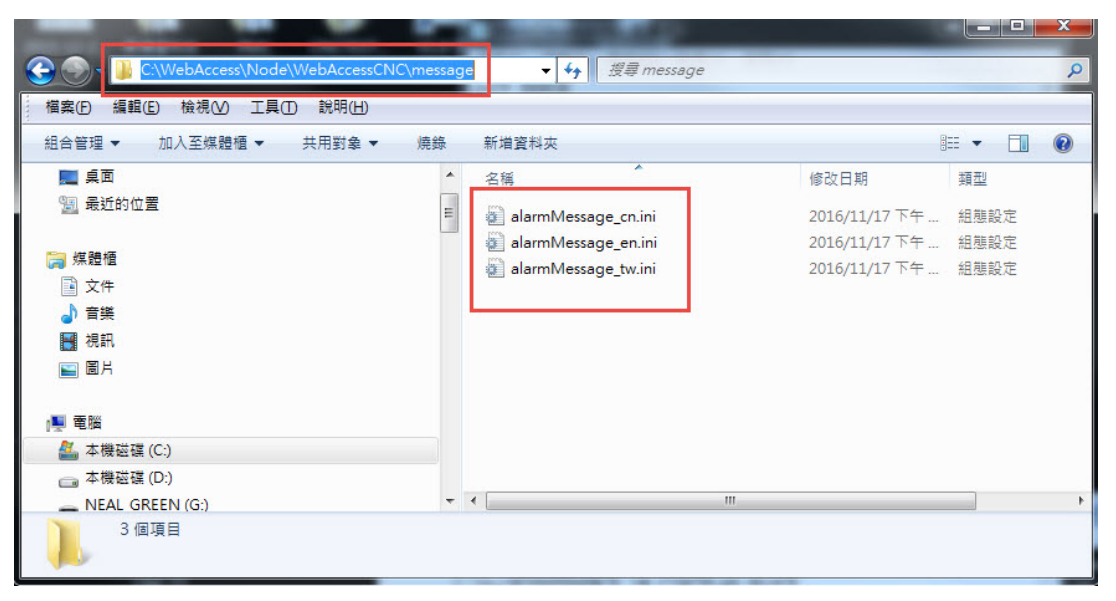

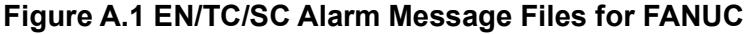

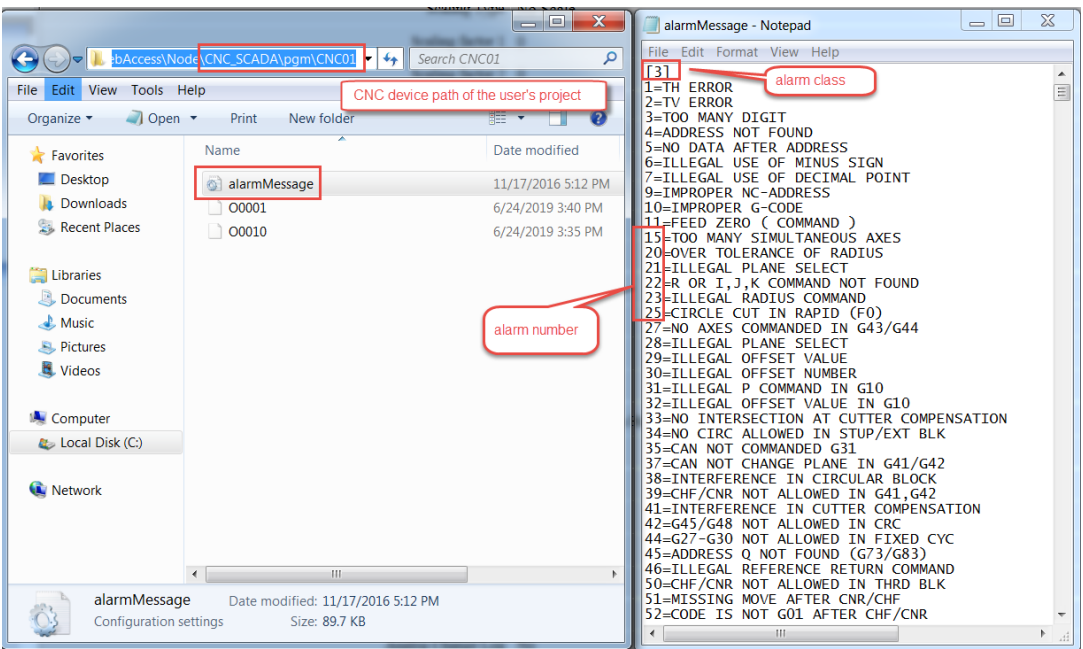

**Figure A.2 Default Alarm Message File Location**

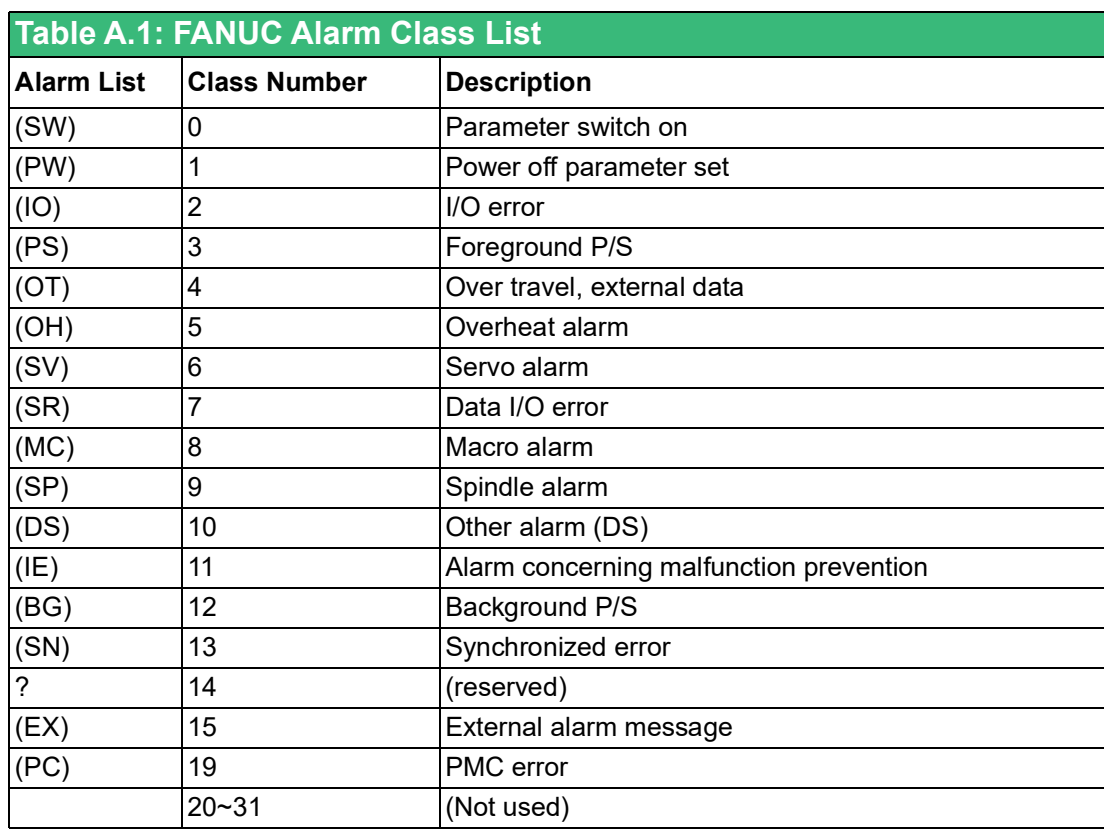

### **A.2 User Password and User Access Levels for SIEMENS OPC UA**

You can use OPC UA client software as UaExpert to modify the user password and user access level for SIEMENS OPC UA machines. First, you should enter the system administrator password (default password = "OpcUaClient") and activate OPC UA in the SIEMENS OPC UA configuration dialog box, as follows:

| 쓦<br>510210 ↓ PLC Spindle chiller error                                                                                      |                                                 |
|----------------------------------------------------------------------------------------------------|-------------------------------------------------|
| Settings of the OPC UA Server                                                                                                | <b>Overview</b>                                 |
| 192.168.100.2<br>IP address:<br>TCP port:<br>4840                                                                            | <b>Systems</b><br>network<br>Company<br>network |
| Admin IIser:<br><b>OpcUaClient</b><br>*****<br>Password:<br>*****<br>Confirm password:                                       | OPC UA<br>Save NCU<br>settings                  |
| ☑<br><b>Activate OPC UA:</b>                                                                                                 | Change<br>$\leftrightarrow$                     |
| $\overline{\phantom{0}}$<br>Setup<br>Li-<br>Net-<br>Swivel<br>凰<br>OPs<br>Safety<br>archive<br>work<br>data<br>censes<br>mar | <b>Back</b>                                     |

**Figure A.3 SIEMENS OPC UA Configuration**

When using UaExpert to connect to SIEMENS OPC UA machines, you can change the administrator password, as follows:

Path: Root\Objects\Sinumerik\Methods\ChangeMyPassword

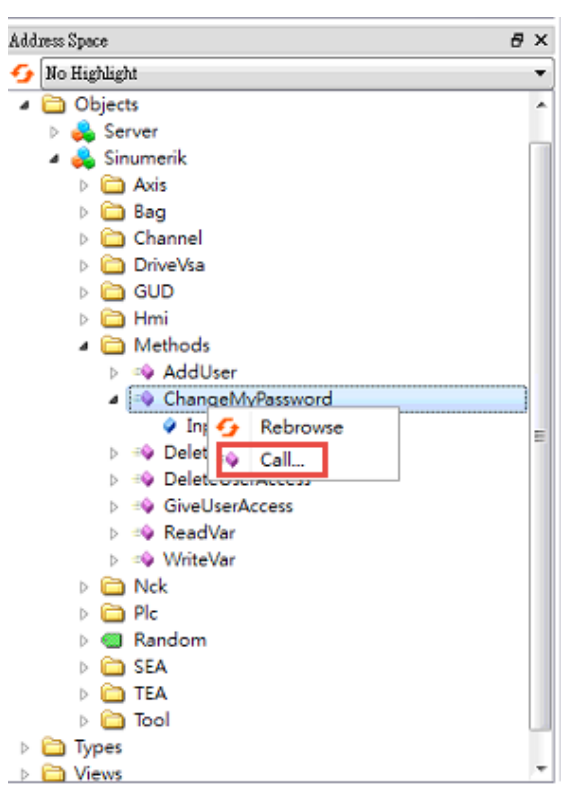

**Figure A.4 Calling the ChangeMyPassword Object**

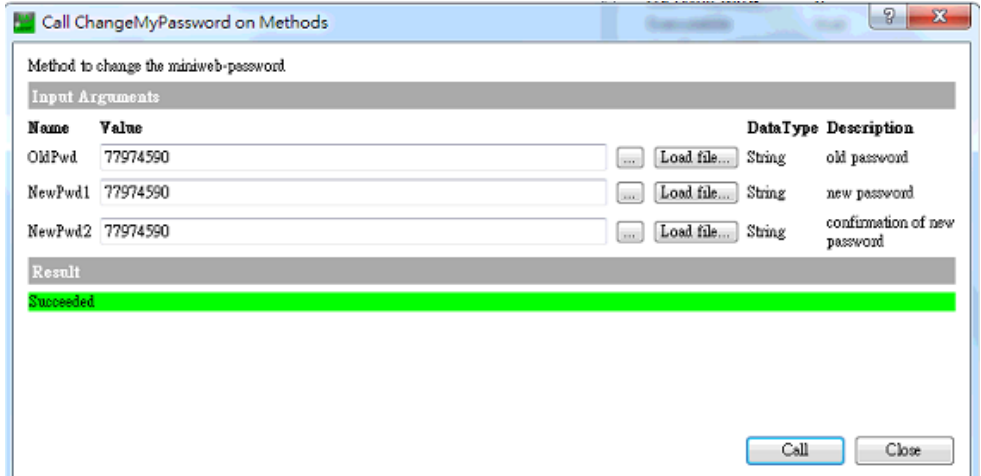

**Figure A.5 Changing the Administrator Password**
To change the user access level, you should add a new user named "WebAccess" when using UaExpert to connect SIEMENS OPC UA machines, as follows: Path: Root\Objects\Sinumerik\Methods\AddUser

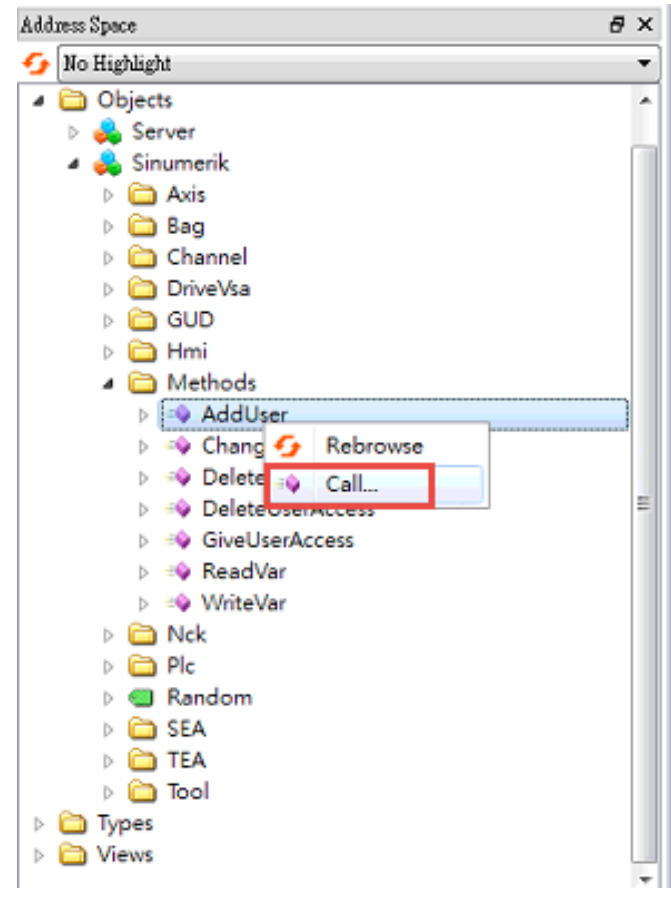

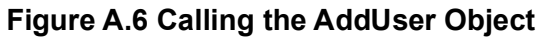

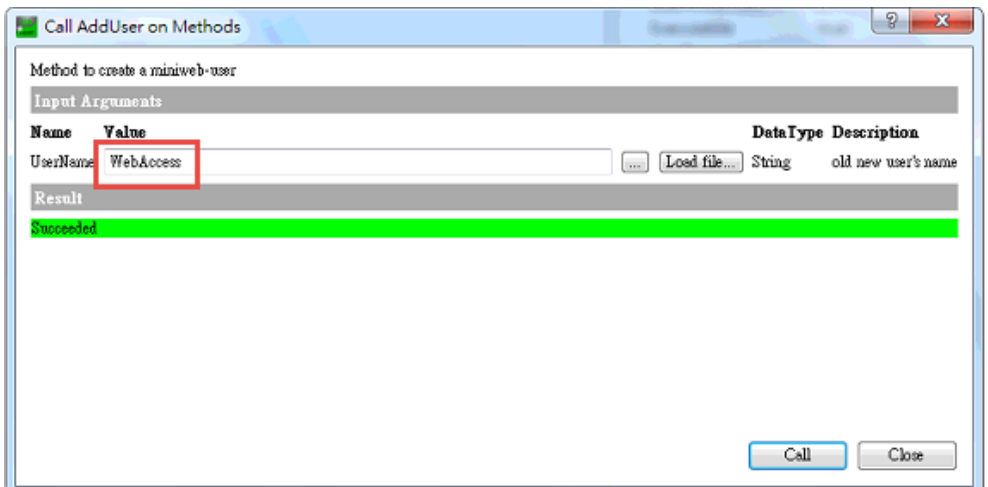

**Figure A.7 Adding a New Administrator Account**

After adding a new user as "WebAccess", you can modify the user access level to be read and write, as follows:

Path: Root\Objects\Sinumerik\Methods\GiveUserAccess

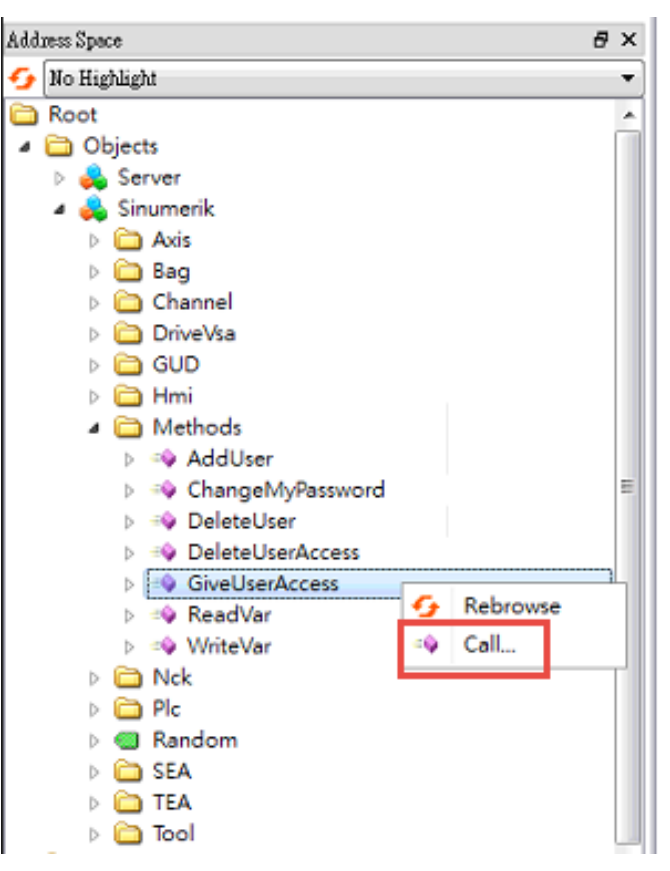

**Figure A.8 Calling the ChangeMyPassword Object**

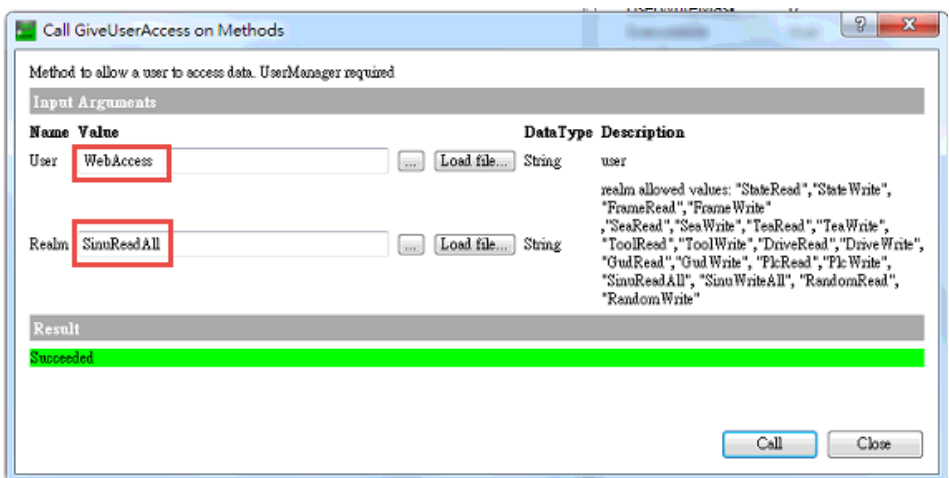

**Figure A.9 Giving Read Access to an Administrator Account**

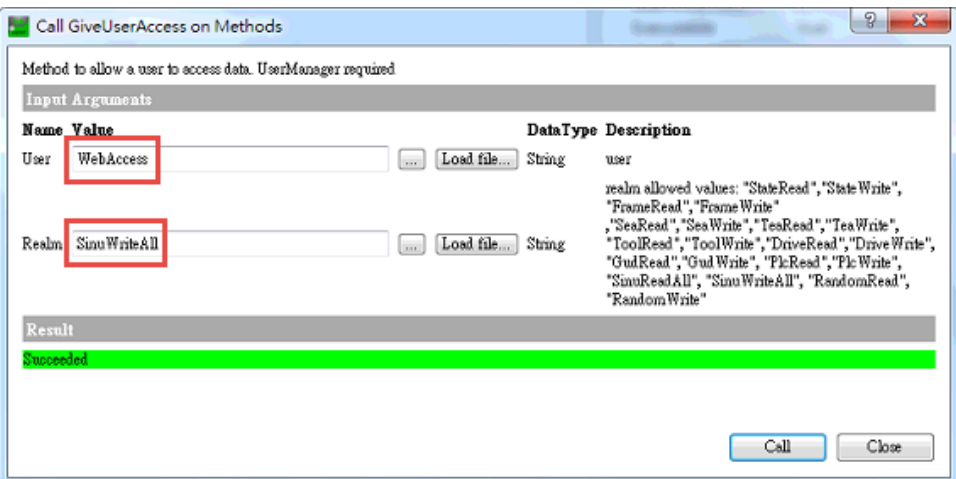

**Figure A.10 Giving Write Access to an Administrator Account**

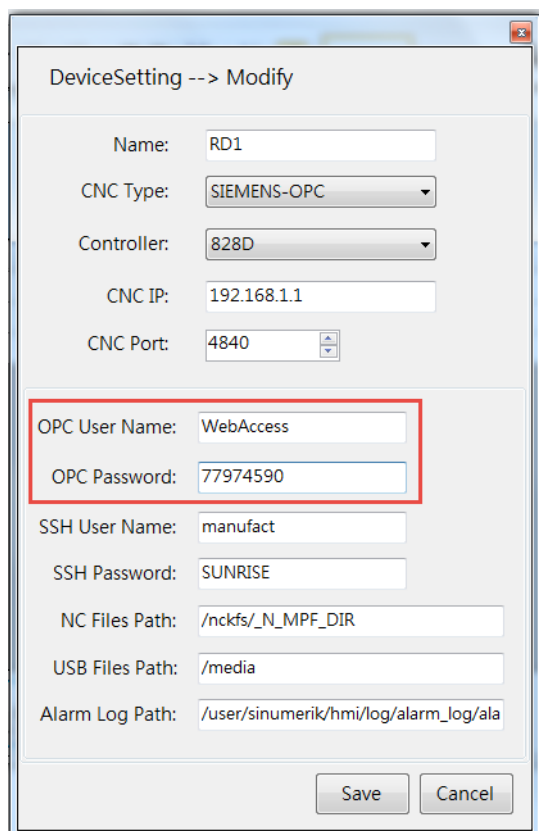

**Figure A.11 SIEMENS OPC UA Username/Password (CNC Device Settings)**

WebAccess CNC runtime is only designed to support Siemens OPC UA V4.5 and V4.7. They do not support communcation signing and encryption. Please note that in the OPC UA setting in Siemens CNC, "Message Encryption" should only be set "None" and should not allow anonymous access in "Authentication". However, Web-Access CNC driver is designed to support Siemens OPC UA V4.5, V4.7 and V4.8. The communication signing and encryption are supported when using WebAccess CNC driver.

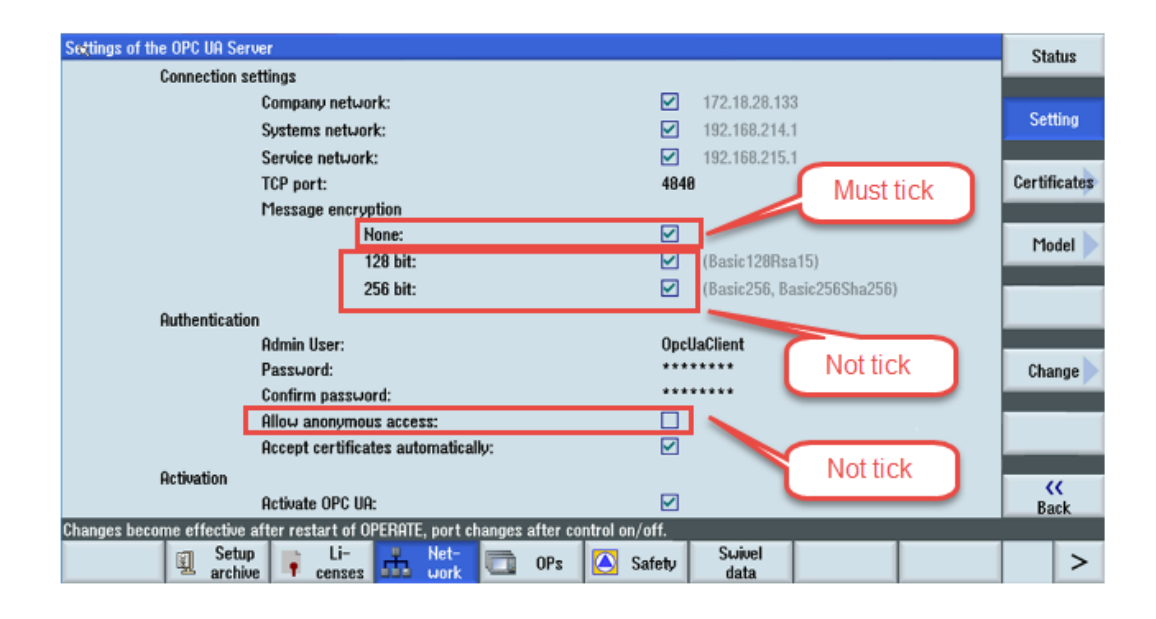

## **A.3 How to use DPRNT for FANUC CNC**

For RS232 applications, the user needs to set the relative CNC parameters with the communication settings specified by WebAccess/CNCdriver. We recommend customers to use the first set of RS232 for general purpose on CNCs to avoid customers already having other applications such as touch panels in the second set of RS232. The specified parameter settings of communication with FANCU CNC series are listed as FANUC series 16/18/21, 0i, 16i/18i/21i, 30i/31i/32i & FANUC power mate, power mate i.

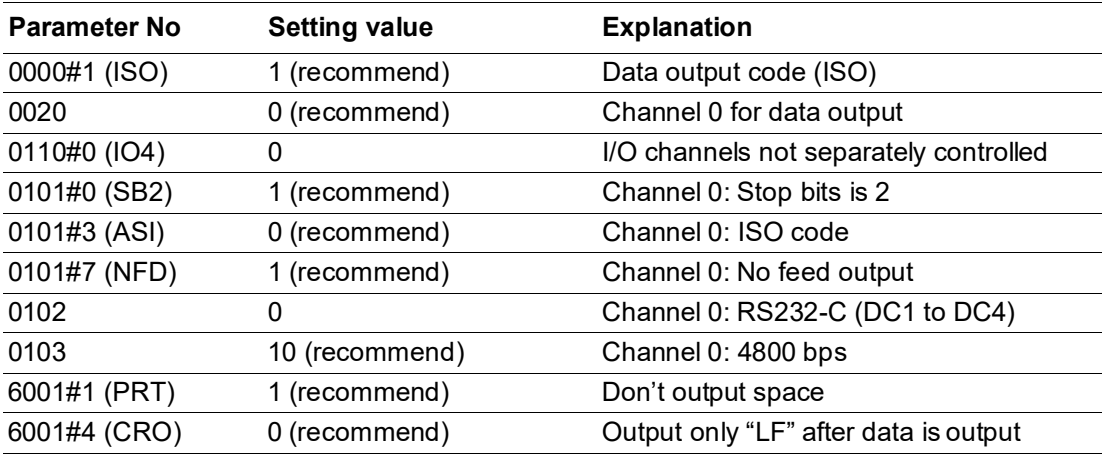

Please refer the FANUC connection manual (hardware) about the RS232 interface and the connector definition.

#### 10.4" LCD unit and 8.4" LCD/MDI unit

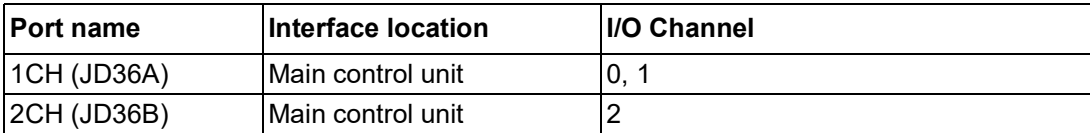

#### 15" LCD unit

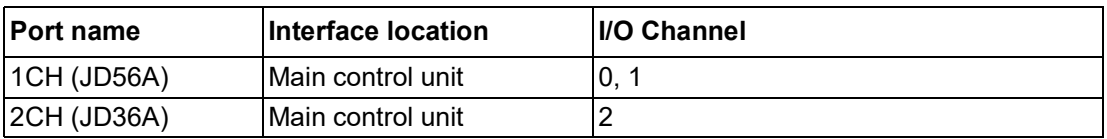

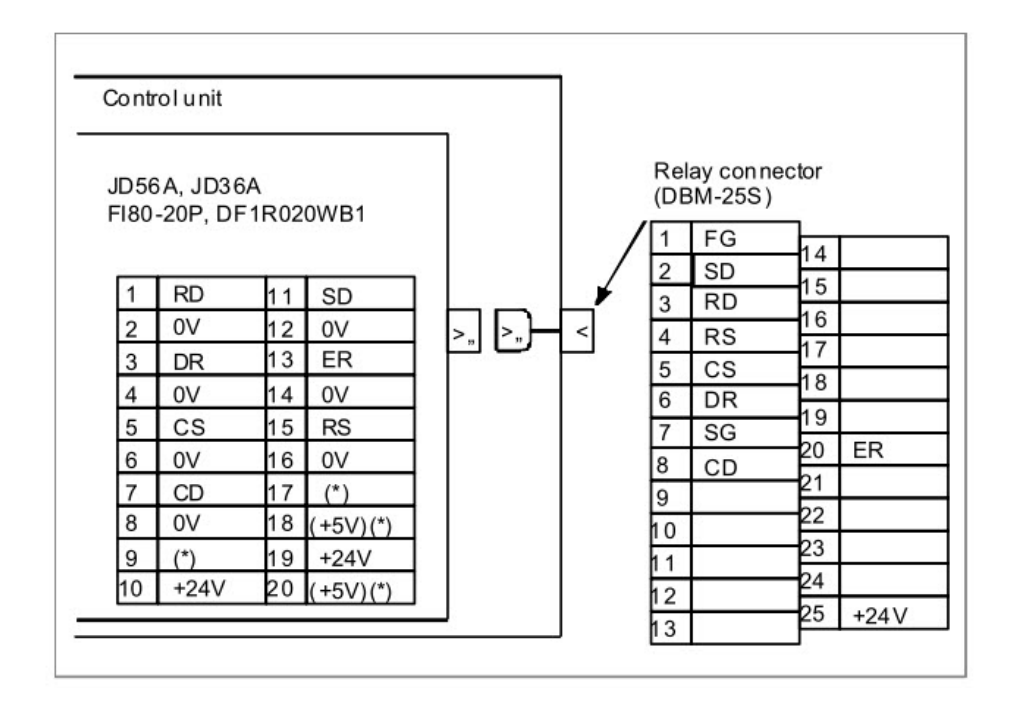

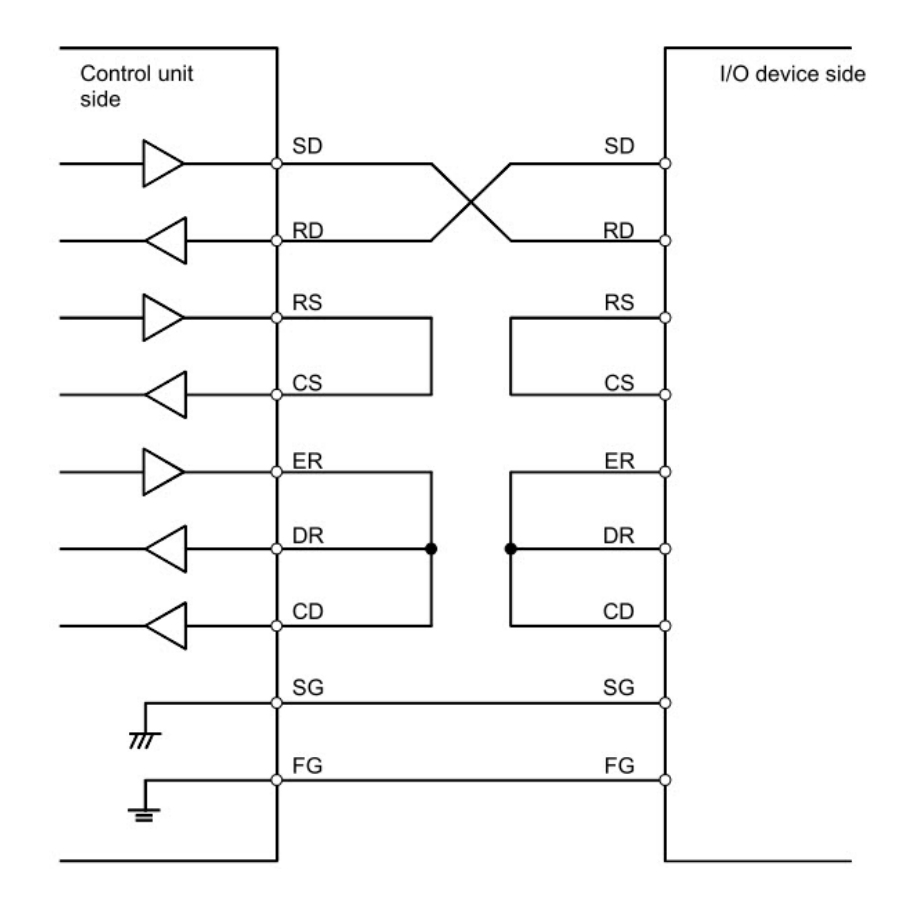

Macro commands available in FANUC CNC allow the CNC to output information while it runs. The user can use a DPRNT command to output data to a terminal or serial printer. The relative macro commands as the following order:

Open command: **POPEN**

Data output command: **DPRNT**

Close command: **PCLOS**

These external output commands can be specified for an external input/output device including RS232-C, memory card, USB memory, data server and embedded Ethernet by the FANUC I/O channel parameter. Using DPRNT command, FANUC CNC can output characters and each digit in the value of a variable. The data command DPRNT is shown as DPRNT[**a#b[cd]**]

**a**: character

**#b**: variable

- **c**: number of significant digits in the integer part
- **d**: number of significant decimal places

The commanded character string is output as it is by the ISO code. Alphanumerics (A to Z, 0 to 9) and special chara cters  $(+, -, *, /)$  can be used. Note that asterisk  $(*)$  is output as a space code.

For the use of WebAccess driver, specify that one variable per line is allowed when using DPRNT and use \* to make a space between the tag address and the variable or the characters. In the WebAccess project, you can use **a** to be the tag's address when using the DPRNT driver. We will recommend that the address has the same word length to avoid the problem of misjudgment of the address name. Suggested samples are as follows:

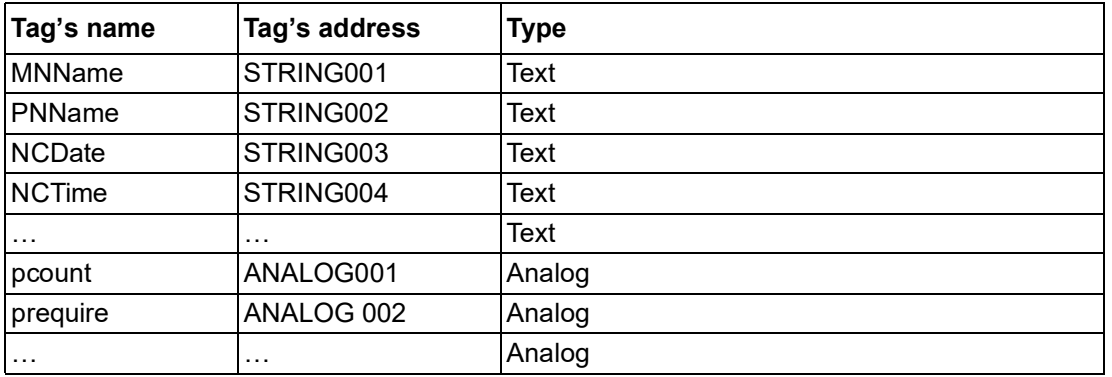

In the FANUC CNC, customers can add the designed subprogram and use M98 to call the subprogram in the proper program flow to output the desired data via RS232 interface. For example, the subprogram (O6000) including DPRNT commands is listed as:

 $\frac{0}{0}$ O6000 POPEN DPRNT[**STRING001**\*0BCL110601] *(output characters sample)* DPRNT[**STRING002**\*TR082017] *(output characters sample)*  DPRNT[………..] *(output other data)* PCLOS M99  $\frac{0}{0}$ 

DPRNT[**ANALOG001**\*#3901[80]] *(output variable's value sample)*  DPRNT[**ANALOG002**\*#3902[80]] *(output variable's value sample)* 

In the WebAccess, customers can add the serial port and set the device as the device type "DPRNT". The parameter "Line Indicator" is decided by the CNC parameter 6001#4(CRO) setting. When only using "LF", the line indicator should be set to **0x0a**. When using "LF" and "CR", the line indicator should be set to **0x0a8d**. The "Idle Timeout" is used to determine the time out value. When the set time out is exceeded, the tag's value will be cleared. If customers want to keep the last tag's value even the set time out is exceeded, the "Idle Timeout" can be set to **0** to disable the time out function.

When connecting to FANUC CNC RS232 interface, please use a PC's RS232 or Advantech EKI serial device *instead of using the USB to RS232 converter* to avoid the packet to be unreadable situation.

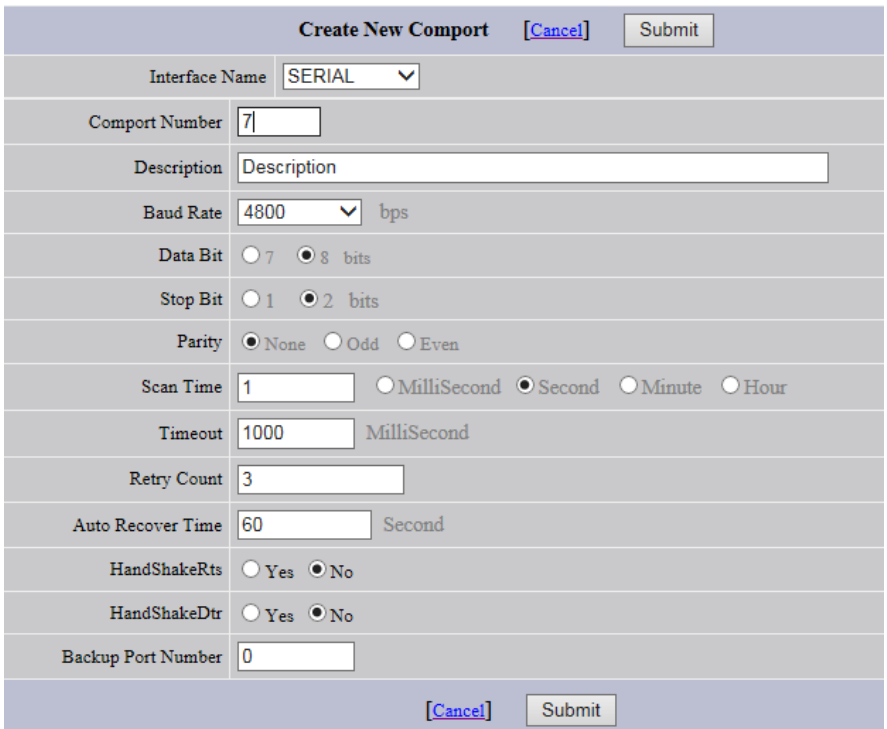

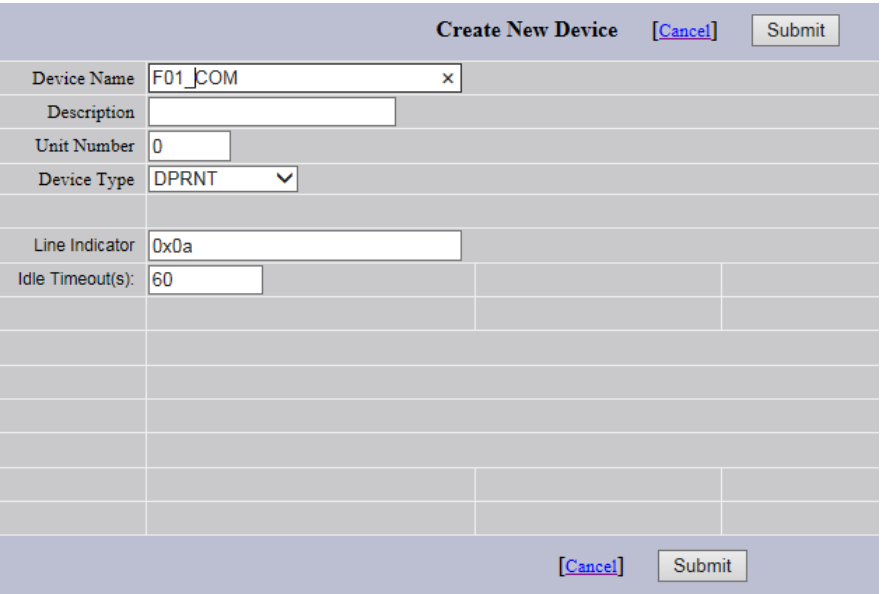

The error code of the DRPNT driver is defined as

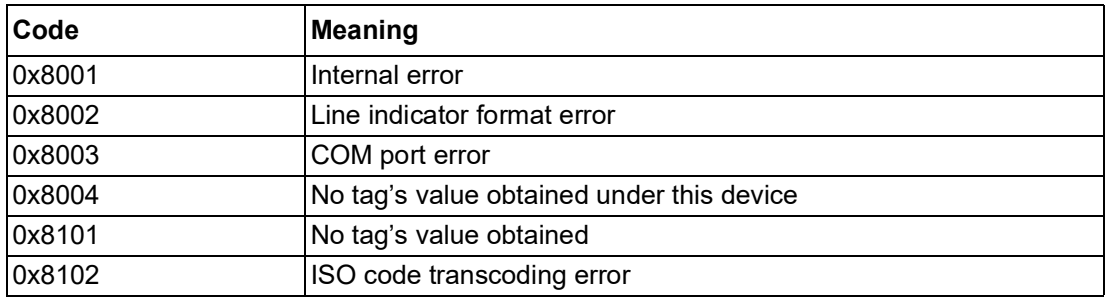

# **A.4 Supported CNC Functions List**

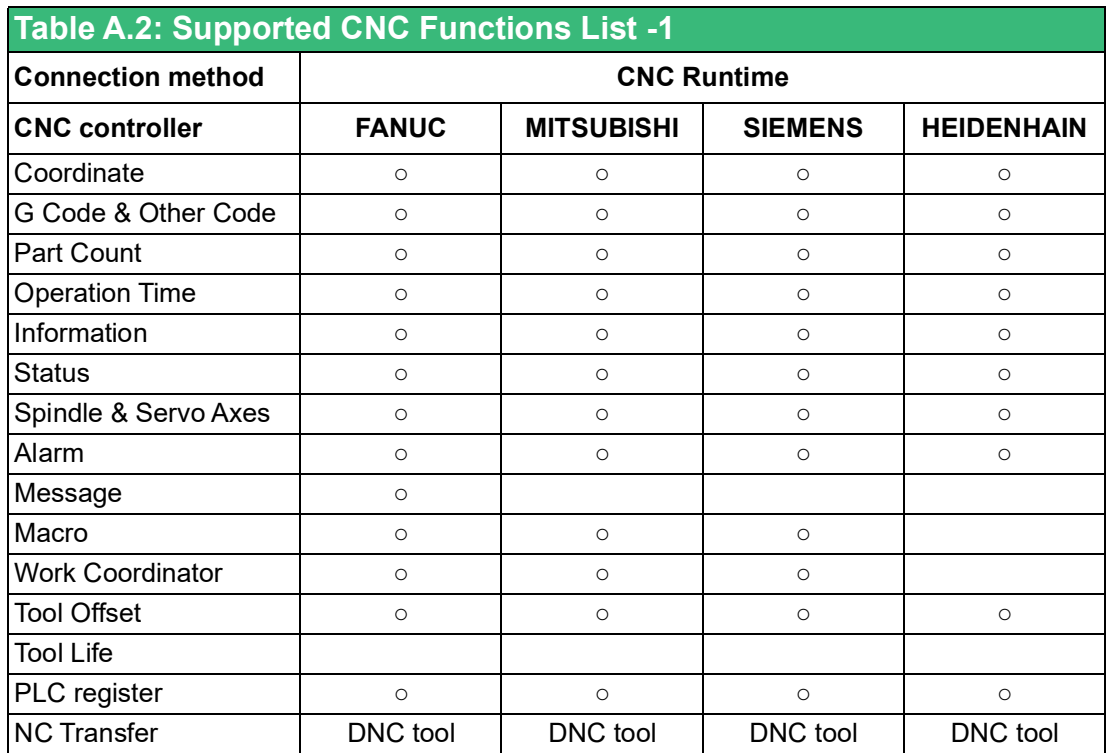

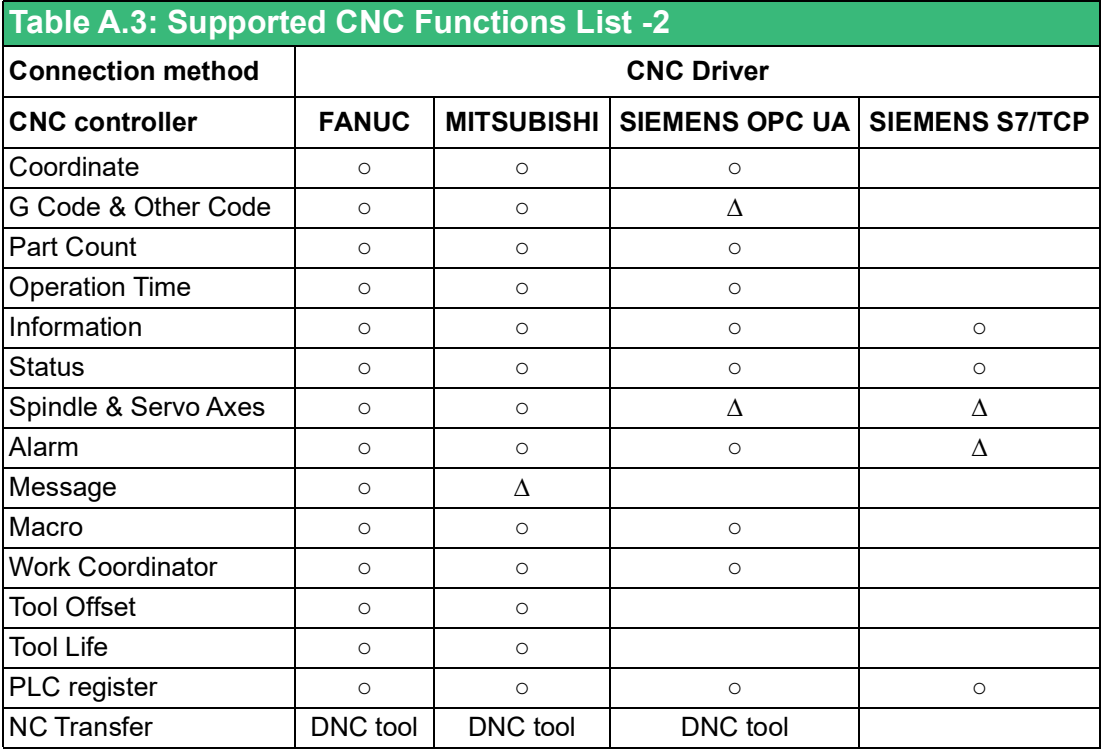

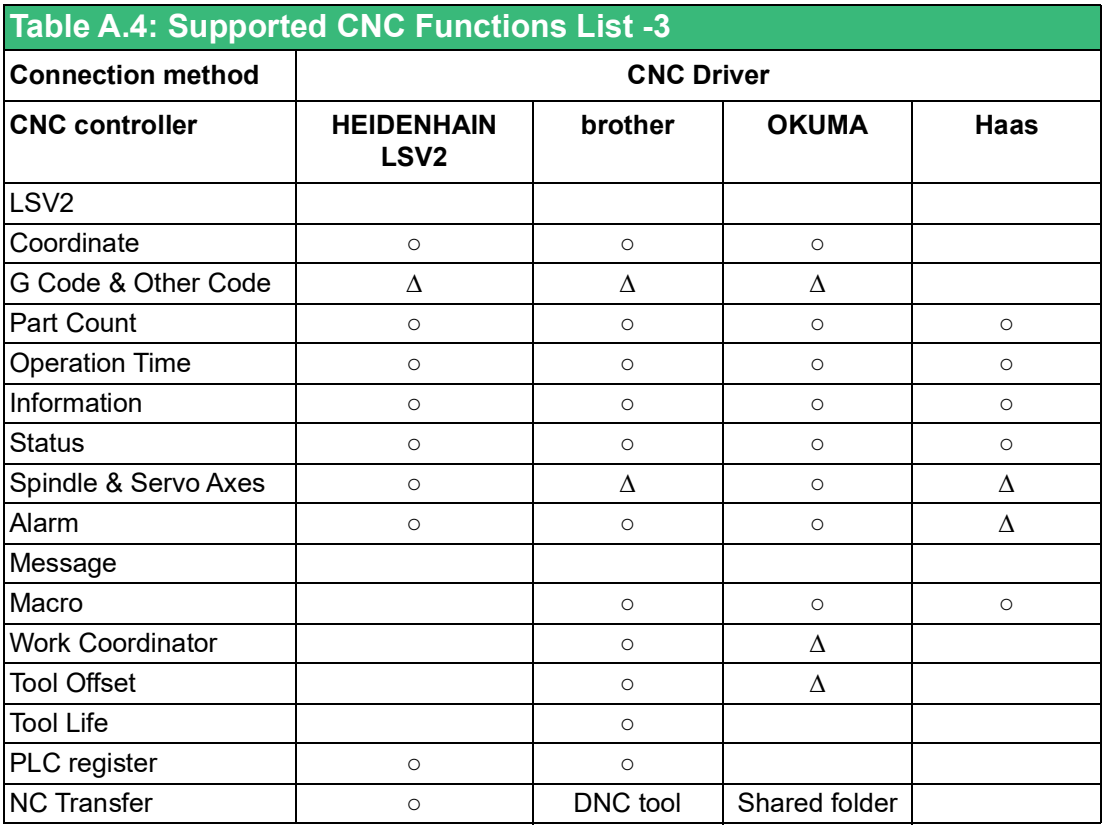

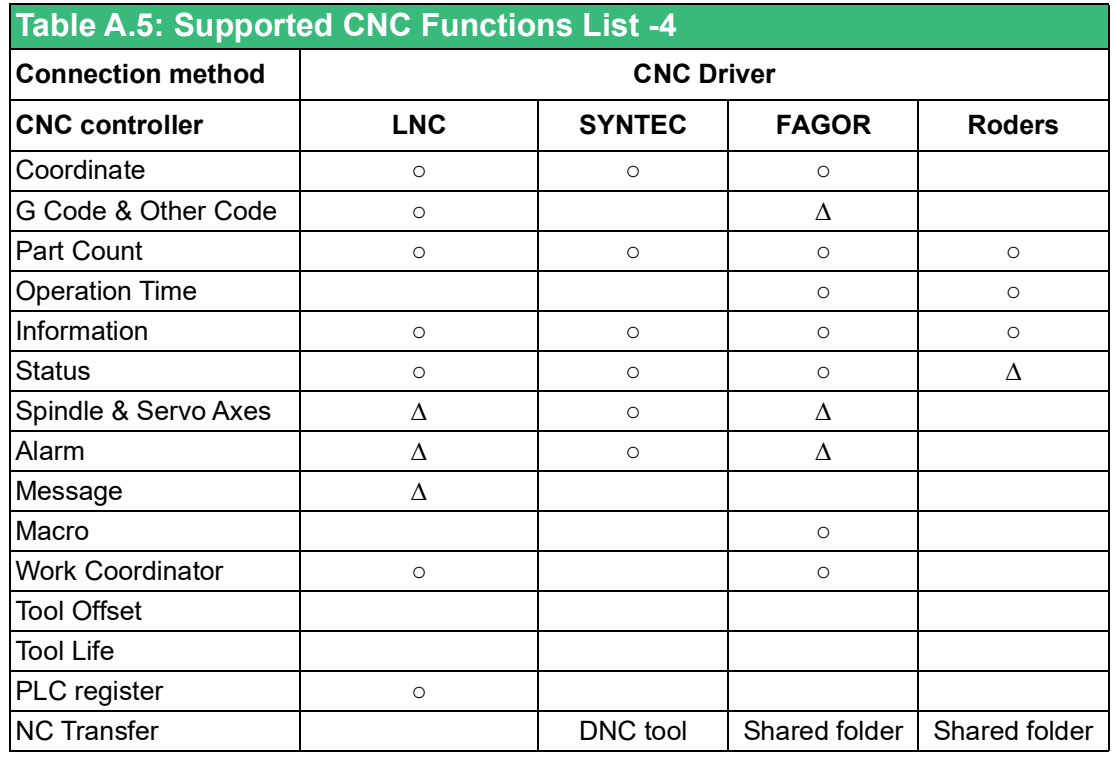

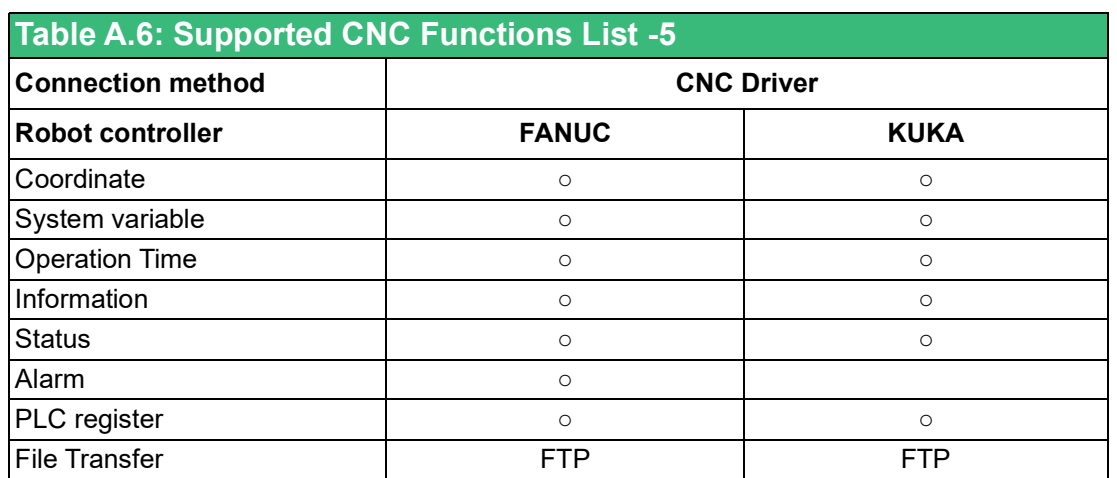

○: Supported function

∆: Partial supported function

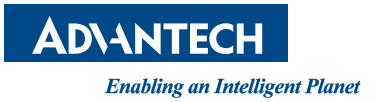

### **www.advantech.com**

**Please verify specifications before quoting. This guide is intended for reference purposes only.**

**All product specifications are subject to change without notice.**

**No part of this publication may be reproduced in any form or by any means, electronic, photocopying, recording or otherwise, without prior written permission of the publisher.**

**All brand and product names are trademarks or registered trademarks of their respective companies.**

**© Advantech Co., Ltd. 2023**